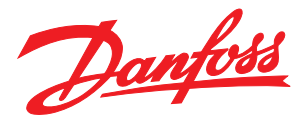

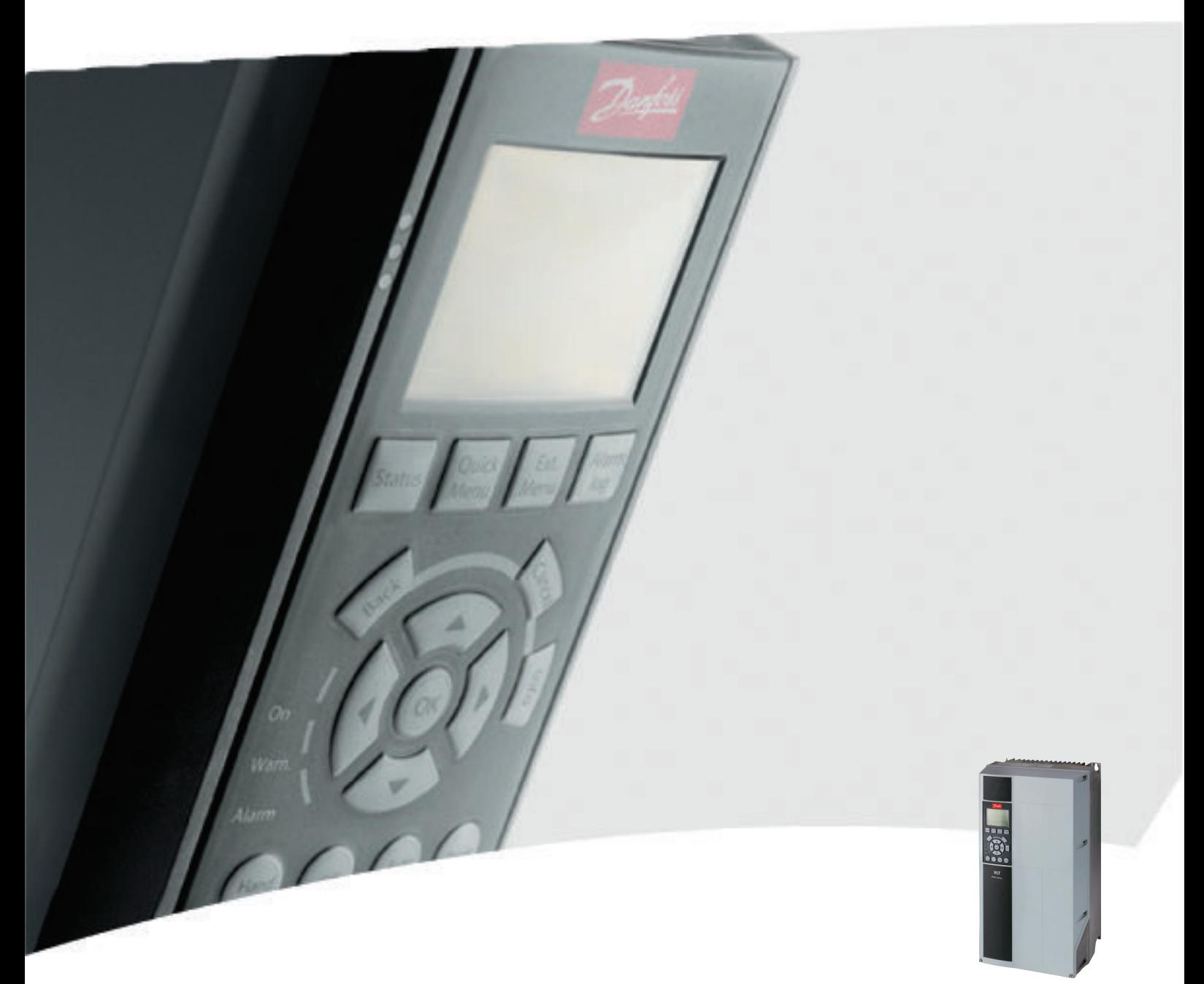

# Manual de funcionamiento

Convertidor de refrigeración VLT® FC 103, 1,1-90 kW

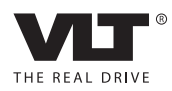

## <span id="page-2-0"></span>Seguridad

## **AADVERTENCIA**

#### ¡ALTA TENSIÓN!

Los convertidores de frecuencia contienen tensiones altas cuando están conectados a una potencia de entrada de red de CA. La instalación, puesta en marcha y mantenimiento solo deben ser realizados por personal cualificado. En caso de que la instalación, el arranque y el mantenimiento no fueran efectuados por personal cualificado, podrían causarse lesiones graves o incluso la muerte.

#### Alta tensión

Los convertidores de frecuencia están conectados a tensiones de red peligrosas. Deben extremarse las precauciones para evitar descargas eléctricas. La instalación, puesta en marcha y mantenimiento solo deben ser realizados por personal cualificado que esté familiarizado con los equipos electrónicos.

# **ADVERTENCIA**

#### ¡ARRANQUE ACCIDENTAL!

Cuando el convertidor de frecuencia se conecta a la red de CA, el motor puede arrancar en cualquier momento. El convertidor de frecuencia, el motor y cualquier equipo accionado deben estar listos para funcionar. Si no están preparados para el funcionamiento cuando se conecta el convertidor de frecuencia a la red de CA, podrían causarse lesiones personales o incluso la muerte, así como daños al equipo u otros objetos.

#### Arranque accidental

Cuando el convertidor de frecuencia está conectado a la red de CA, puede arrancarse el motor con un interruptor externo, un comando de bus serie, una señal de referencia de entrada o un fallo no eliminado. Tome las precauciones necesarias para protegerse contra los arranques accidentales.

## **AADVERTENCIA**

## ¡TIEMPO DE DESCARGA!

Los convertidores de frecuencia contienen condensadores de enlace de CC que pueden seguir cargados incluso si el convertidor de frecuencia está apagado. Para evitar riesgos eléctricos, desconecte la red de CA, los motores de magnetización permanente y las fuentes de alimentación de enlace de CC remotas, entre las que se incluyen baterías de emergencia, SAI y conexiones de enlace de CC a otros convertidores de frecuencia. Espere a que los condensadores se descarguen por completo antes de efectuar tareas de mantenimiento o reparación. El tiempo de espera es el indicado en la tabla «Tiempo de descarga». Si después de desconectar la alimentación no espera el tiempo especificado antes de realizar cualquier reparación o tarea de mantenimiento, se pueden producir daños graves o incluso la muerte.

<u> Danfvss</u>

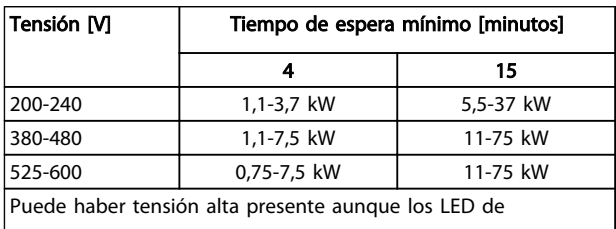

advertencia estén apagados.

#### Tiempo de descarga

#### Símbolos

En este manual, se utilizan los siguientes símbolos.

## **AADVERTENCIA**

Indica situaciones potencialmente peligrosas que, si no se evitan, pueden producir lesiones graves e incluso la muerte.

## **APRECAUCIÓN**

Indica una situación potencialmente peligrosa que, si no se evita, puede producir lesiones leves o moderadas. También puede utilizarse para alertar contra prácticas inseguras.

## PRECAUCIÓN

Indica una situación que puede producir accidentes que dañen únicamente al equipo o a otros bienes.

## AVISO!

Indica información destacada que debe tenerse en cuenta para evitar errores o utilizar el equipo con un rendimiento inferior al óptimo.

Danfoss

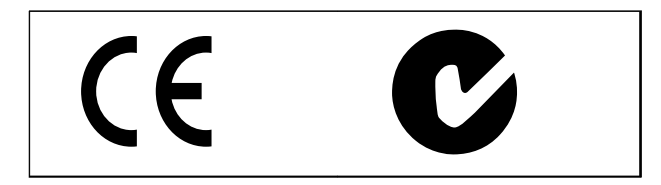

Homologaciones

## AVISO!

Limitaciones impuestas por la frecuencia de salida (debido a reglamentos en el control de exportación):

A partir de la versión del software 1.10 la frecuencia de salida del convertidor de frecuencia está limitada en 590 Hz.

Índice Manual de funcionamiento de convertidor de refrigeración VLT® FC 103 1,1-90 kW

## Índice

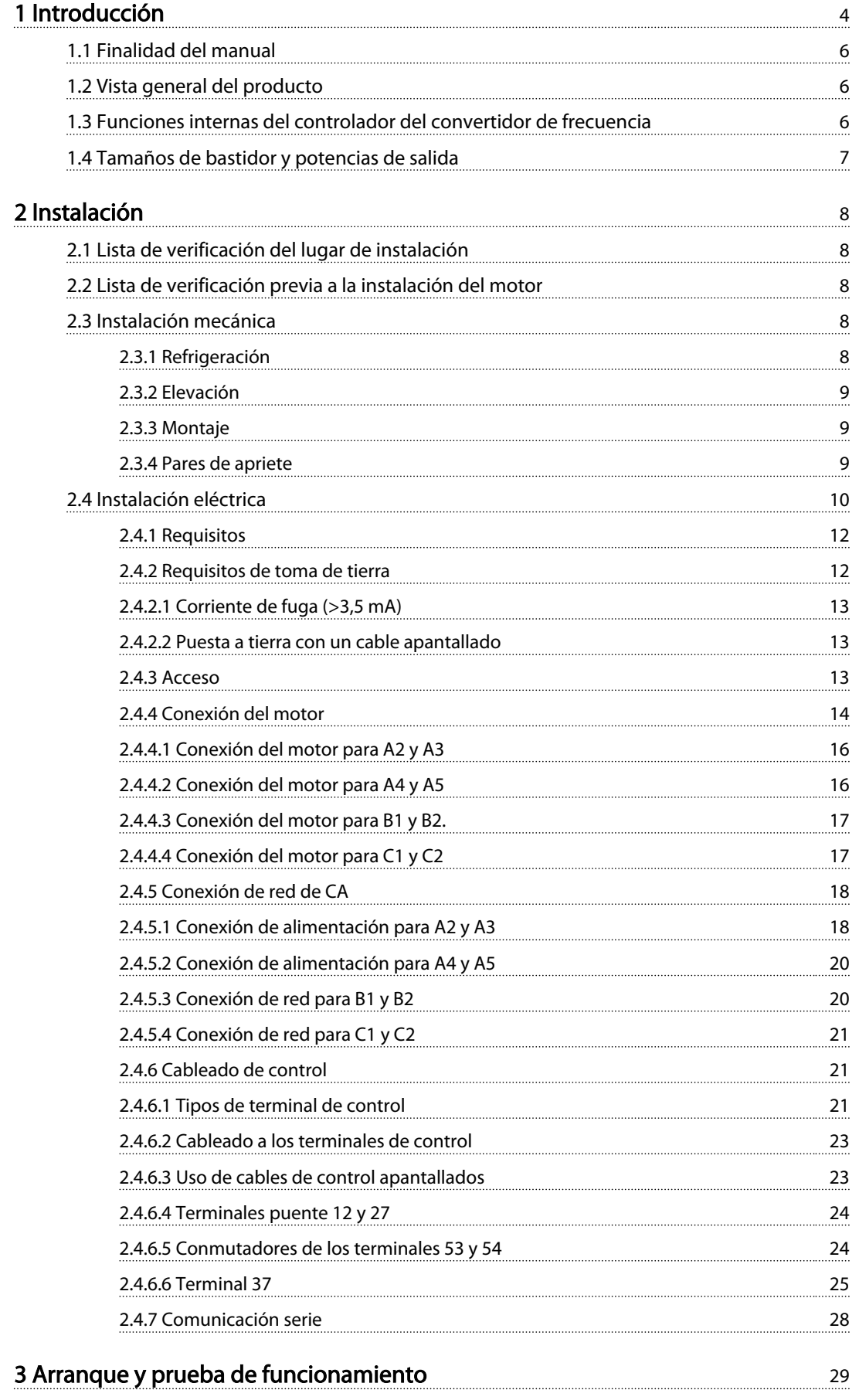

Danfoss

## Índice Manual de funcionamiento de convertidor de refrigeración VLT® FC 103 1,1-90 kW

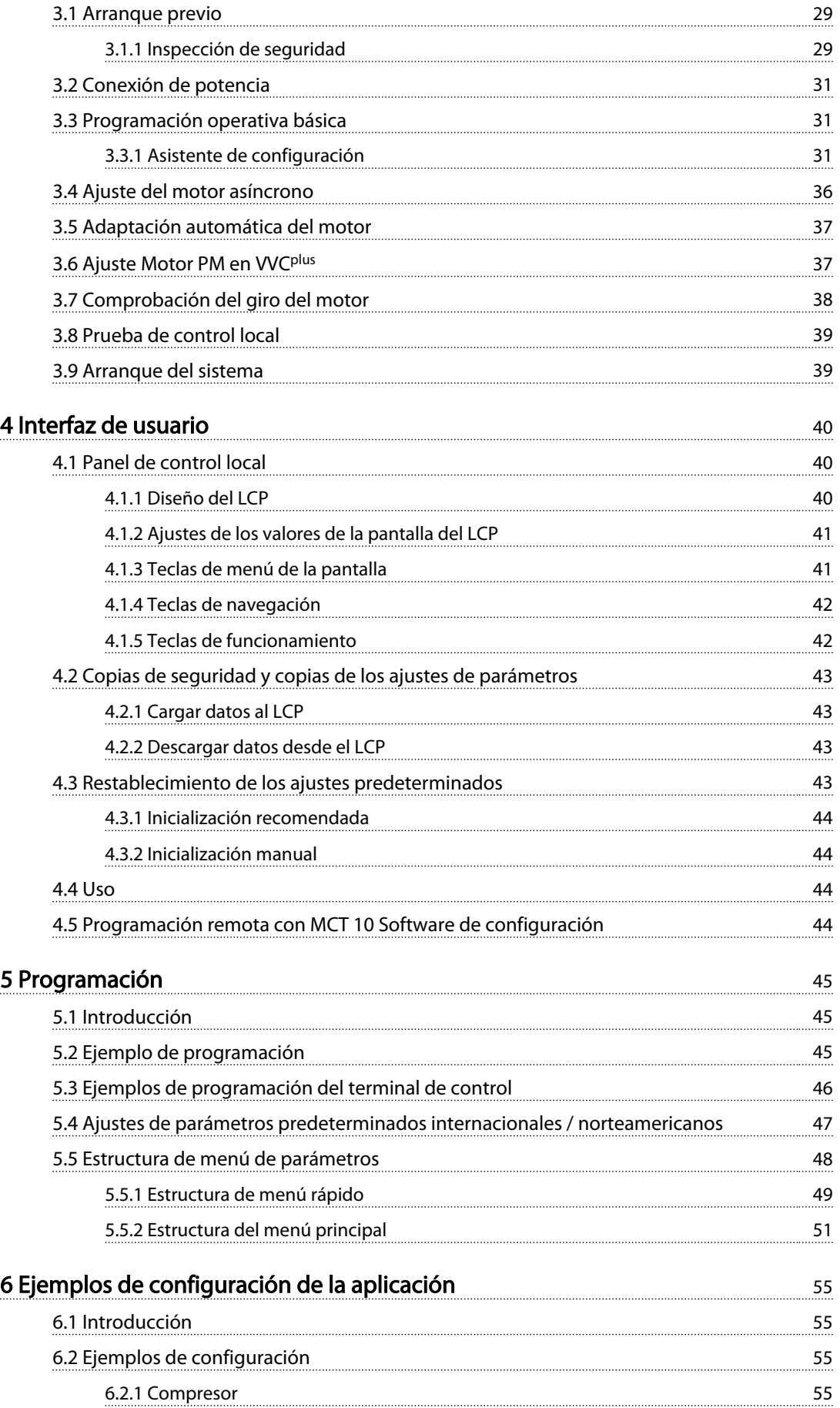

Índice Manual de funcionamiento de convertidor de refrigeración VLT® FC 103 1,1-90 kW

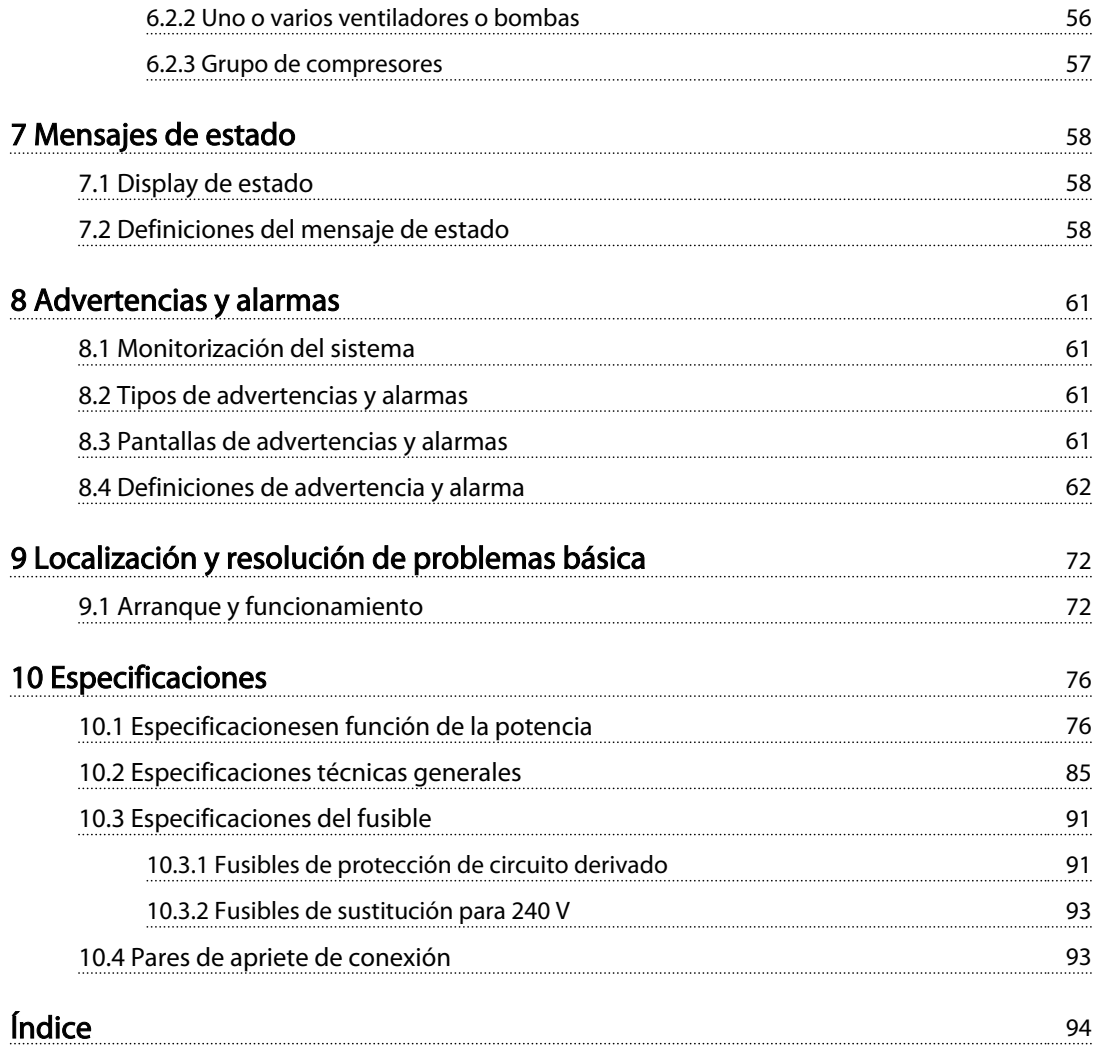

<span id="page-7-0"></span>Introducción

Danfoss

# 1

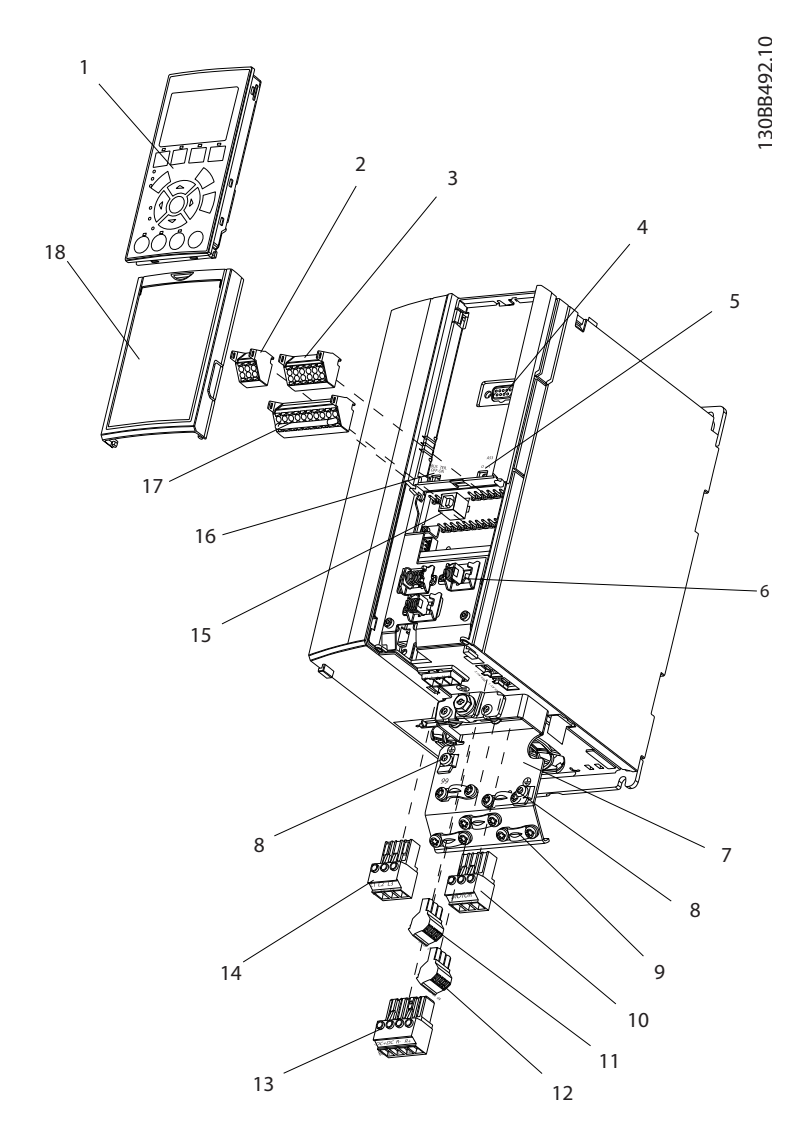

#### Ilustración 1.1 Despiece del tamaño del bastidor A

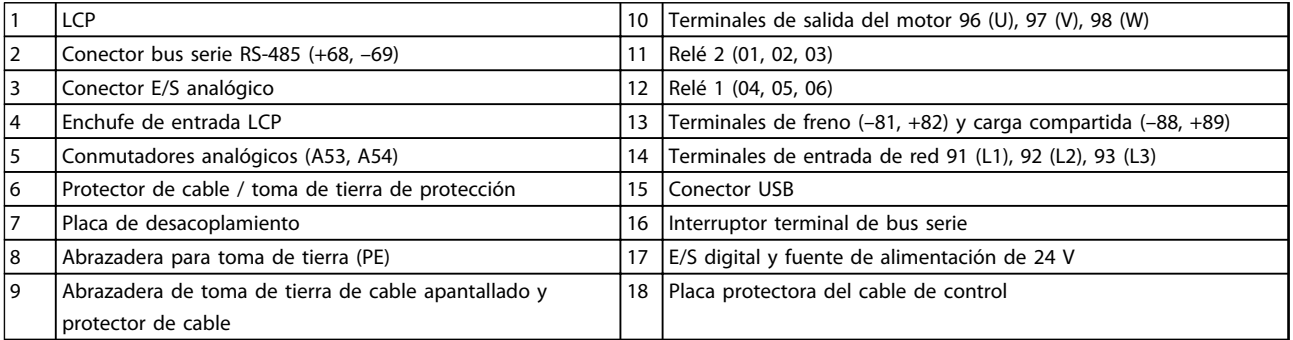

#### Tabla 1.1 Leyenda de la *Ilustración 1.1*

13

#### Introducción Manual de funcionamiento de convertidor de refrigeración VLT® FC 103 1,1-90 kW

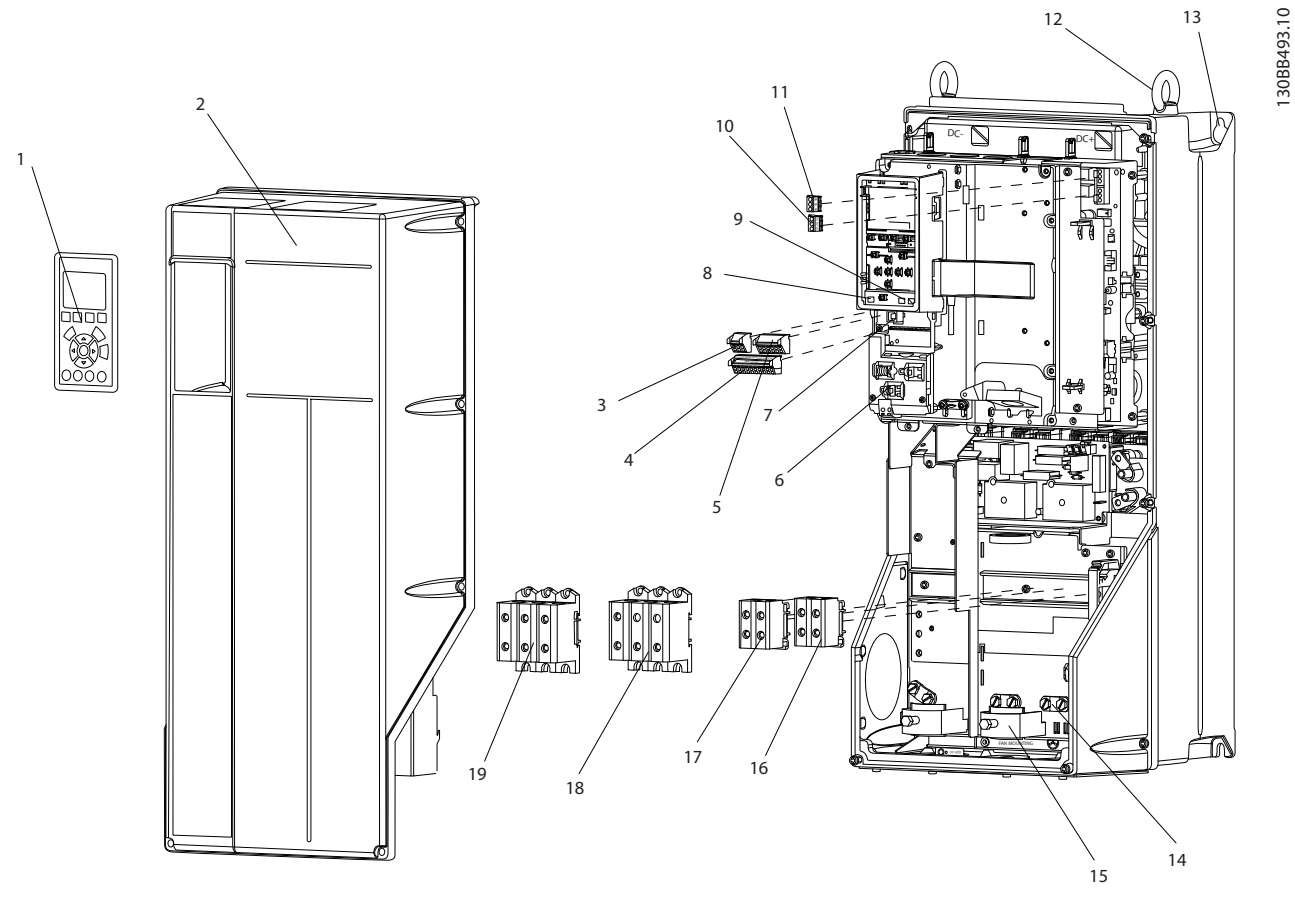

Ilustración 1.2 Despiece de los tamaños del bastidor B y C

| -1 | LCP                                               |    | Relé 2 (04, 05, 06)                                    |
|----|---------------------------------------------------|----|--------------------------------------------------------|
| 2  | Tapa                                              | 12 | Anillo de elevación                                    |
| 3  | Conector de bus serie RS-485                      | 13 | Ranura de montaje                                      |
| 14 | E/S digital y fuente de alimentación de 24 V      | 14 | Abrazadera para toma de tierra (PE)                    |
| 15 | Conector E/S analógico                            | 15 | Protector de cable / toma de tierra de protección      |
| 16 | Protector de cable / toma de tierra de protección | 16 | Terminal de freno (-81, +82)                           |
| 7  | Conector USB                                      |    | Terminal de carga compartida (bus de CC) (-88, +89)    |
| 8  | Interruptor terminal de bus serie                 | 18 | Terminales de salida del motor 96 (U), 97 (V), 98 (W)  |
| و  | Conmutadores analógicos (A53, A54)                | 19 | Terminales de entrada de red 91 (L1), 92 (L2), 93 (L3) |
| 10 | Relé 1 (01, 02, 03)                               |    |                                                        |

Tabla 1.2 Leyenda de la *Ilustración 1.2*

<u> )anfoss</u>

#### <span id="page-9-0"></span>1.1 Finalidad del manual

Este manual pretende ofrecer información detallada acerca de la instalación y el arranque del convertidor de frecuencia. *[2 Instalación](#page-11-0)* indica los requisitos de la instalación eléctrica y mecánica, incluido el cableado de entrada, motor, control y comunicación serie, así como las funciones del terminal de control. *[3 Arranque y prueba de](#page-32-0) [funcionamiento](#page-32-0)* explica detalladamente los procedimientos de arranque, programación operativa básica y pruebas de funcionamiento. El resto de capítulos contiene información adicional, como la interfaz de usuario, programación detallada, ejemplos de aplicación, solución de averías en la puesta en marcha y especificaciones.

## 1.2 Vista general del producto

Un convertidor de frecuencia es un controlador de motor electrónico que convierte la entrada de red de CA en una salida en forma de onda de CA variable. La frecuencia y la tensión de la salida se regulan para controlar la velocidad o el par del motor. El convertidor de frecuencia puede variar la velocidad del motor en respuesta a la realimentación del sistema, por ejemplo cambiando la temperatura o la presión para controlar los motores del ventilador, el compresor o las bombas. El convertidor de frecuencia también puede regular el motor respondiendo a comandos remotos de controladores externos.

Además, el convertidor de frecuencia supervisa el estado del motor y del sistema, emite advertencias o alarmas por fallos, arranca y detiene el motor, optimiza la eficiencia energética y ofrece muchas más funciones de control, monitorización y eficacia. Un sistema de control externo o red de comunicación serie tiene acceso a las funciones de funcionamiento y monitorización en forma de indicaciones de estado.

## 1.3 Funciones internas del controlador del convertidor de frecuencia

*Ilustración 1.3* es un diagrama de bloques de los componentes internos del convertidor de frecuencia. Consulte sus funciones en la *Tabla 1.3*.

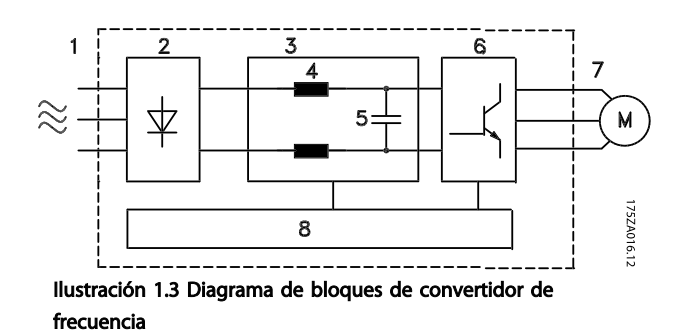

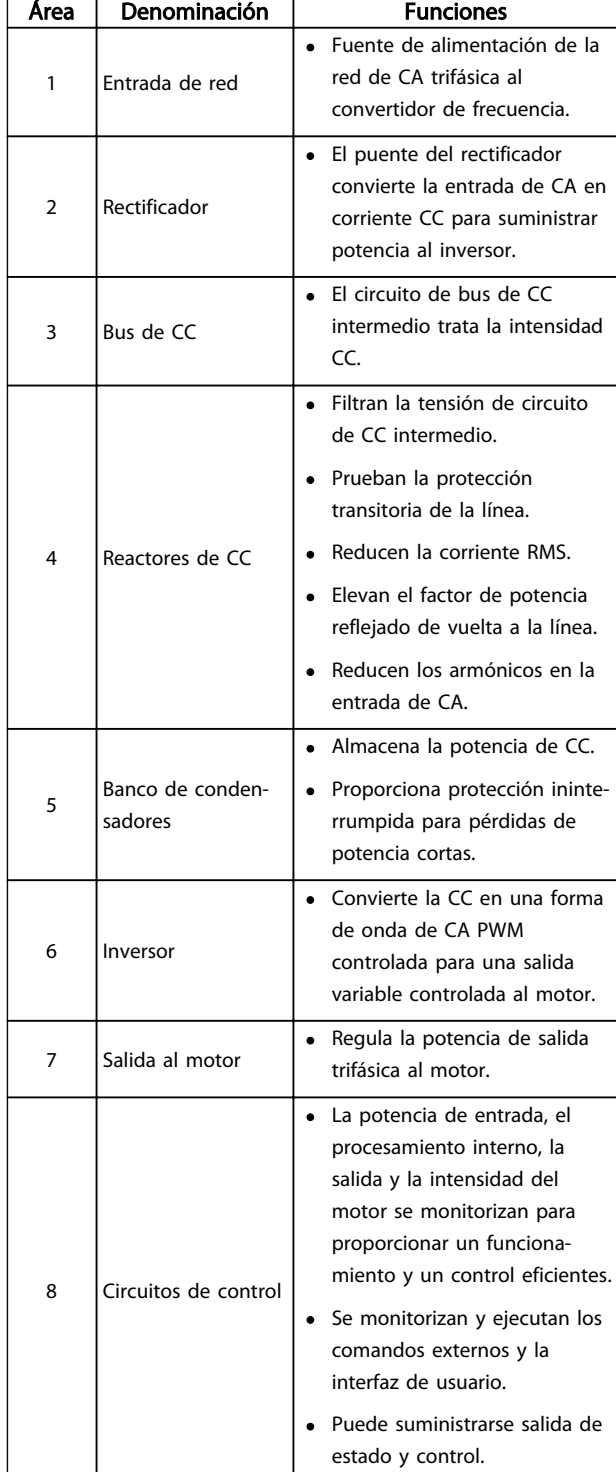

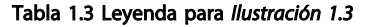

1 1

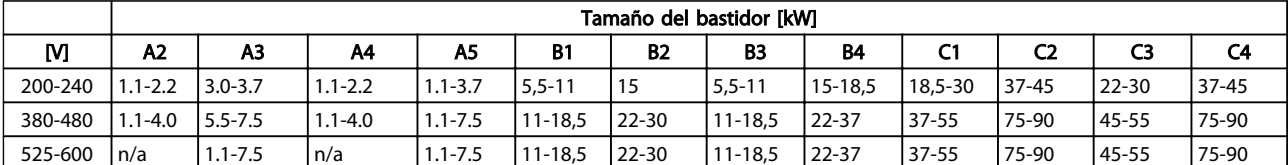

## <span id="page-10-0"></span>1.4 Tamaños de bastidor y potencias de salida

Tabla 1.4 Tamaños de bastidor y potencias de salida

2 2

## <span id="page-11-0"></span>2 Instalación

## 2.1 Lista de verificación del lugar de instalación

- El convertidor de frecuencia utiliza el aire ambiental para la refrigeración. Deben cumplirse los límites de la temperatura del aire ambiental para garantizar un funcionamiento óptimo.
- Asegúrese de que el lugar de instalación tenga suficiente fuerza de apoyo para montar el convertidor de frecuencia.
- Mantenga el interior del convertidor de frecuencia sin polvo ni suciedad. Asegúrese de que los componentes estén lo más limpios que sea posible. Utilice una cubierta protectora en áreas de construcción. Pueden ser necesarias las protecciones opcionales IP55 (TYPE 12) o IP66 (NEMA 4).
- Guarde el manual, los dibujos y los diagramas a mano para contar con instrucciones de instalación y funcionamiento detalladas. Es importante que el manual esté disponible para el operador del equipo.
- Coloque el equipo lo más cerca posible del motor. Los cables del motor deben ser lo más cortos que sea posible. Compruebe las características del motor para averiguar las tolerancias actuales. No deben superarse los siguientes valores:
	- 300 m (1000 ft) para cables del motor no apantallados.
	- 150 m (500 ft) para cables apantallados.

## 2.2 Lista de verificación previa a la instalación del motor

• Compare el número de modelo de la unidad en la placa de características con el del pedido para verificar que cuenta con el equipo correcto.

<u> Janfoss</u>

- Asegúrese de que los siguientes componentes tengan la misma tensión nominal:
	- Red (potencia)

Convertidor de frecuencia

- Motor
- Asegúrese de que los valores nominales de intensidad de salida del convertidor de frecuencia sean iguales o superiores a la intensidad de carga completa del motor para un rendimiento máximo del motor.

El tamaño del motor y la potencia del convertidor de frecuencia deberán ajustarse de forma adecuada a la protección de sobrecarga

Si el valor nominal del convertidor de frecuencia es inferior al del motor, no podrá obtenerse una salida del motor completa.

#### 2.3 Instalación mecánica

#### 2.3.1 Refrigeración

- Para suministrar un flujo de aire de refrigeración, monte la unidad en una superficie plana sólida o en la placa posterior opcional (consulte *[2.3.3 Montaje](#page-12-0)*).
- Se requiere un espacio libre por encima y por debajo para la refrigeración por aire. Generalmente, son necesarios 100-225 mm (4-10 in). Consulte en *[Ilustración 2.1](#page-12-0)* los requisitos de espacio libre
- Un montaje incorrecto puede provocar un sobrecalentamiento y disminuir el rendimiento.
- Debe tenerse en cuenta la reducción de potencia para temperaturas entre 40 °C (104 °F) y 50 °C (122 °F) y una elevación de 1000 m (3300 ft) sobre el nivel del mar. Consulte la Guía de Diseño del equipo para obtener más detalles.

#### <span id="page-12-0"></span>Instalación Manual de funcionamiento de convertidor de refrigeración VLT® FC 103 1,1-90 kW

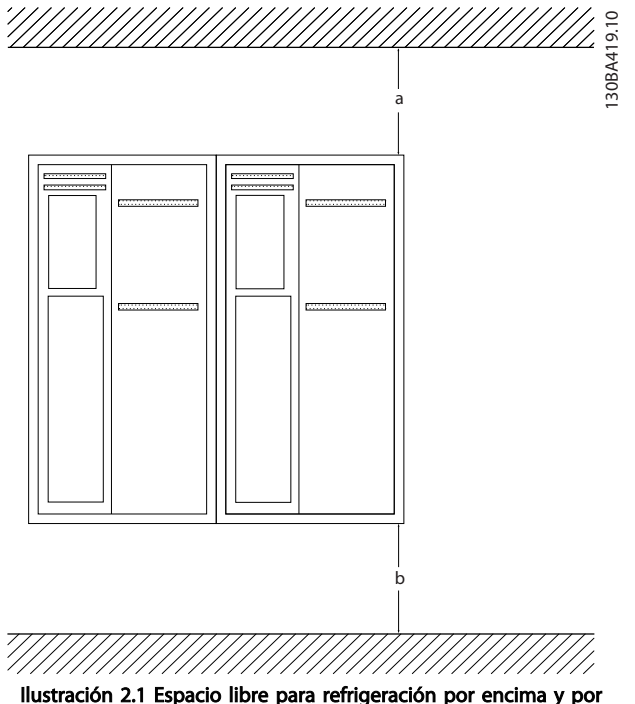

debajo

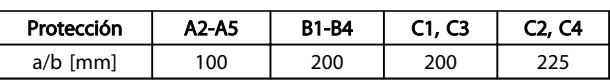

#### Tabla 2.1 Requisitos de espacio libre mínimo para el flujo de aire

### 2.3.2 Elevación

- Compruebe el peso de la unidad para determinar un método de izado seguro.
- Asegúrese de que el dispositivo de elevación es idóneo para la tarea.
- Si fuera necesario, busque una grúa o carretilla elevadora adecuada para mover la unidad.
- Utilice los cáncamos de elevación para la elevación de la unidad, en caso de que los haya.

#### 2.3.3 Montaje

- Monte la unidad en posición vertical.
- El convertidor de frecuencia permite la instalación lado a lado.
- Asegúrese de que la resistencia del lugar donde va a realizar el montaje soportará el peso de la unidad.
- Monte la unidad en una superficie plana sólida o en la placa posterior opcional para proporcionar flujo de aire de refrigeración (consulte *Ilustración 2.2* y *Ilustración 2.3*)
- Un montaje incorrecto puede provocar un sobrecalentamiento y disminuir el rendimiento.
- Utilice los agujeros de montaje ranurados de la unidad para el montaje en pared, cuando disponga de ellos.

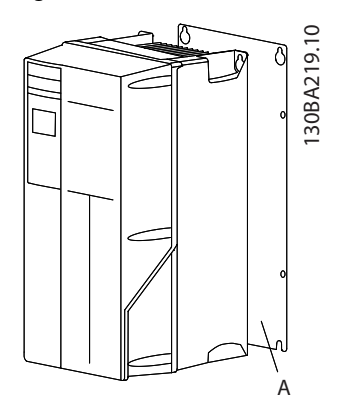

Ilustración 2.2 Montaje correcto con placa posterior

El elemento A en *Ilustración 2.2* y *Ilustración 2.3* es una placa posterior instalada correctamente para que circule el flujo de aire necesario para refrigerar la unidad.

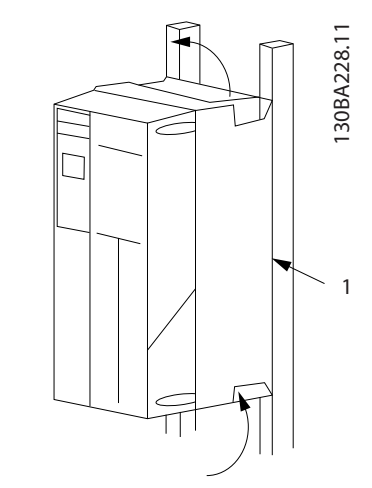

Ilustración 2.3 Montaje correcto con raíles

## AVISO!

Se necesita una placa posterior cuando se realiza el montaje con raíles.

#### 2.3.4 Pares de apriete

Consulte *[10.4 Pares de apriete de conexión](#page-96-0)* para especificaciones sobre un apriete correcto.

Danfv<sup>ss</sup>

<u>Danfoss</u>

#### <span id="page-13-0"></span>2.4 Instalación eléctrica

Esta sección contiene instrucciones detalladas sobre el cableado del convertidor de frecuencia. Se describen las tareas siguientes:

- Cableado del motor a los terminales de salida del convertidor de frecuencia.
- Cableado de la red de CA a los terminales de entrada del convertidor de frecuencia.
- Conexión del cableado de control y de comunicación serie.
- Después de aplicar potencia, comprobación de la potencia del motor y de entrada programación de las funciones de los terminales de control para las funciones previstas.

La *Ilustración 2.4* muestra una conexión eléctrica básica.

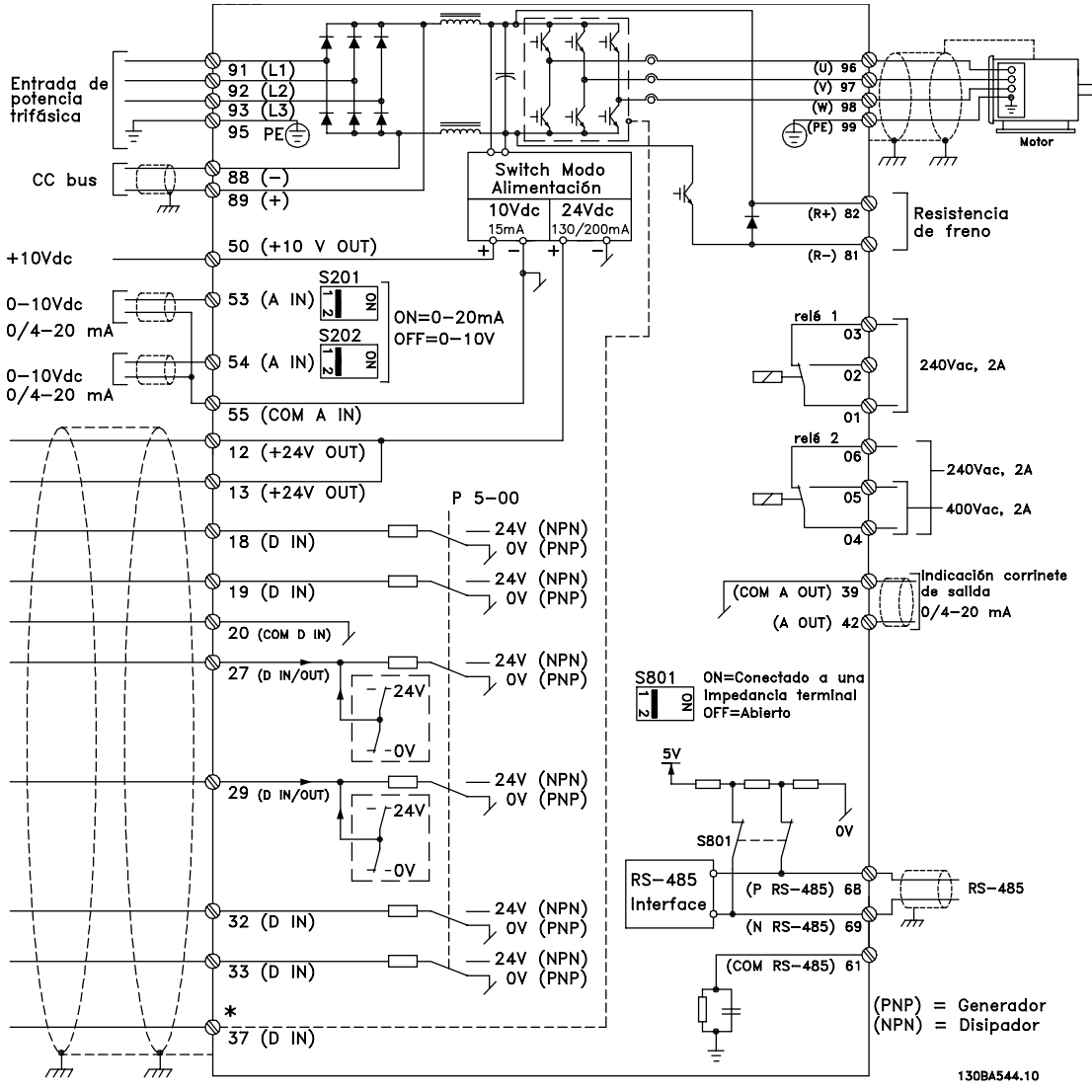

Ilustración 2.4 Dibujo esquemático del cableado básico

## AVISO!

Para más información, véase *[Tabla 2.5](#page-25-0)*.

2 2

#### Instalación Manual de funcionamiento de convertidor de refrigeración VLT® FC 103 1,1-90 kW

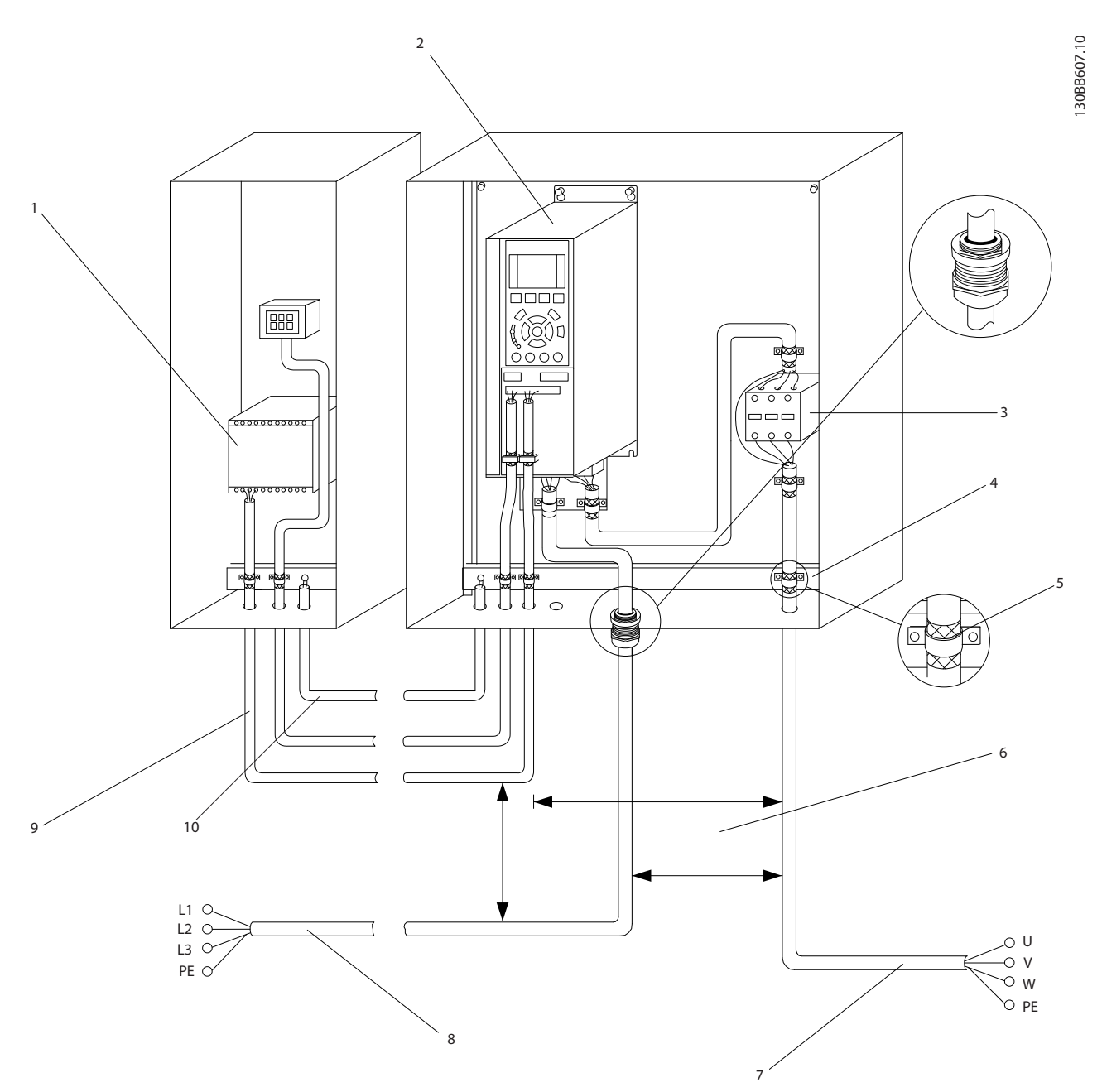

#### Ilustración 2.5 Conexión eléctrica típica

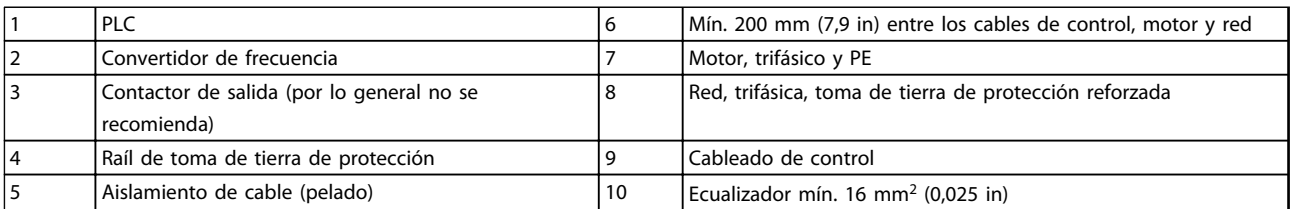

### Tabla 2.2

## AVISO!

Utilice cables de 10 mm<sup>2</sup> mín. para una EMC óptima.

#### <span id="page-15-0"></span>Instalación **Manual de funcionamiento de convertidor de refrigeración VLT<sup>®</sup> FC 103 1.1-90 kW**

### 2.4.1 Requisitos

# **AADVERTENCIA**

### ¡PELIGRO!

2 2

Los ejes en rotación y los equipos eléctricos representan un peligro. Los trabajos eléctricos deben ser conformes con los códigos eléctricos locales y nacionales. Se recomienda encarecidamente que la instalación, la puesta en marcha y el mantenimiento sean efectuados únicamente por personal formado y cualificado. Si no cumple estas directrices, puede provocar lesiones graves e incluso la muerte.

## PRECAUCIÓN ¡AISLAMIENTO DEL CABLEADO!

Coloque el cableado de control, de la potencia de entrada y del motor en tres conductos metálicos independientes o utilice cables apantallados separados para aislarlo del ruido de alta frecuencia. Si no se aísla el cableado de control, de potencia y del motor, podría reducirse el rendimiento óptimo del convertidor de frecuencia y del equipo asociado.

Los siguientes requisitos deben cumplirse por su seguridad.

- El equipo de control electrónico está conectado a tensión de red peligrosa. Deben extremarse las precauciones para evitar descargas eléctricas cuando se aplica potencia a la unidad.
- Coloque los cables del motor de múltiples convertidores de frecuencia por separado. La tensión inducida desde los cables del motor de salida, si están juntos, puede cargar los condensadores del equipo, incluso si este está apagado y bloqueado.

#### Protección del equipo y sobrecarga

- Una función que se activa electrónicamente en el interior del convertidor de frecuencia ofrece protección contra sobrecarga del motor. La sobrecarga calcula el nivel de aumento para activar la secuencia para la función de desconexión (parada de salida del controlador). Cuanto mayor sea la intensidad, más rápida será la respuesta de desconexión. La sobrecarga proporciona una protección contra sobrecarga del motor de clase 20. Consulte *[8 Advertencias y](#page-64-0) [alarmas](#page-64-0)* para más detalles sobre la función de desconexión.
- Todos los convertidores de frecuencia deben contar con protección contra cortocircuitos y sobreintensidad. Se necesitan fusibles de entrada para proporcionar esta protección. Consulte

*Ilustración 2.6*. Si no vienen instalados de fábrica, los fusibles deben ser suministrados por el instalador como parte de la instalacióninstalación. Consulte los valores nominales máximos de los fusibles en *[10.1 Especificacionesen función de la](#page-79-0) [potencia](#page-79-0)*.

<u> Danfoss</u>

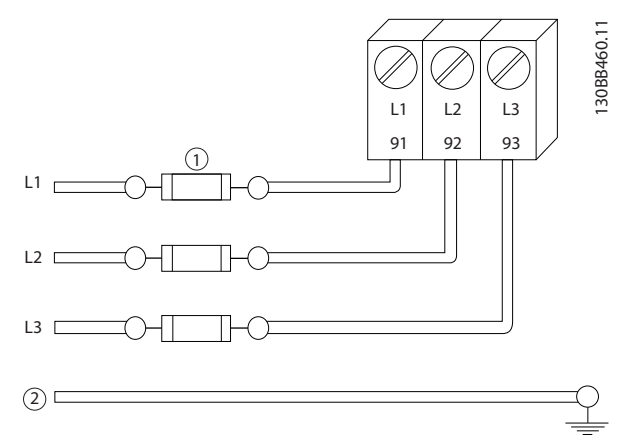

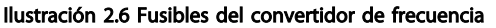

#### Tipo de cables y valores nominales

- Todos los cableados deben cumplir las normas nacionales y locales sobre las secciones de cables y temperatura ambiente.
- Danfoss recomienda que todas las conexiones de potencia se efectúen con un cable de cobre con una temperatura nominal mínima de 75 °C.
- Consulte *[10.1 Especificacionesen función de la](#page-79-0) [potencia](#page-79-0)* para tamaños máximos de cable.

## 2.4.2 Requisitos de toma de tierra

## **AADVERTENCIA**

#### ¡PELIGRO POR TOMA DE TIERRA!

Por la seguridad del operador, es importante realizar correctamente la toma de tierra del convertidor de frecuencia, de acuerdo con los códigos eléctricos nacionales y locales y según las instrucciones incluidas en este documento. Las corrientes de puesta a tierra son superiores a 3,5 mA. No efectuar la toma de tierra correcta del convertidor de frecuencia podría ser causa de lesiones graves e incluso muerte.

## AVISO!

Es responsabilidad del usuario o del instalador eléctrico certificado garantizar la toma de tierra correcta del equipo de acuerdo con las normas y los códigos eléctricos nacionales y locales.

- <span id="page-16-0"></span>Siga todas las normas locales y nacionales para una toma eléctrica de tierra adecuada para el equipo.
- Debe establecerse una conexión a tierra correcta para el equipo con corrientes de puesta a tierra superiores a 3,5 mA. Consulte *2.4.2.1 Corriente de fuga (>3,5 mA)*.
- Se necesita un cable de conexión a tierra específico para el cableado de control, de la potencia de entrada y de potencia del motor.
- Utilice las abrazaderas suministradas con el equipo para una correcta conexión a tierra.
- No conecte a tierra un convertidor de frecuencia unido a otro en un sistema de «cadena».
- Las tomas de tierra deben ser lo más cortas posible.
- Se recomienda el uso de cable con muchos filamentos para reducir el ruido eléctrico.
- Siga los requisitos de cableado del fabricante del motor.

## 2.4.2.1 Corriente de fuga (>3,5 mA)

Siga las normas locales y nacionales sobre la toma de tierra de protección del equipo con una intensidad de fuga >3,5 mA.

La tecnología del convertidor de frecuencia implica una conmutación de alta frecuencia con alta potencia. De este modo, se genera una corriente de fuga en la toma de tierra. Es posible que una intensidad a tierra en los terminales de potencia de salida del convertidor de frecuencia contenga un componente de CC que podría cargar los condensadores de filtro y provocar una intensidad a tierra transitoria. La corriente de fuga a tierra depende de las diversas configuraciones del sistema, incluido el filtro RFI, los cables del motor apantallados y la potencia del convertidor de frecuencia.

La norma EN / CEI 61800-5-1 (estándar de producto de Power Drive Systems) requiere una atención especial si la corriente de fuga supera los 3,5 mA. La toma de tierra debe reforzarse de una de las siguientes maneras:

- Cable de toma a tierra de 10 mm<sup>2</sup> como mínimo.
- Dos cables de toma de tierra separados conformes con las normas de dimensionamiento

Para obtener más información, consulte el apartado 543.7 de la norma EN 60364-5-54.

#### Uso de RCD

En caso de que se usen dispositivos de corriente residual (RCD), llamados también disyuntores de fuga a tierra (ELCB), habrá que cumplir las siguientes indicaciones:

> Solo deben utilizarse RCD de tipo B capaces de detectar intensidades de CA y CC.

Deben utilizarse RCD con un retardo de entrada para evitar fallos provocados por las intensidades a tierra de transitorios.

La dimensión de los RCD debe ser conforme a la configuración del sistema y las consideraciones medioambientales.

### 2.4.2.2 Puesta a tierra con un cable apantallado

Se suministran abrazaderas de conexión a tierra para el cableado de motor (consulte *Ilustración 2.7*).

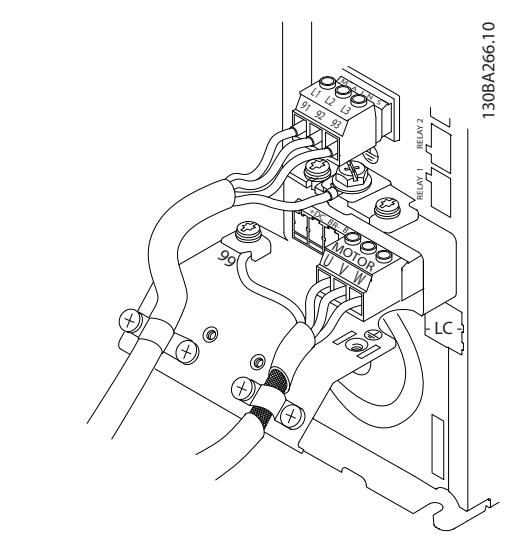

Ilustración 2.7 Puesta a tierra con un cable apantallado

### 2.4.3 Acceso

## **APRECAUCIÓN**

#### Daños al dispositivo por contaminación No deje el convertidor de frecuencia al descubierto.

- Retire la placa de cubierta de acceso con un destornillador. Consulte *[Ilustración 2.8](#page-17-0)*.
- También puede retirar la cubierta frontal aflojando los tornillos de fijación. Consulte *[Ilustración 2.9](#page-17-0)*.

<span id="page-17-0"></span>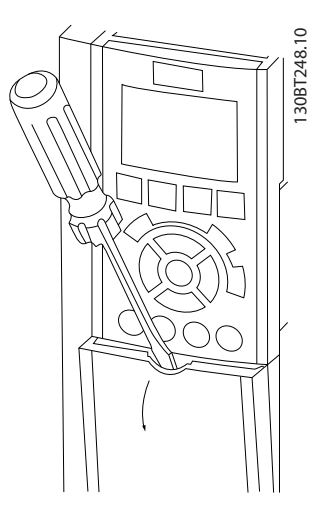

Ilustración 2.8 Acceso al cableado de control de las protecciones A2, A3, B3, B4, C3 y C4

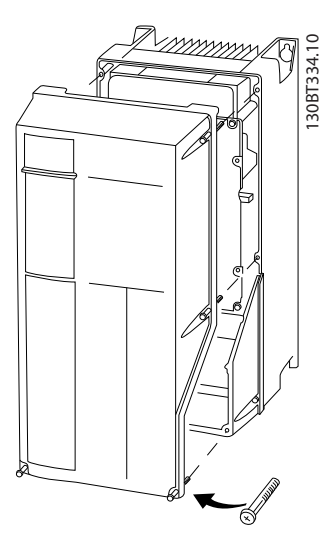

Ilustración 2.9 Acceso al cableado de control de las protecciones A4, A5, B1, B2, C1 y C2

Consulte *Tabla 2.3* antes de apretar las cubiertas.

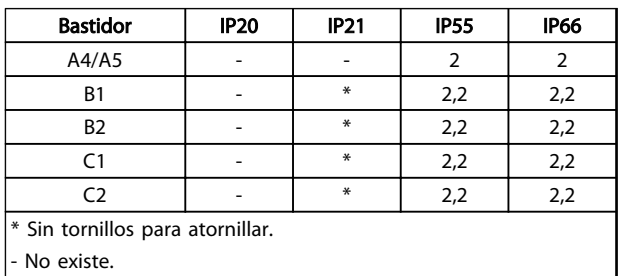

Tabla 2.3 Pares de apriete de las cubiertas (Nm)

## 2.4.4 Conexión del motor

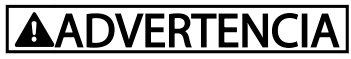

#### ¡TENSIÓN INDUCIDA!

Coloque los cables de motor de salida desde convertidores de frecuencia múltiples por separado. La tensión inducida desde los cables del motor de salida, si están juntos, puede cargar los condensadores del equipo, incluso si este está apagado y bloqueado. No colocar los cables del motor de salida separados puede provocar lesiones graves o incluso la muerte.

- Consulte los tamaños máximos de cable en *[10.1 Especificacionesen función de la potencia](#page-79-0)*
- Cumpla los códigos eléctricos locales y nacionales en las dimensiones de los cables.
- En la base de las unidades IP21 y superiores (NEMA1 / 12) se suministran troqueles o paneles de acceso para el cableado del motor.
- No instale condensadores de corrección del factor de potencia entre el convertidor de frecuencia y el motor
- No conecte un dispositivo de arranque o de cambio de polaridad entre el convertidor de frecuencia y el motor.
- Conecte el cableado del motor trifásico a los terminales 96 (U), 97 (V) y 98 (W).
- Conecte a tierra el cable según las instrucciones de toma de tierra.
- Apriete los terminales de acuerdo con la información indicada en *[10.4 Pares de apriete de](#page-96-0) [conexión](#page-96-0)*
- Siga los requisitos de cableado del fabricante del motor.

*[Ilustración 2.10](#page-18-0)*, *[Ilustración 2.11](#page-18-0)* y *[Ilustración 2.12](#page-18-0)* representan la entrada de red, motor y toma de tierra para convertidores de frecuencia básicos. Las configuraciones reales pueden variar según los tipos de unidades y el equipo opcional.

2 2

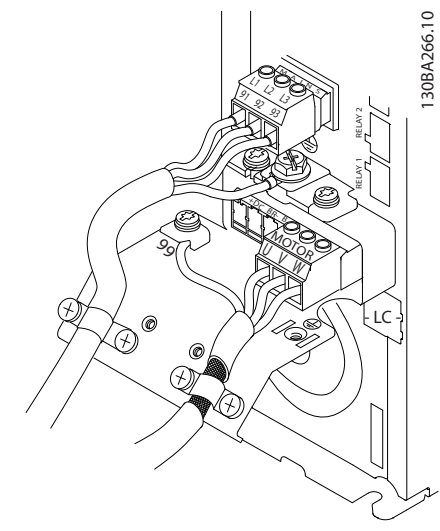

Ilustración 2.10 Cableado de motor, red y toma de tierra para bastidores de tamaño A.

<span id="page-18-0"></span>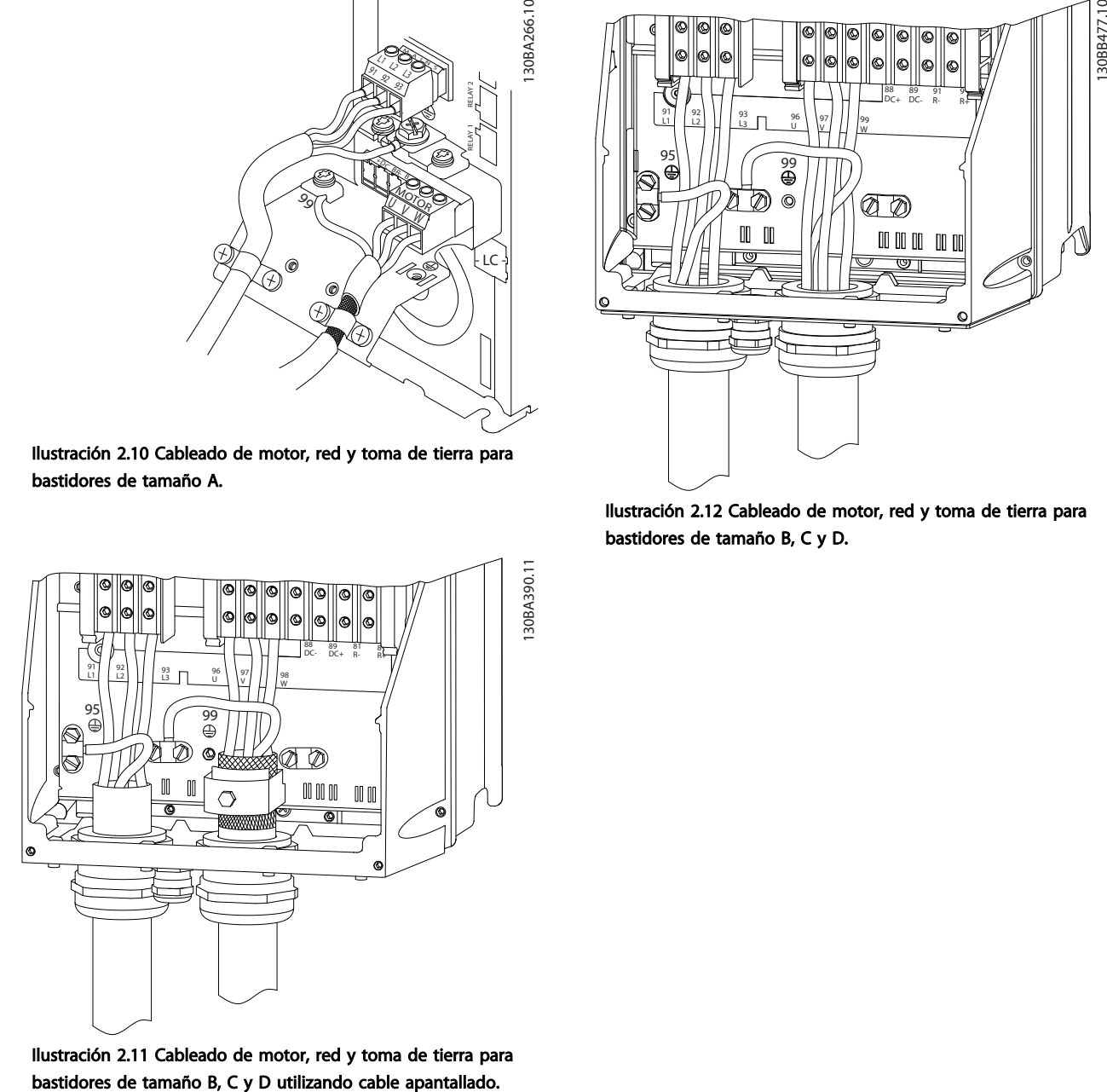

Ilustración 2.11 Cableado de motor, red y toma de tierra para

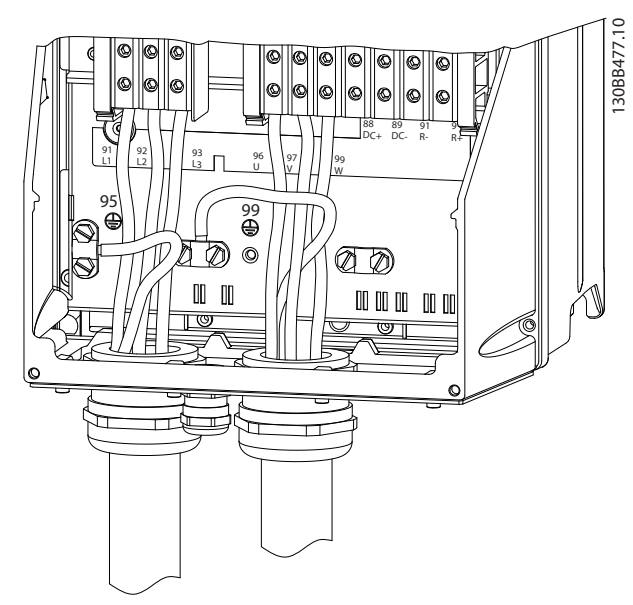

Ilustración 2.12 Cableado de motor, red y toma de tierra para bastidores de tamaño B, C y D.

Danfoss

#### <span id="page-19-0"></span>2.4.4.1 Conexión del motor para A2 y A3

Siga estas ilustraciones paso por paso para conectar el motor al convertidor de frecuencia.

1. Termine la toma de tierra del motor e instale los cables U, V y W del motor en el conector y fíjelos.

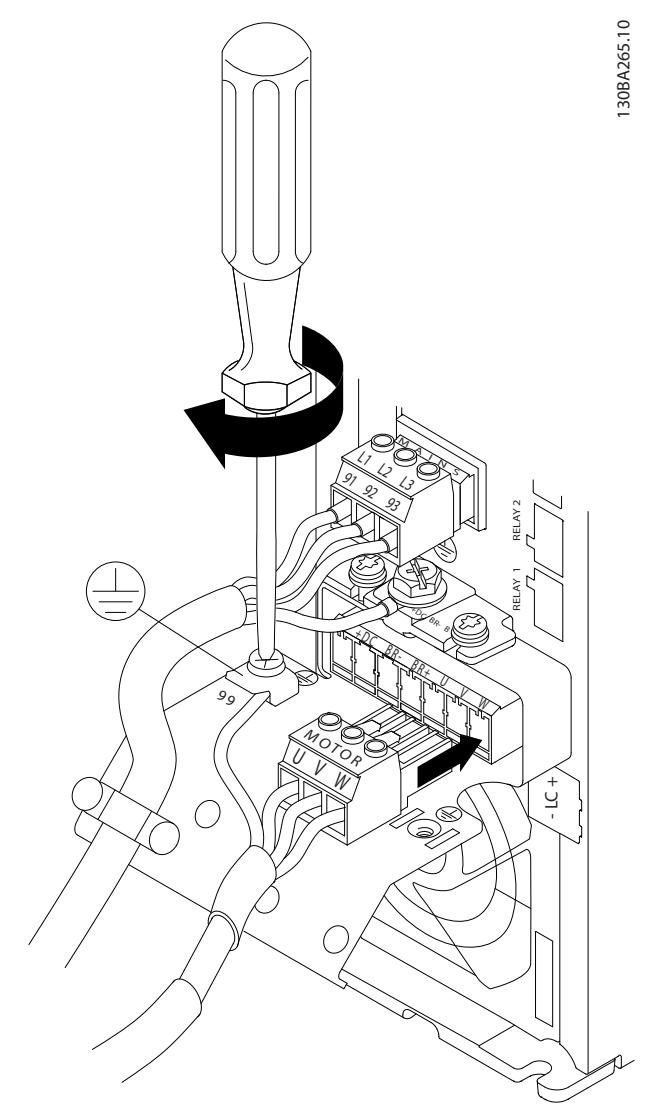

Ilustración 2.13 Conexión del motor para A2 y A3

2. Instale la abrazadera para garantizar una conexión de 360° entre el chasis y la pantalla. Observe que se haya eliminado el aislamiento del cable bajo la abrazadera.

anfoss

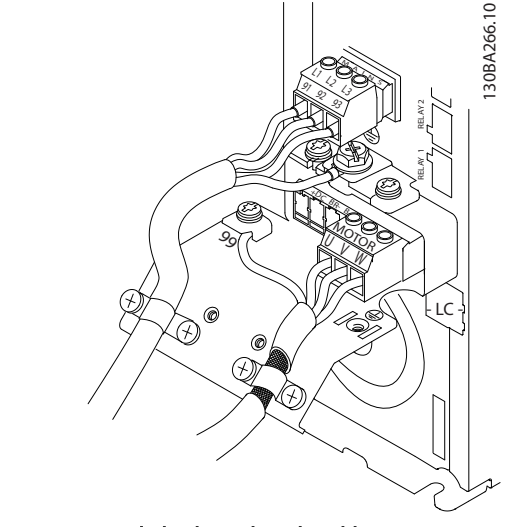

#### Ilustración 2.14 Montaje de la abrazadera de cable

#### 2.4.4.2 Conexión del motor para A4 y A5

- 1. Termine la toma de tierra del motor.
- 2. Instale en sus terminales los cables U, V y W del motor y fíjelos.
- 3. Asegúrese de que el aislamiento exterior del cable de motor esté retirado bajo la abrazadera EMC.

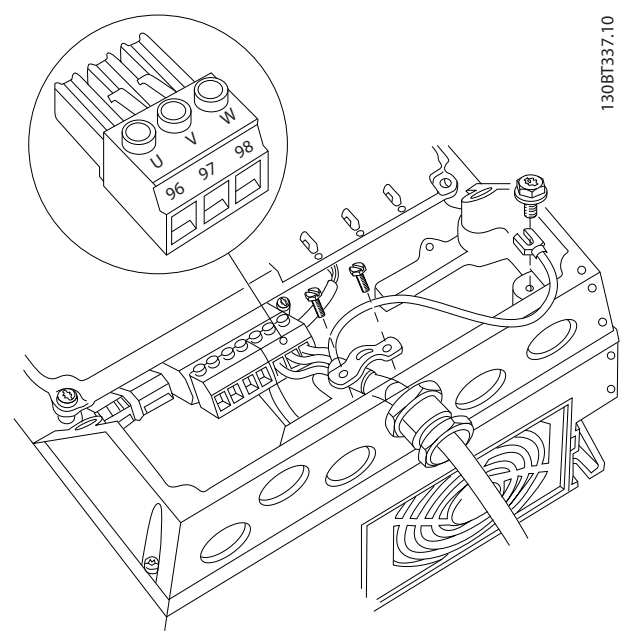

Ilustración 2.15 Conexión del motor para A4 y A5

2 2

### <span id="page-20-0"></span>2.4.4.3 Conexión del motor para B1 y B2.

- 1. Termine la toma de tierra del motor.
- 2. Instale en sus terminales los cables U, V y W del motor y fíjelos.
- 3. Asegúrese de que el aislamiento exterior del cable de motor esté retirado bajo la abrazadera EMC.

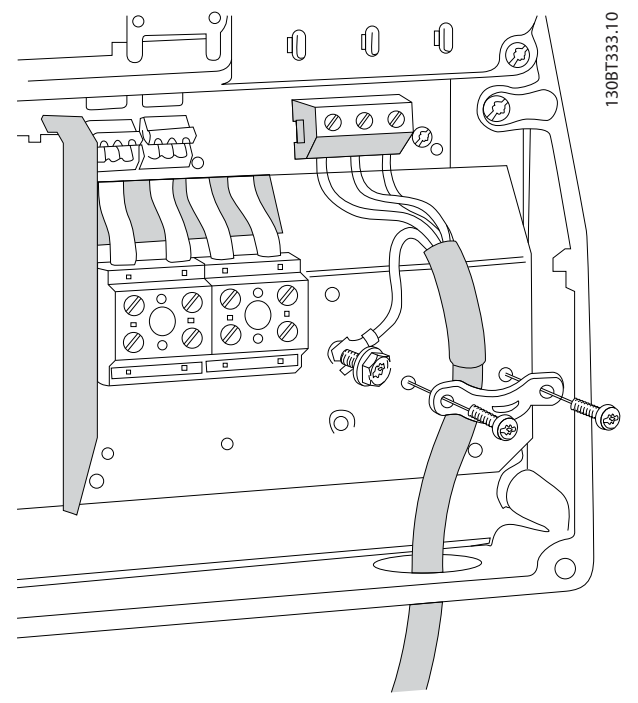

Ilustración 2.16 Conexión del motor para B1 y B2.

## 2.4.4.4 Conexión del motor para C1 y C2

- 1. Termine la toma de tierra del motor.
- 2. Instale en sus terminales los cables U, V y W del motor y fíjelos.
- 3. Asegúrese de que el aislamiento exterior del cable de motor esté retirado bajo la abrazadera EMC.

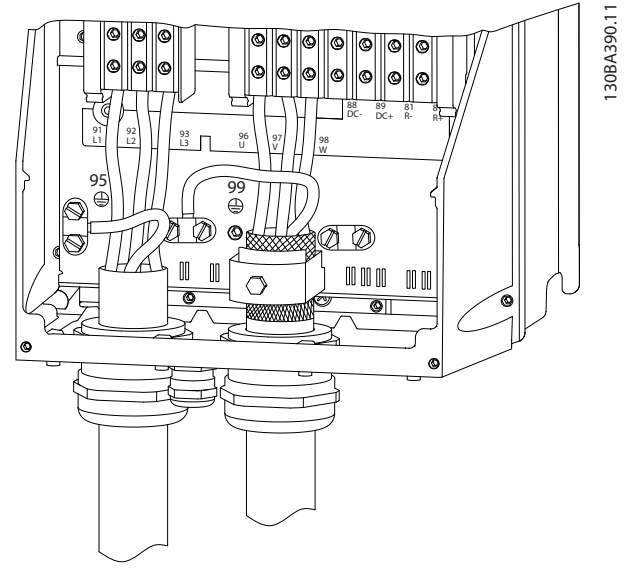

Ilustración 2.17 Conexión del motor para C1 y C2

## <span id="page-21-0"></span>2.4.5 Conexión de red de CA

- El tamaño del cableado se basa en la intensidad de entrada del convertidor de frecuencia. Consulte los tamaños máximos de cable en *[10.1 Especificacionesen función de la potencia](#page-79-0)*.
- Cumpla los códigos eléctricos locales y nacionales en las dimensiones de los cables.
- Conecte el cableado de potencia de entrada de CA trifásica a los terminales L1, L2 y L3 (consulte la *Ilustración 2.18*).
- En función de la configuración del equipo, la potencia de entrada se conectará a los terminales de entrada de red o al dispositivo de desconexión de entrada.

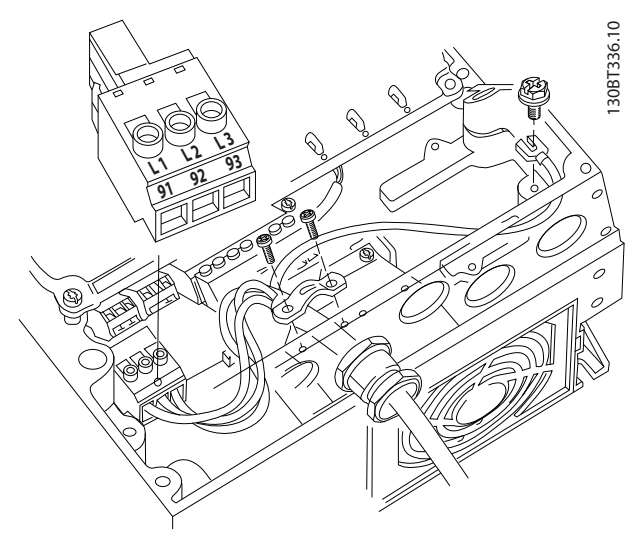

Ilustración 2.18 Conexión a la red de CA

- Conecte a tierra el cable según las instrucciones de toma de tierra indicadas en *[2.4.2 Requisitos de](#page-15-0) [toma de tierra](#page-15-0)*.
- Todos los convertidores de frecuencia pueden utilizarse con una fuente de entrada aislada, así como con líneas de alimentación con toma de tierra. Si la alimentación proviene de una fuente de red aislada (red eléctrica IT o triángulo flotante) o de redes TT / TN-S con toma de tierra (triángulo de toma de tierra), desconecte *14-50 Filtro RFI* (póngalo en *[0] No*). En la posición OFF, los condensadores de filtro RFI internos que hay entre el chasis y el circuito intermedio se aíslan para evitar dañar al circuito intermedio y reducir la intensidad capacitiva a tierra según CEI 61800-3.

## 2.4.5.1 Conexión de alimentación para A2 y A3

)anfoss

- 1. Monte los dos tornillos en la placa de montaje.
- 2. Coloque la placa de montaje en su sitio y apriétela completamente.

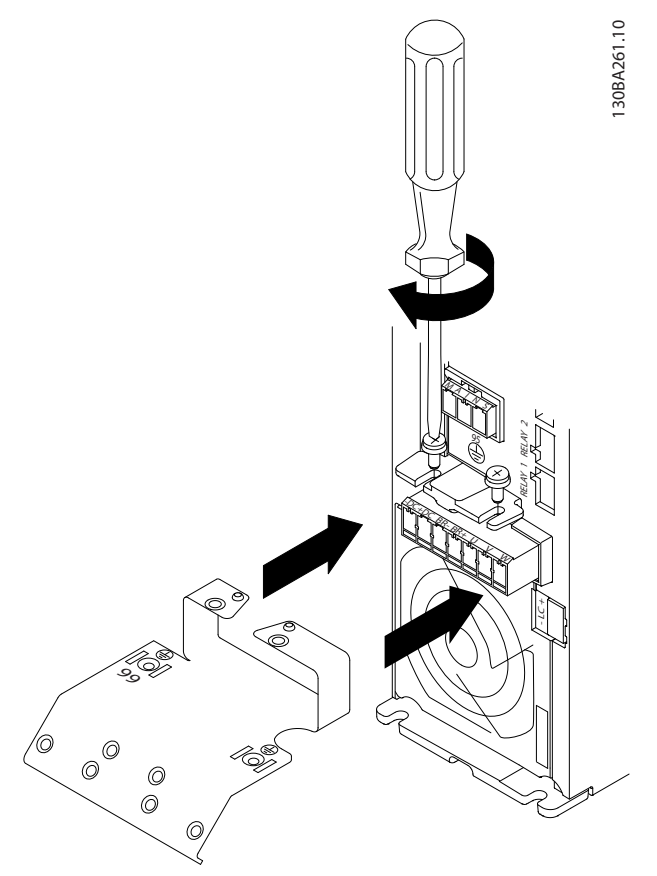

Ilustración 2.19 Posición de la placa de montaje

3. Monte el cable de toma de tierra y apriételo.

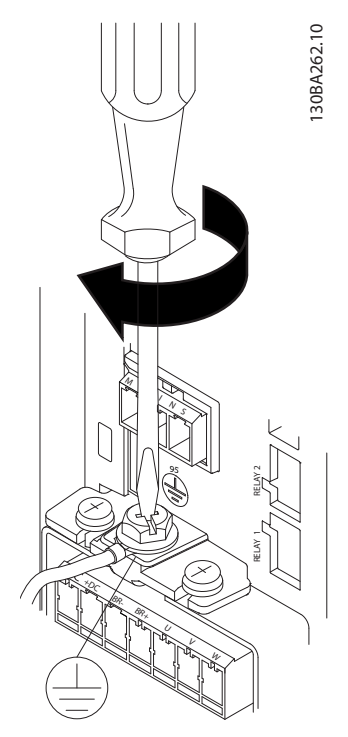

Ilustración 2.20 Montaje del cable de toma de tierra

## **AADVERTENCIA**

La sección transversal del cable de toma de tierra debe ser, como mínimo, de 10 mm<sup>2</sup> o 2 cables de especificación nominal terminados por separado conformes a *EN 50178 / IEC 61800-5-1*.

4. Monte el conector de red y fije los cables.

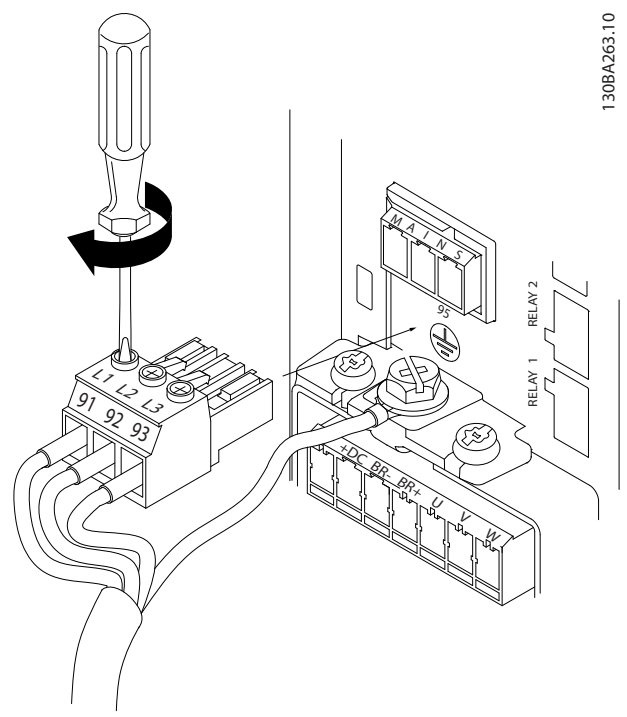

Ilustración 2.21 Montaje del conector de red

5. Apriete la abrazadera de montaje de los cables de red.

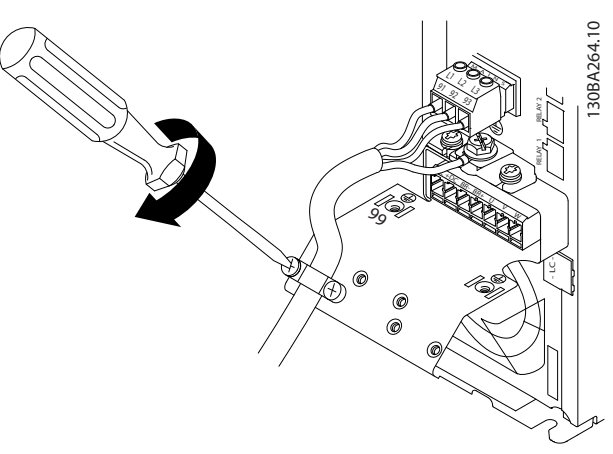

Ilustración 2.22 Montaje del bastidor de soporte

<u>Danfoss</u>

- <span id="page-23-0"></span>2.4.5.2 Conexión de alimentación para A4 y A5
- AVISO! Se utiliza una abrazadera.

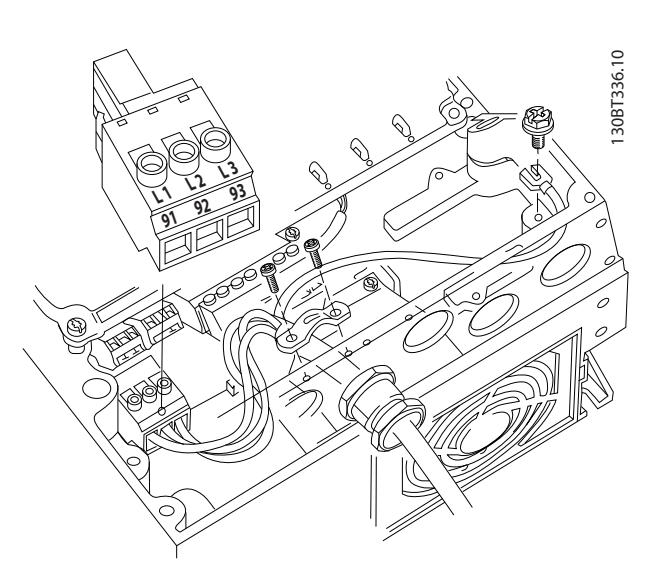

Ilustración 2.23 Conexión a la tensión de alimentación y a tierra sin interruptor de desconexión de la red

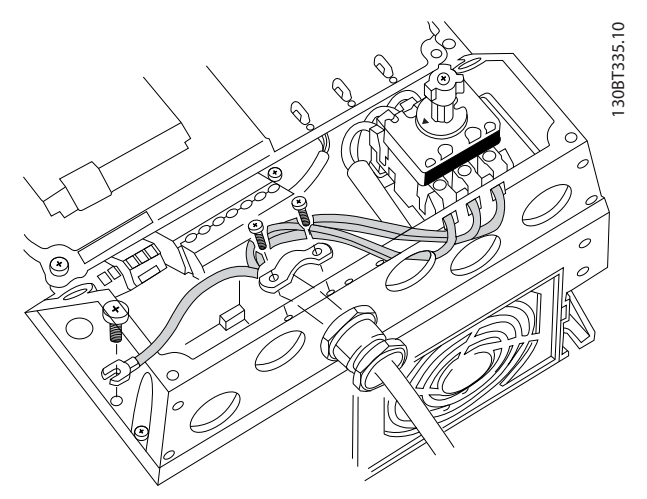

Ilustración 2.24 Conexión a la tensión de alimentación y a tierra con interruptor de desconexión de la red

2.4.5.3 Conexión de red para B1 y B2

<u> Danfoss</u>

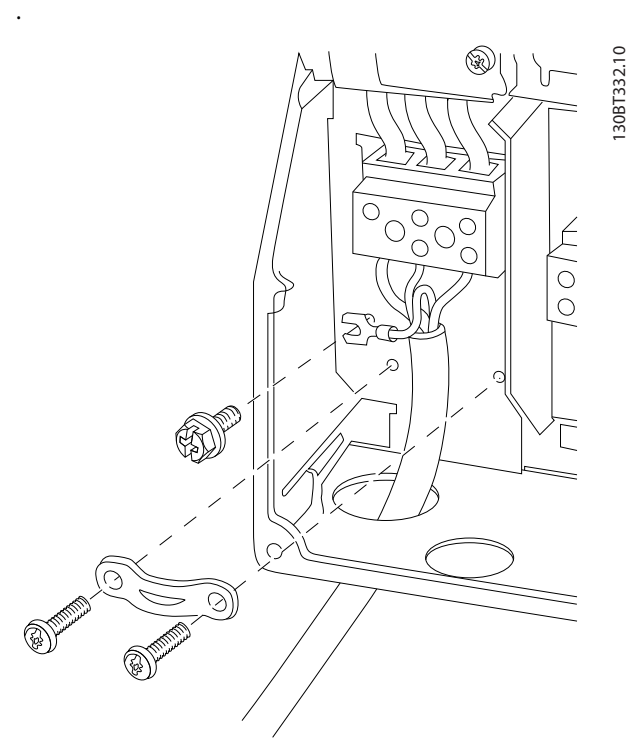

Ilustración 2.25 Conexión a la tensión de alimentación y conexión a tierra para B1 y B2

## AVISO!

Para ver las dimensiones de cable correctas, consulte *[10.2 Especificaciones técnicas generales](#page-88-0)*.

## <span id="page-24-0"></span>2.4.5.4 Conexión de red para C1 y C2

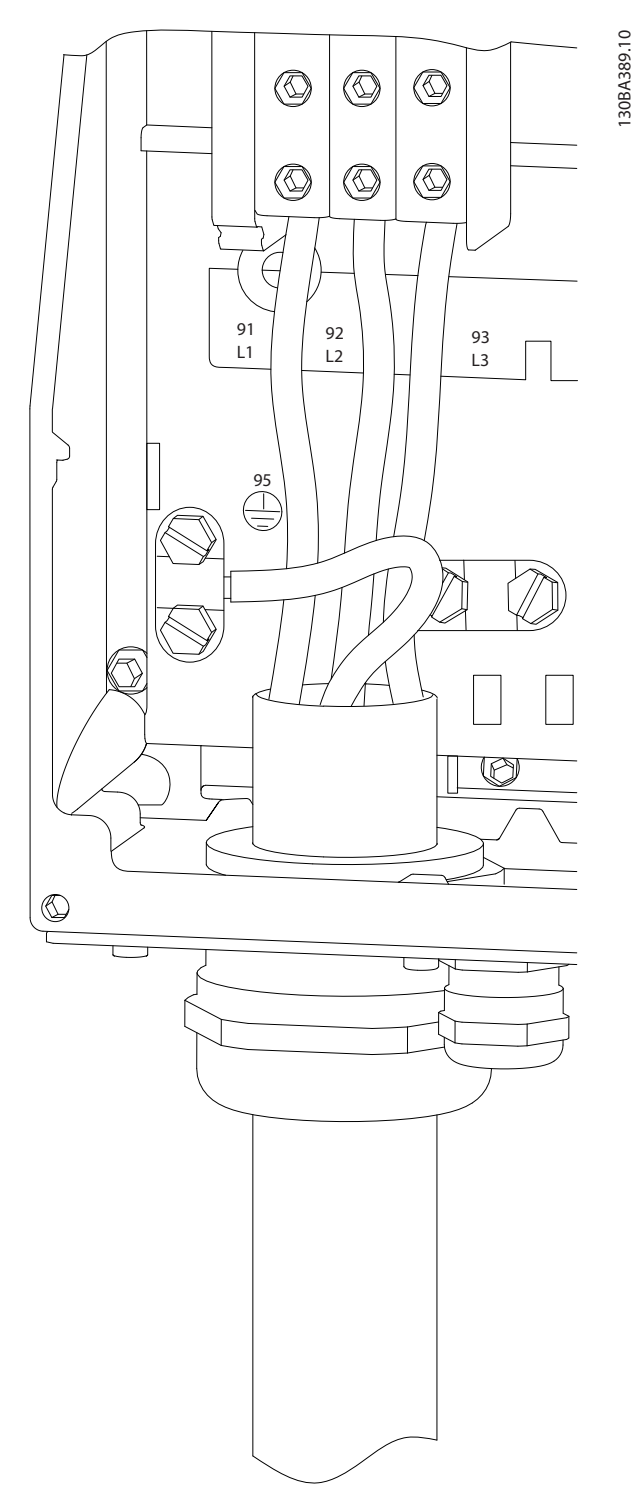

Ilustración 2.26 Conexión a la tensión de alimentación y conexión a tierra para C1 y C2

## 2.4.6 Cableado de control

### 2.4.6.1 Tipos de terminal de control

La *Ilustración 2.27* muestra los conectores extraíbles del convertidor de frecuencia. Las funciones de los terminales y los ajustes predeterminados están resumidos en la *[Tabla 2.5](#page-25-0)*.

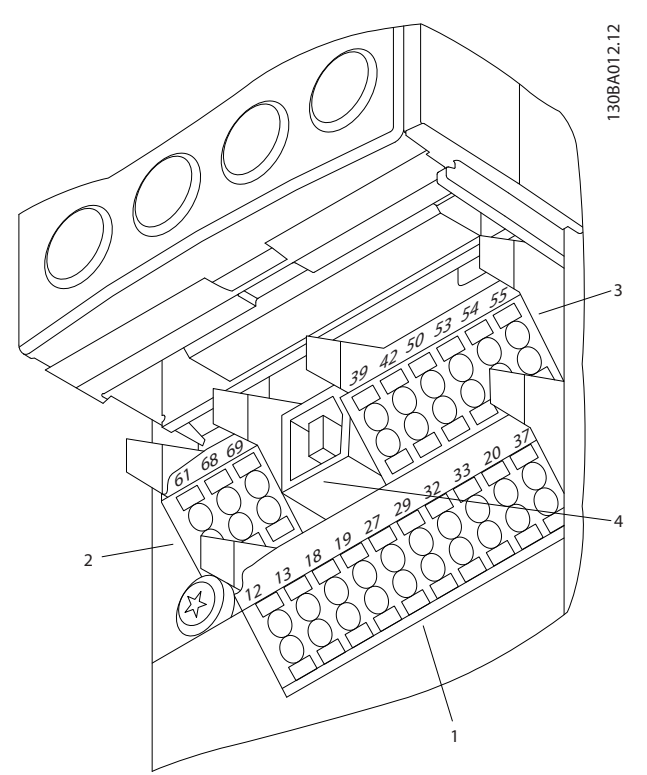

Ilustración 2.27 Ubicación de los terminales de control

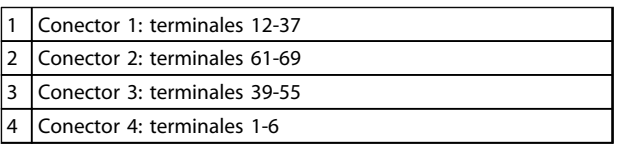

#### Tabla 2.4 Leyenda de la *Ilustración 2.27*

- El conector 1 proporciona cuatro terminales de entrada digital programables, dos terminales digitales adicionales programables como entrada o salida, tensión de alimentación para terminales de 24 V CC y una opción común para la tensión opcional suministrada por el cliente de 24 V CC.
- Los terminales del conector  $2$  (+)68 y (-)69 son para una conexión de comunicación serie RS-485.
- El conector 3 proporciona dos entradas analógicas, una salida analógica, tensión de alimentación de 10 V CC y opciones comunes para entrada y salida.
- El conector 4 es un puerto USB disponible para su uso con el convertidor de frecuencia.
- <span id="page-25-0"></span>• También se incluyen dos salidas de relé en forma de C, que se encuentran en diferentes ubicaciones en función de la configuración y el tamaño del convertidor de frecuencia.
- Algunas de las opciones que se pueden solicitar con la unidad proporcionan terminales adicionales. Consulte el manual suministrado con la opción del equipo.

Consulte *[10.2 Especificaciones técnicas generales](#page-88-0)* para obtener mas información sobre los valores nominales de los terminales.

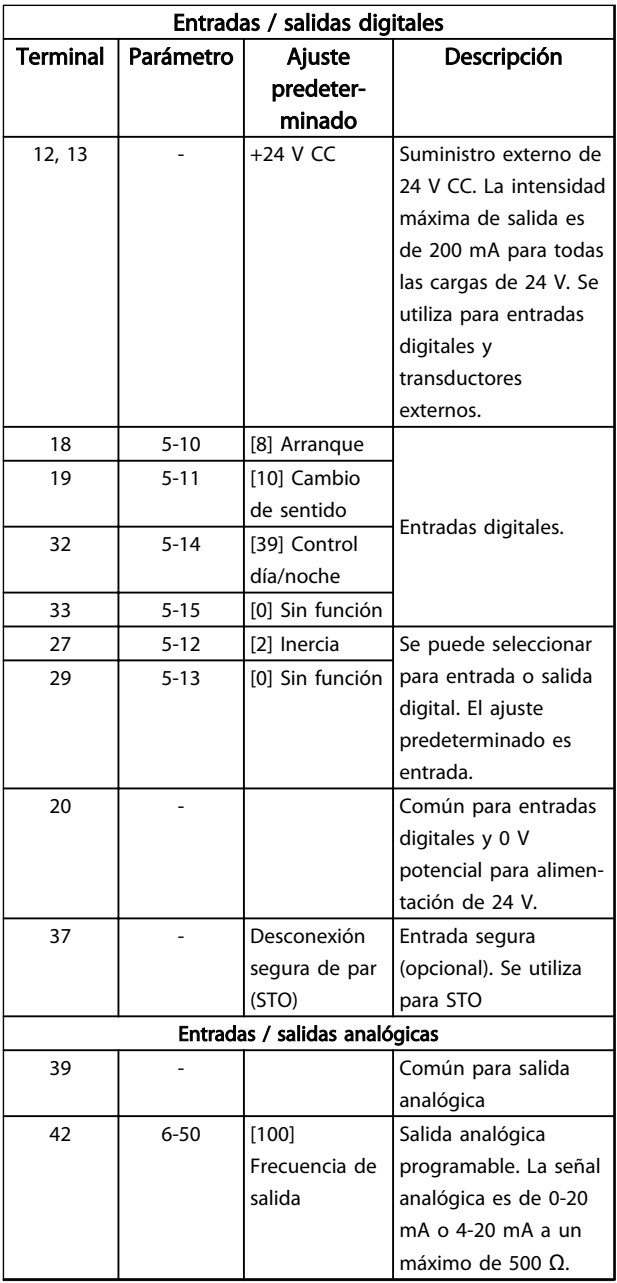

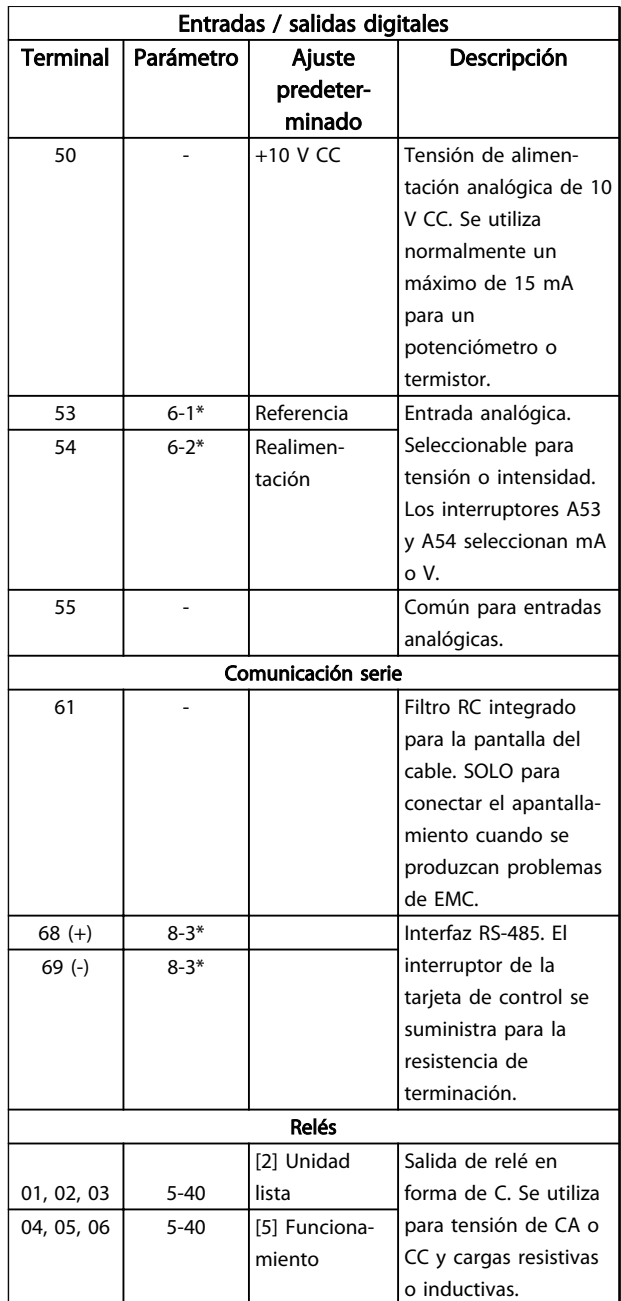

Tabla 2.5 Descripción del terminal

#### <span id="page-26-0"></span>Instalación **Manual de funcionamiento de convertidor de refrigeración VLT® FC 103 1,1-90 kW**

#### 2.4.6.2 Cableado a los terminales de control

Los conectores del terminal de control pueden desconectarse del convertidor de frecuencia para facilitar la instalación, tal y como se muestra en la *Ilustración 2.28*.

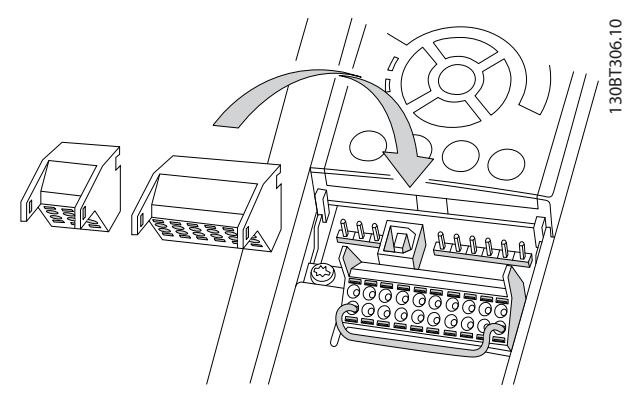

Ilustración 2.28 Desconexión de los terminales de control

- 1. Abra el contacto insertando un pequeño destornillador en la ranura situada encima o debajo del contacto, tal y como muestra la *Ilustración 2.29*.
- 2. Inserte el cable de control pelado en el contacto.
- 3. Retire el destornillador para fijar el cable de control en el contacto.
- 4. Asegúrese de que el contacto esté bien sujeto y no esté suelto. Un cableado de control suelto puede ser la causa de fallos en el equipo o de un funcionamiento deficiente.

Consulte en *[10.1 Especificacionesen función de la potencia](#page-79-0)* los tamaños del cableado de los terminales de control.

Consulte en *[6 Ejemplos de configuración de la aplicación](#page-58-0)* las conexiones típicas del cableado de control.

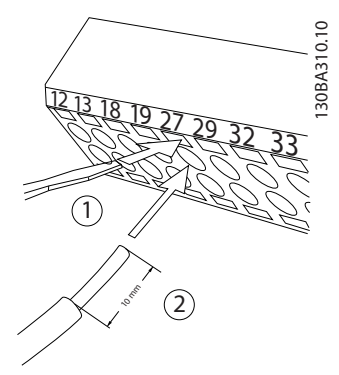

Ilustración 2.29 Conexión del cableado de control

## 2.4.6.3 Uso de cables de control apantallados

#### Apantallamiento correcto

En la mayoría de los casos, el método preferido consiste en fijar los cables de control y de comunicación serie con abrazaderas de pantallas en ambos extremos para garantizar el mejor contacto posible con el cable de alta frecuencia.

Si el potencial de tierra entre el convertidor de frecuencia y el PLC es distinto, puede producirse ruido eléctrico que perturbará todo el sistema. Resuelva este problema instalando un cable ecualizador junto al cable de control. Sección transversal mínima del cable: 16 mm<sup>2</sup>.

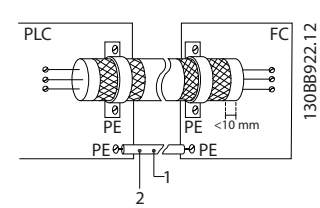

Ilustración 2.30 Apantallamiento correcto

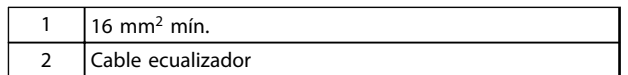

Tabla 2.6 Leyenda de la *Ilustración 2.30*

#### Lazos de tierra de 50 / 60 Hz

Si se utilizan cables de control muy largos, pueden aparecer lazos de tierra. Este problema se puede solucionar conectando un extremo del apantallamiento a tierra mediante un condensador de 100 nF (manteniendo los cables cortos).

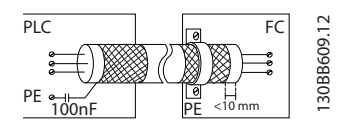

Ilustración 2.31 Lazos de tierra de 50 / 60 Hz

#### <span id="page-27-0"></span>Evite el ruido de EMC en la comunicación serie

Este terminal se conecta a tierra mediante un enlace RC interno. Utilice cables de par trenzado a fin de reducir la interferencia entre conductores. El método recomendado se muestra en *Ilustración 2.32*:

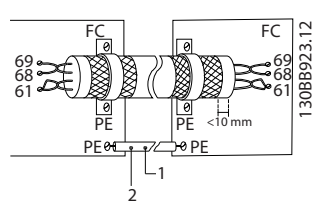

Ilustración 2.32 Cables de par trenzado

| $6 \text{ mm}^2 \text{ min}$ . |
|--------------------------------|
| ble ecualizador                |

Tabla 2.7 Leyenda de la *Ilustración 2.32*

Como método alternativo, puede omitirse la conexión al terminal 61:

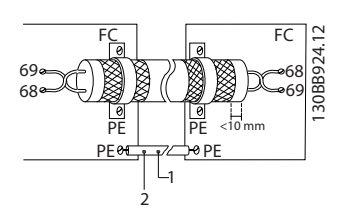

Ilustración 2.33 Cables de par trenzado sin Terminal 61

|   | $6 \text{ mm}$ min. |
|---|---------------------|
| ∽ | Cable ecualizador   |

Tabla 2.8 Leyenda de la *Ilustración 2.33*

## 2.4.6.4 Terminales puente 12 y 27

Puede ser necesario un puente entre el terminal 12 (o 13) y el 27 para que el convertidor de frecuencia funcione cuando está usando valores de programación ajustados en fábrica.

- El terminal de entrada digital 27 está diseñado para recibir un comando de bloqueo externo de 24 V CC. En muchas aplicaciones, el usuario conecta un dispositivo de parada externa al terminal 27.
- Cuando no se utiliza un dispositivo de parada, conecte un puente entre el terminal de control 12 (recomendado) o 13 al terminal 27. Este da una señal de 24 V interna en el terminal 27.
- Si no hay ninguna señal, la unidad no puede utilizarse.

• Cuando en la línea de estado de la parte inferior del LCP aparece FUNCIONAMIENTO POR INERCIA REMOTA AUTOMÁTICA o se visualiza *Alarma 60 Bloqueo externo*, esto indica que la unidad está lista para funcionar pero que falta una señal de entrada en el terminal 27.

anfoss

• Si el equipo opcional instalado en fábrica está conectado al terminal 27, no quite el cableado.

### 2.4.6.5 Conmutadores de los terminales 53 y 54

- Los terminales de entrada analógicos 53 y 54 pueden seleccionar señales de entrada tanto para la tensión (0-10 V) como para la intensidad (0 / 4-20 mA).
- Apague la alimentación del convertidor de frecuencia antes de cambiar las posiciones del conmutador.
- Configure los conmutadores A53 y A54 para seleccionar el tipo de señal. U selecciona la tensión; I selecciona la intensidad.
- Puede accederse a los conmutadores cuando se ha retirado el LCP (consulte la *[Ilustración 2.34](#page-28-0)*).

## **AADVERTENCIA**

Algunas tarjetas de opción disponibles con la unidad podrían cubrir estos conmutadores y, por tanto, es necesario quitarlas para cambiar la configuración de los conmutadores. Desconecte siempre la alimentación de la unidad antes de quitar las tarjetas de opción.

- El terminal 53 predeterminado es para una referencia de velocidad en lazo abierto ajustada en *16-61 Terminal 53 ajuste conex.*
- El terminal 54 predeterminado es para una señal de realimentación en lazo cerrado ajustada en *16-63 Terminal 54 ajuste conex.*

<span id="page-28-0"></span>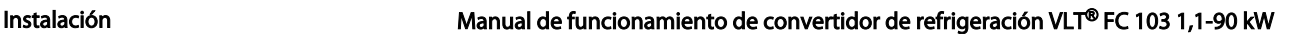

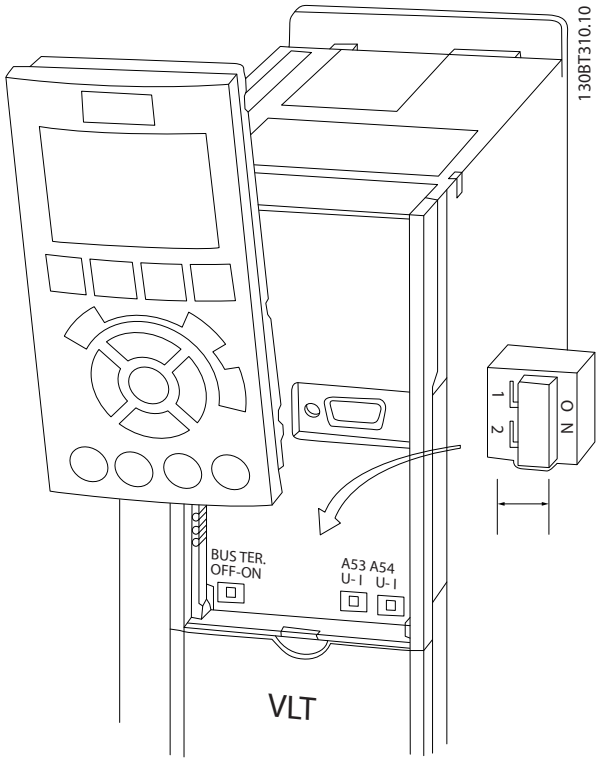

Ilustración 2.34 Ubicación de los conmutadores de los terminales 53 y 54

### 2.4.6.6 Terminal 37

#### Terminal 37: función de desconexión segura de par (STO)

El convertidor de frecuencia está disponible con una función STO opcional a través del terminal de control 37. La STO desactiva la tensión de control de los semiconductores de potencia de la etapa de salida del convertidor de frecuencia, lo que a su vez impide generar la tensión necesaria para que el motor gire. Cuando se activa la STO (T37), el convertidor de frecuencia emite una alarma, desconecta la unidad y hace que el motor entre en modo de inercia hasta que se detiene. Será necesario un rearranque manual. La función STO puede utilizarse para detener el convertidor de frecuencia en situaciones de parada de emergencia. En el modo de funcionamiento normal, cuando no se necesite la STO, utilice la función de parada normal del convertidor de frecuencia. Si se utiliza el rearranque automático, deben cumplirse los requisitos indicados en el párrafo 5.3.2.5 de la norma ISO 12100-2.

#### Responsabilidad

Asegúrese de que el personal que instala y maneja la función STO:

- Lee y comprende las normas de seguridad relativas a la salud, la seguridad y la prevención de accidentes.
- Comprende las indicaciones generales y de seguridad incluidas en esta descripción y en la descripción ampliada de la Guía de Diseño.
- Conoce a la perfección las normas generales y de seguridad correspondientes a la aplicación específica.

#### Normas

El uso de la STO en el terminal 37 conlleva el cumplimiento por parte del usuario de todas las disposiciones de seguridad, incluidas las normas, reglamentos y directrices pertinentes. La función STO opcional cumple las siguientes normas.

EN 954-1: 1996 categoría 3

CEI 60204-1: 2005 categoría 0, parada no controlada

CEI 61508: 1998 SIL2

CEI 61800-5-2: 2007, función de desconexión segura de par (STO)

CEI 62061: 2005 SIL CL2

ISO 13849-1: 2006 categoría 3 PL d

ISO 14118: 2000 (EN 1037), prevención de arranque inesperado

La información y las instrucciones del manual de funcionamiento no son suficientes para utilizar la función STO de forma correcta y segura. Deben seguirse la información y las instrucciones relacionadas de la *Guía de Diseño* pertinente.

#### Medidas de protección

- Los sistemas de ingeniería para seguridad solo pueden ser instalarse y ponerse en marcha por parte de personal cualificado y experimentado.
- La unidad debe instalarse en un alojamiento IP54 o en un entorno equivalente.
- El cable entre el terminal 37 y el dispositivo externo de seguridad debe estar protegido contra cortocircuitos, de conformidad con la tabla D.4 de la norma ISO 13849-2.
- Si hay fuerzas externas que influyen sobre el eje del motor, como cargas suspendidas, deben tomarse medidas adicionales (por ejemplo, un freno de retención de seguridad) para evitar peligros.

#### <span id="page-29-0"></span>Instalación **Manual de funcionamiento de convertidor de refrigeración VLT® FC 103 1,1-90 kW**

## Instalación y configuración de STO **AADVERTENCIA**

#### ¡FUNCIÓN STO!

La función STO NO aísla la tensión de red al convertidor de frecuencia o los circuitos auxiliares. Realice las tareas pertinentes en las partes eléctricas del convertidor de frecuencia o el motor únicamente después de aislar el suministro de tensión de red y de esperar el tiempo especificado en *[1 Seguridad](#page-2-0)*. Si no aísla el suministro de tensión de red de la unidad y no espera el tiempo especificado, se puede producir la muerte o lesiones graves.

- No se recomienda detener el convertidor de frecuencia utilizando la función de desconexión segura de par. Si un convertidor de frecuencia que está en funcionamiento se detiene con esta función, la unidad se desconectará y se parará por inercia. En caso de que esto no resulte aceptable (por ejemplo, porque suponga un peligro), el convertidor de frecuencia y la maquinaria deberán detenerse utilizando el modo de parada adecuado en lugar de recurrir a esta función. Puede ser necesario un freno mecánico, en función de la aplicación.
- Con respecto a los convertidores de frecuencia síncronos y de motor de magnetización permanente, en caso de fallo múltiple en el semiconductor de potencia IGBT: en lugar de activar la función de desconexión segura de par, el sistema del convertidor de frecuencia puede producir un par de alineación que gira el eje del motor como máximo 180 / p grados. La «p» indica el número de par del polo.
- Esta función es adecuada para realizar tareas mecánicas en el sistema del convertidor de frecuencia o en la zona afectada de una máquina. No ofrece seguridad eléctrica. Esta función no debe utilizarse para controlar el arranque o la parada del convertidor de frecuencia.

Para que la instalación del convertidor de frecuencia sea segura, deben cumplirse los siguientes requisitos:

1. Retire el cable de puente entre los terminales de control 37 y 12 o 13. No basta con cortar o romper el puente para evitar los cortocircuitos. (Consulte puente en *Ilustración 2.35*.)

<u>)anfoss</u>

2. Conecte un relé externo de control de seguridad a través de una función de seguridad NA (siga las instrucciones del dispositivo de seguridad) al terminal 37 (STO) y al terminal 12 o 13 (24 V CC). El relé de control de seguridad debe ser conforme a la categoría 3 (EN 954-1) / PL «d» (ISO 13849-1).

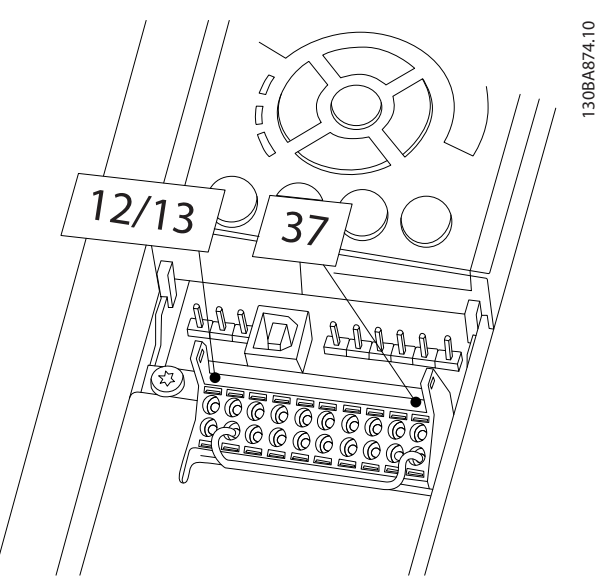

Ilustración 2.35 Puente entre el terminal 12 / 13 (24 V) y 37

<u>Danfoss</u>

2 2

#### Instalación Manual de funcionamiento de convertidor de refrigeración VLT® FC 103 1,1-90 kW

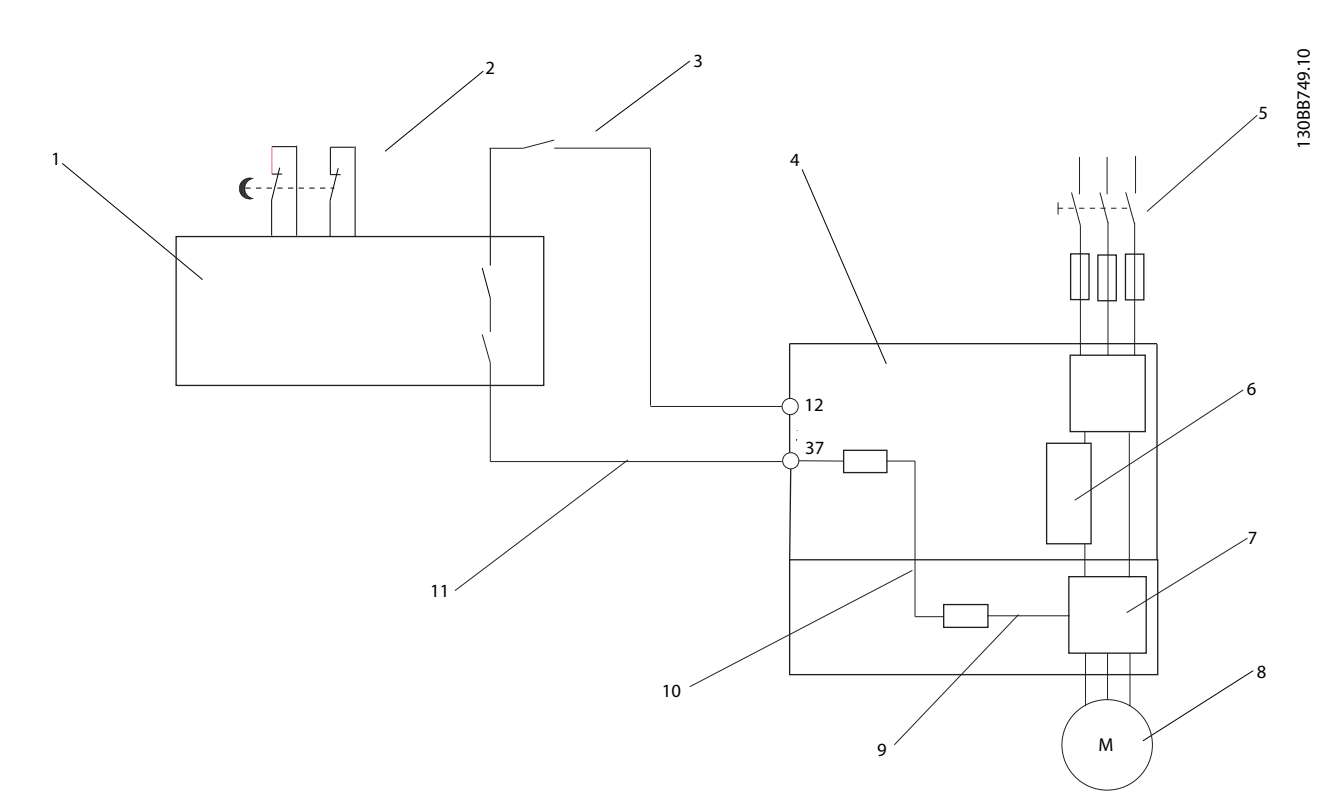

#### Ilustración 2.36 Instalación para conseguir una parada de categoría 0 (EN 60204-1) con categoría de seguridad 3 (EN 954-1) / PL «d» (ISO 13849-1).

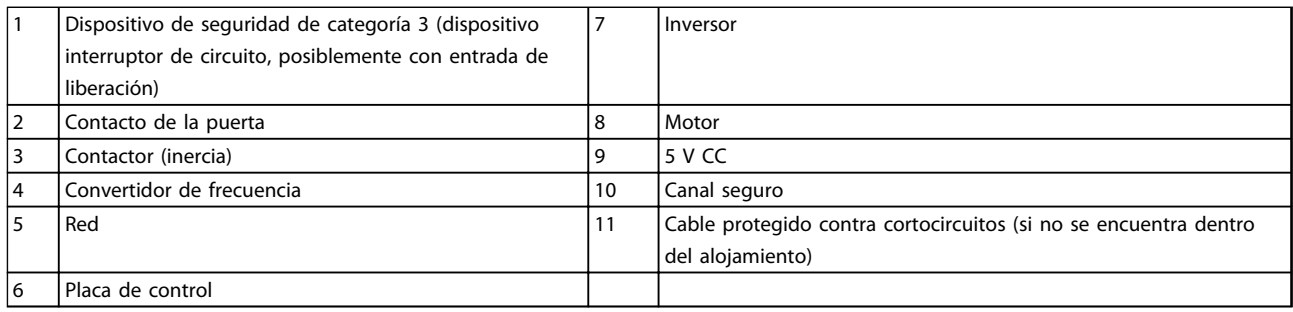

#### Tabla 2.9 Leyenda de la *Ilustración 2.36*

#### Prueba de puesta en servicio de STO

Después de la instalación y antes de ponerlo en funcionamiento por primera vez, realice una prueba de puesta en servicio de la instalación utilizando la STO. Además, realice la prueba después de cada modificación de la instalación.

<u>Danfoss</u>

### <span id="page-31-0"></span>2.4.7 Comunicación serie

RS-485 es una interfaz de bus de dos cables compatible con la topología de red multipunto, es decir, en la que los nodos se pueden conectar como un bus o mediante cables conectados a una línea troncal común. Se pueden conectar un total de 32 nodos a un segmento de red. Los repetidores dividen los segmentos de la red. Tenga en cuenta que cada repetidor funciona como un nodo dentro del segmento en el que está instalado. Cada nodo conectado en una red determinada debe tener una dirección de nodo única en todos los segmentos. Cada segmento debe terminarse en ambos extremos, utilizando bien el conmutador de terminación (S801) del convertidor de frecuencia, o bien una red predispuesta de resistencias de terminación. Utilice siempre cable de par trenzado y apantallado (STP) para cablear el bus y siga siempre unas buenas prácticas de instalación. Es importante disponer de una conexión a toma de tierra de baja impedancia para el apantallamiento de cada nodo, también a frecuencias altas. Por ello, debe conectar una gran superficie del apantallamiento a la toma de tierra; por ejemplo, por medio de una abrazadera de cables o un prensacables conductor. Puede ser necesario utilizar cables ecualizadores de potencial para mantener el mismo potencial de masa en toda la red, particularmente en instalaciones en las que hay grandes longitudes de cable. Para evitar diferencias de impedancia, utilice siempre el mismo tipo de cable en toda la red. Cuando conecte un motor al convertidor de frecuencia, utilice siempre cable de motor apantallado.

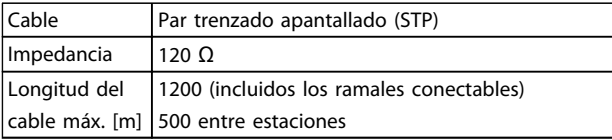

Tabla 2.10 Información del cable

## <span id="page-32-0"></span>3 Arranque y prueba de funcionamiento

#### 3.1 Arranque previo

3.1.1 Inspección de seguridad

## **AADVERTENCIA**

#### ¡ALTA TENSIÓN!

Si las conexiones de entrada y salida se han conectado incorrectamente, existe la posibilidad de que pase alta tensión por estos terminales. Si los cables de potencia para motores múltiples discurren incorrectamente por el mismo conducto, existe la posibilidad de que la corriente de fuga cargue los condensadores dentro del convertidor de frecuencia, incluso estando desconectado de la entrada de red. Para el arranque inicial, no dé nada por sentado sobre los componentes de potencia. Siga los procedimientos previos al arranque. Si no sigue estos procedimientos previos al arranque podrían provocarse lesiones personales o daños en el equipo.

- 1. La potencia de entrada de la unidad debe estar desactivada y bloqueada. No confíe en los interruptores de desconexión del convertidor de frecuencia para aislar la potencia de entrada.
- 2. Compruebe que no hay tensión en los terminales de entrada L1 (91), L2 (92) y L3 (93), entre fases y de fase a conexión a tierra,
- 3. Verifique que no hay tensión en los terminales de salida 96 (U), 97(V) y 98 (W), entre fases y de fase a toma de tierra.
- 4. Confirme la continuidad del motor midiendo los valores en ohmios en U-V (96-97), V-W (97-98) y W-U (98-96).
- 5. Compruebe la correcta conexión a tierra del convertidor de frecuencia y del motor.
- 6. Revise el convertidor de frecuencia en busca de conexiones sueltas en los terminales.
- 7. Registre los siguientes datos de la placa de características del motor: potencia, tensión, frecuencia, corriente a plena carga y velocidad nominal. Estos valores son necesarios para programar los datos de la placa de características del motor más adelante.
- 8. Confirme que la tensión de alimentación es compatible con la del convertidor de frecuencia y la del motor.

## PRECAUCIÓN

Antes de aplicar potencia a la unidad, inspeccione toda la instalación tal y como se indica en *[Tabla 3.1](#page-33-0)*. Marque los elementos una vez los haya inspeccionado.

<u> Danfoss</u>

<span id="page-33-0"></span>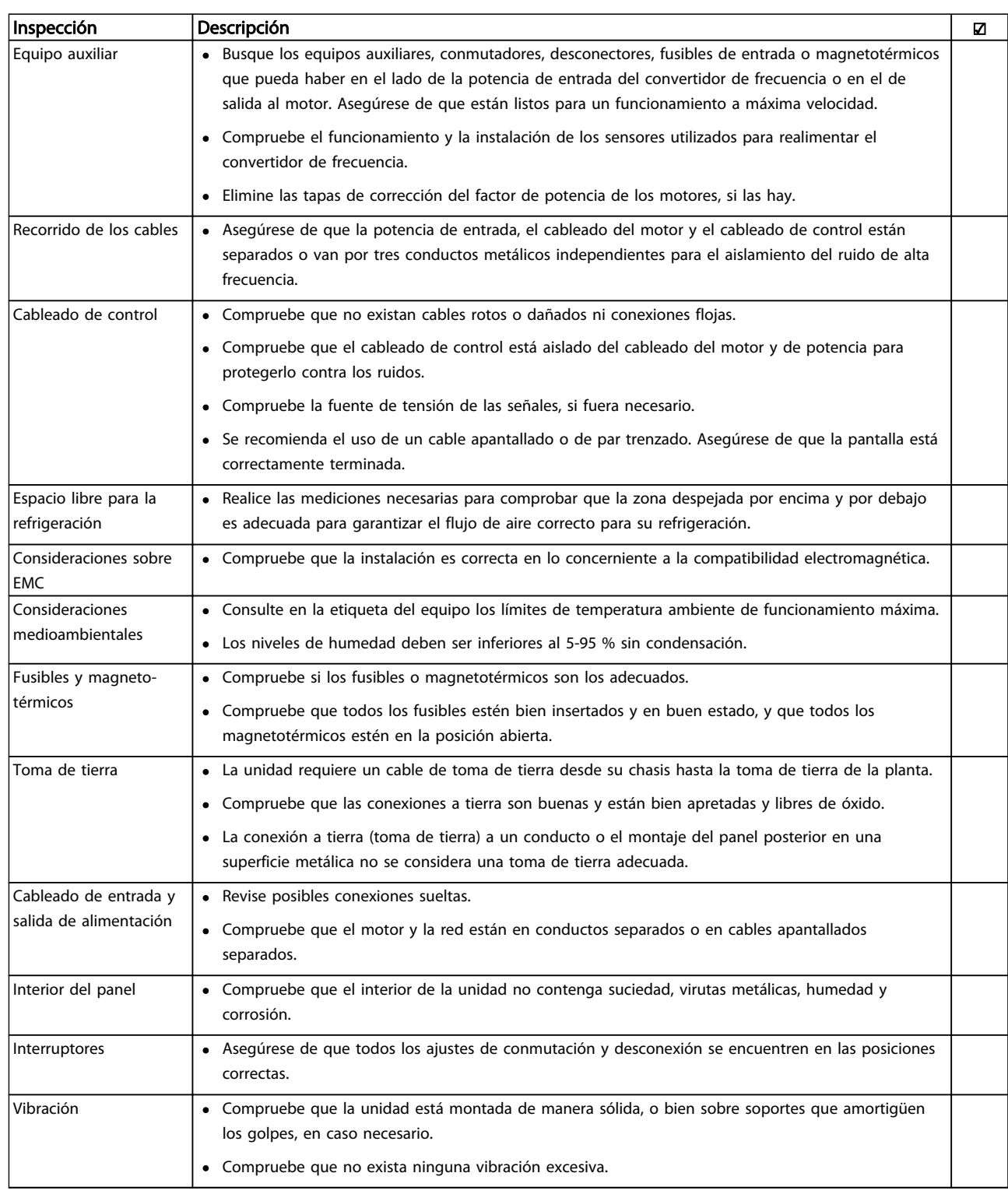

Tabla 3.1 Lista de verificación del arranque

### <span id="page-34-0"></span>3.2 Conexión de potencia

## **AADVERTENCIAL**

#### ¡ALTA TENSIÓN!

Los convertidores de frecuencia contienen tensiones altas cuando están conectados a la red de CA. La instalación, la puesta en marcha y el mantenimiento solo deben ser realizados por personal cualificado. No seguir estas recomendaciones puede ser causa de lesiones serias e incluso muerte.

## **AADVERTENCIA**

#### ¡ARRANQUE ACCIDENTAL!

Cuando el convertidor de frecuencia se conecta a la red de CA, el motor puede arrancar en cualquier momento. El convertidor de frecuencia, el motor y cualquier equipo accionado deben estar listos para funcionar. En caso contrario, podrían causarse lesiones personales o incluso la muerte, así como daños al equipo u otros objetos.

- 1. Confirme que la tensión de entrada está equilibrada en un margen del 3 %. De no ser así, corrija el desequilibrio de tensión de entrada antes de continuar. Repita el procedimiento después de corregir la tensión.
- 2. Asegúrese de que el cableado del equipo opcional, si lo hay, es compatible con la aplicación de la instalación.
- 3. Asegúrese de que todos los dispositivos del operador están en la posición OFF. Las puertas del panel deben estar cerradas o montadas en la cubierta.
- 4. Aplique potencia a la unidad. NO arranque el convertidor de frecuencia en este momento. En el caso de las unidades con un interruptor de desconexión, seleccione la posición ON para aplicar potencia al convertidor de frecuencia.

## AVISO!

Cuando en la línea de estado de la parte inferior del LCP aparece FUNCIONAMIENTO POR INERCIA REMOTA AUTOMÁTICA o se visualiza *Alarma 60 Bloqueo externo*, esto indica que la unidad está lista para funcionar pero que falta una entrada en el terminal 27. Consulte *[Ilustración 2.35](#page-29-0)* para obtener mas información.

#### 3.3 Programación operativa básica

## 3.3.1 Asistente de configuración

El menú del «asistente» incorporado guía al instalador durante la configuración del convertidor de frecuencia de forma clara y estructurada. Ha sido diseñado pensando en los ingenieros de refrigeración industrial, para asegurar que el texto y el idioma son perfectamente comprensibles para el instalador.

Al arrancar, el FC 103 pregunta al usuario si quiere ejecutar la Guía de aplicación del convertidor de frecuencia VLT u omitirla (hasta que se haya ejecutado, el FC 103 solicitara esta acción con cada arranque). A partir de ahí, si se produce un corte de electricidad, se accede a la Guía de aplicación mediante la pantalla del menú rápido. Si pulsa [Cancel], el FC 103 volverá a la pantalla de estado. Un temporizador automático cancelará el asistente tras 5 minutos de inactividad (sin pulsar ninguna tecla). Cuando ya se haya ejecutado una vez, debe volver a entrar en el asistente mediante el menú rápido.

El usuario configura completamente el FC 103 contestando las preguntas de las pantallas. La mayoría de las aplicaciones de refrigeración pueden configurarse utilizando esta Guía de aplicación. Puede acceder a funciones avanzadas mediante la estructura de menús (menú rápido o menú principal) del convertidor de frecuencia.

El asistente FC 103 contiene todos los ajustes estándar para:

- **Compresores**
- Bomba y ventilador únicos
- Ventiladores de condensador

Estas aplicaciones se pueden ampliar posteriormente para permitir que los propios controladores PID internos o una señal de control externa controlen el convertidor de frecuencia.

Tras completar la configuración, elija entre volver a ejecutar el asistente o iniciar una aplicación.

La Guía de aplicación puede cancelarse en cualquier momento pulsando [Back]. Se puede volver a la Guía de aplicación mediante el menú rápido. Al volver a la Guía de aplicación, se preguntará al usuario si desea conservar los cambios realizados a los ajustes de fábrica o si desea restaurar los valores predeterminados.

<u> Danfoss</u>

Al encenderlo, el FC 103 inicia una guía de aplicación. Si se produce un corte de electricidad, se accede a la Guía de aplicación mediante la pantalla del menú rápido.

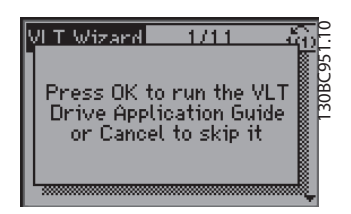

Ilustración 3.1 Pantalla de menú rápido

Si pulsa [Cancel], el FC 103 volverá a la pantalla de estado. Un temporizador automático cancelará el asistente tras 5 minutos de inactividad (sin pulsar ninguna tecla). Se debe volver a entrar al asistente mediante el menú rápido, como se describe a continuación.

Si se pulsa el [OK], la Guía de aplicación se iniciará con la siguiente pantalla:

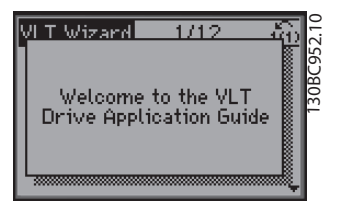

Ilustración 3.2 Inicio de la guía de aplicación

## AVISO!

Numeración de pasos en el ayudante (por ejemplo, 1/12) puede cambiar en función de las opciones del flujo de trabajo.

Esta pantalla cambiará automáticamente a la primera pantalla de entrada de la Guía de aplicación:

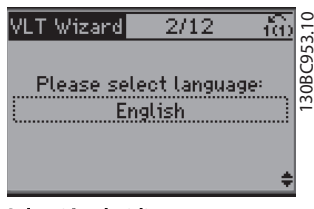

Ilustración 3.3 Selección de idioma

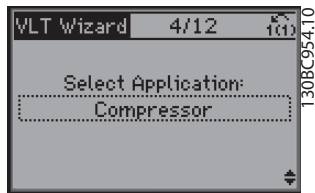

Ilustración 3.4 Selección de aplicación

#### Configuración de grupo de compresores

Como ejemplo, consulte las siguientes pantallas de configuración de un grupo de compresores:

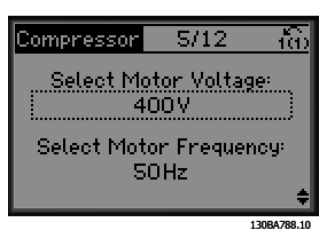

Ilustración 3.5 Configuración de la frecuencia y la tensión

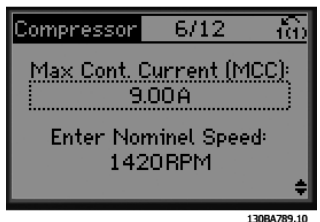

Ilustración 3.6 Configuración de intensidad y velocidad nominal

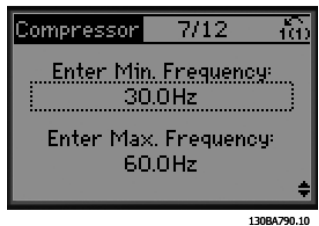

Ilustración 3.7 Configuración de frecuencia máx. y mín.

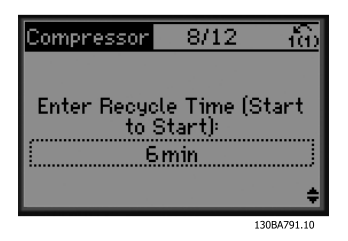

Ilustración 3.8 Tiempo mínimo entre dos arranques
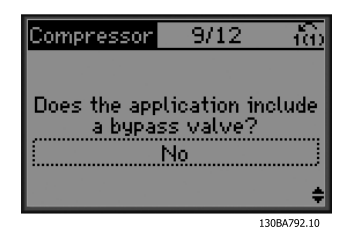

Ilustración 3.9 Selección con o sin válvula de bypass

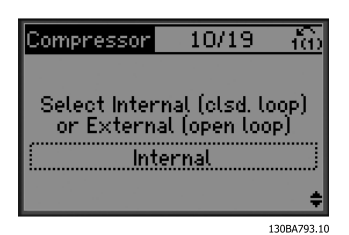

Ilustración 3.10 Selección de lazo abierto o cerrado

# AVISO!

Lazo interno / cerrado: El FC 103 controlará la aplicación directamente mediante el control PID interno dentro del convertidor de frecuencia. También necesitará una entrada externa como un sensor de temperatura u otro sensor que esté conectado directamente al convertidor de frecuencia y a los controles desde la señal del sensor.

Lazo externo / abierto: el FC 103 recibe la señal de control de otro controlador (como un controlador de centrales) que aporta al convertidor de frecuencia, p. ej., 0-10 V, 4-20 mA o FC 103 Lon. El convertidor de frecuencia cambiará su velocidad en función de esta señal de referencia.

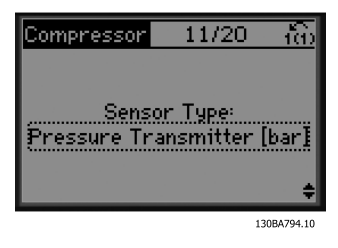

Ilustración 3.11 Selección del tipo de sensor

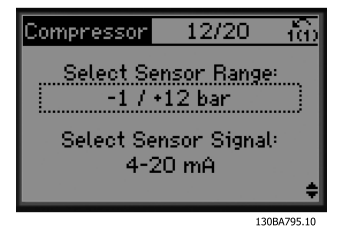

Ilustración 3.12 Ajustes del sensor

| 12/20<br>mpressom<br><b>Attention!</b>                          |
|-----------------------------------------------------------------|
| Connect your<br>O+ 13<br>4-20 mA<br>signal as<br>$-54$<br>shown |
| 1200470610                                                      |

Ilustración 3.13 Información: realimentación de 4-20 mA seleccionada, conecte adecuadamente

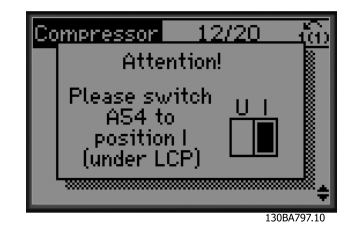

Ilustración 3.14 Información: ajuste el interruptor

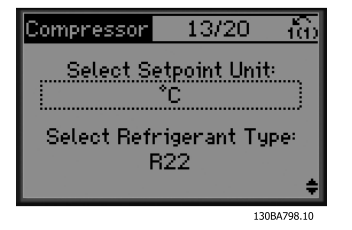

Ilustración 3.15 Selección de unidad y conversión para la presión

<u> Danfoss</u>

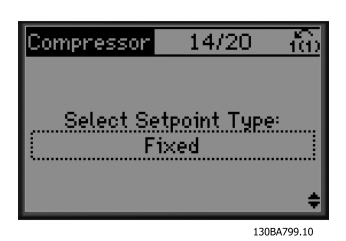

Ilustración 3.16 Selección de valor de consigna entero o flotante

3 3

| Compressor | 15/20                              |             |
|------------|------------------------------------|-------------|
|            |                                    |             |
|            | Enter Setpoint:<br>$-10^{\circ}$ C |             |
|            |                                    |             |
|            |                                    | 130BA800.10 |

Ilustración 3.17 Ajuste de valor de consigna

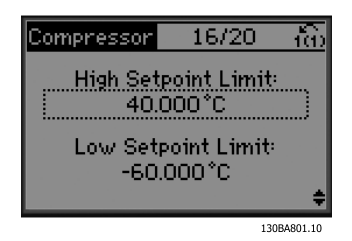

Ilustración 3.18 Ajuste de límite alto y bajo para el valor de consigna

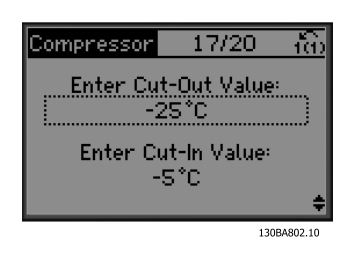

Ilustración 3.19 Ajuste de calor de corte / conexión

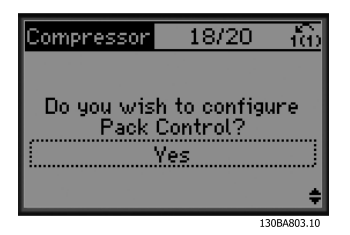

Ilustración 3.20 Selección de la configuración del control de grupo

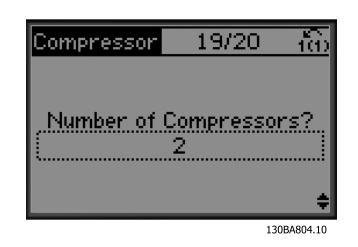

Ilustración 3.21 Ajuste el número de compresores en el grupo

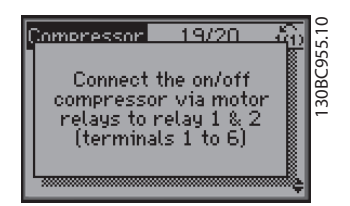

Ilustración 3.22 Información: conexión del compresor

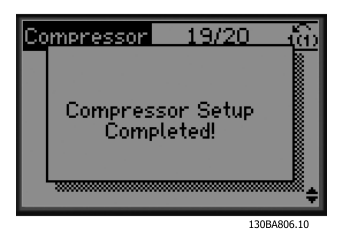

Ilustración 3.23 Información: configuración finalizada

Tras completar la configuración, elija entre volver a usar el asistente o iniciar una aplicación. Seleccione una de estas opciones:

- Volver a ejecutar el asistente
- Ir al menú principal
- Ir al estado
- Ejecutar AMA: será AMA reducido si la aplicación del compresor está seleccionada y AMA completo si se ha seleccionado un ventilador y bomba únicos.
- Si el ventilador del condensador está seleccionado en la aplicación NO se podrá ejecutar AMA.
- Ejecutar aplicación: este modo activa el convertidor de frecuencia tanto en modo local como manual, o mediante una señal de control externa si se selecciona un lazo abierto en una pantalla previa.

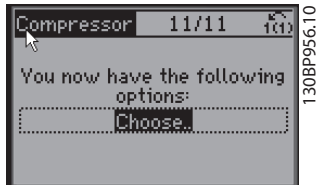

Ilustración 3.24 Ejecutar aplicación

La Guía de aplicación puede cancelarse en cualquier momento pulsando [Back]. Se puede volver a la Guía de aplicación mediante el menú rápido:

| 49.7%               | 10.8A |  |
|---------------------|-------|--|
| Quick Menusl        |       |  |
| Ջ1 My Personal Menu |       |  |
| 02 Quick Setup      |       |  |
| 03 Function Setups  |       |  |
| 04 Wizard           |       |  |
|                     |       |  |

Ilustración 3.25 Menús rápidos

Al volver a la Guía de aplicación, seleccione si desea conservar los cambios realizados a los ajustes de fábrica o restaurar los valores predeterminados.

# AVISO!

Si el sistema requiere un controlador de centrales interno para 3 compresores y una válvula de bypass conectada, se deberá especificar FC 103 con la tarjeta de relé adicional (MCB 105) instalada en el convertidor de frecuencia. La válvula de bypass debe programarse para funcionar desde una de las salidas de relé adicionales en la placa MCB 105.

Esto es necesario porque las salidas de relé estándar en FC 103 se utilizan para controlar los compresores del grupo.

3.3.2 Programación inicial del convertidor de frecuencia requerida

# AVISO!

### Si el asistente está funcionando, ignore lo siguiente

Los convertidores de frecuencia necesitan una programación operativa básica antes de poder funcionar a pleno rendimiento. La programación operativa básica requiere la introducción de los datos de la placa de características del motor para que este pueda ponerse en funcionamiento y la velocidad del motor máxima y mínima. Introduzca los datos de acuerdo con el siguiente procedimiento. Los ajustes de parámetros recomendados se proporcionan para el arranque y la comprobación. Los ajustes de la aplicación pueden variar. Consulte *[4 Interfaz de usuario](#page-43-0)* para obtener instrucciones sobre cómo introducir datos a través del LCP.

Estos datos deben introducirse con la alimentación conectada, pero antes de que empiece a funcionar el convertidor de frecuencia.

- 1. Pulse [Main Menu] dos veces en el LCP.
- 2. Utilice las teclas de navegación para desplazarse hasta el grupo de parámetros 0-\*\* *Func./Display* y pulse [OK].

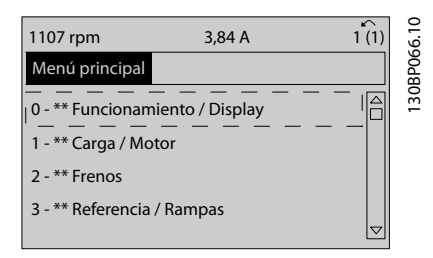

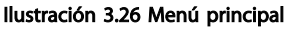

)anfoss

### Arranque y prueba de funcio... Manual de funcionamiento de convertidor de refrigeración VLT® FC 103 1,1-90 kW

3. Utilice las teclas de navegación para avanzar hasta el grupo de parámetros 0-0\* *Ajustes básicos* y pulse [OK].

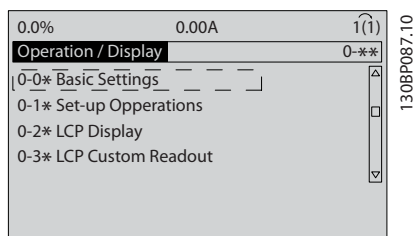

Ilustración 3.27 Funcionamiento / Pantalla

4. Utilice las teclas de navegación para avanzar hasta *0-03 Ajustes regionales* y pulse [OK].

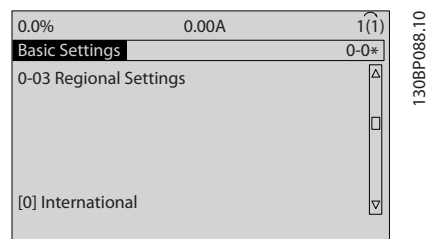

### Ilustración 3.28 Ajustes básicos

- 5. Utilice las teclas de navegación para seleccionar *[0] Internacional* o *[1] Norteamérica* según corresponda y pulse [OK]. (Esto cambia los ajustes predeterminados de una serie de parámetros básicos. Consulte *[5.4 Ajustes de parámetros](#page-50-0) [predeterminados internacionales / norteamericanos](#page-50-0)* para ver la lista completa.)
- 6. Pulse la tecla [Quick Menu] en el LCP.
- 7. Utilice las teclas de navegación para avanzar hasta el grupo de parámetros *Q2 Ajuste rápido* y pulse [OK].

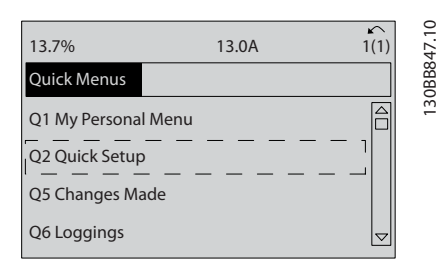

Ilustración 3.29 Menús rápidos

- 8. Seleccione el idioma y pulse [OK].
- 9. Debería colocarse un cable de puente entre los terminales de control 12 y 27. Si es este el caso, deje *5-12 Terminal 27 Entrada digital* en el ajuste de fábrica. De lo contrario, seleccione *Sin función.* Para convertidores de frecuencia con un bypass opcional de Danfoss, no se necesita ningún cable de puente.
- 10. *3-02 Referencia mínima*
- 11. *3-03 Referencia máxima*
- 12. *3-41 Rampa 1 tiempo acel. rampa*
- 13. *3-42 Rampa 1 tiempo desacel. rampa*
- 14. *3-13 Lugar de referencia*. Conex. a Manual/Auto\* Local Remoto.

### 3.4 Ajuste del motor asíncrono

Introduzca los datos de motor en los parámetros de 1-20 / 1-21 a 1-25. Encontrará la información en la placa de características del motor.

1. *1-20 Potencia motor [kW]* o *1-21 Potencia motor [CV]*

*1-22 Tensión motor*

- *1-23 Frecuencia motor*
- *1-24 Intensidad motor*
- *1-25 Veloc. nominal motor*

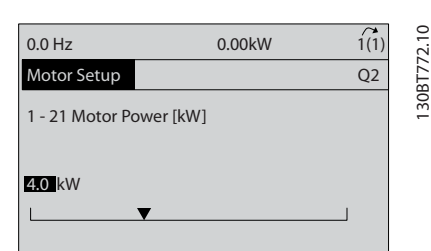

Ilustración 3.30 Ajuste motor

# 3.5 Adaptación automática del motor

La adaptación automática del motor (AMA) es un procedimiento de prueba que mide las características eléctricas del motor para optimizar la compatibilidad entre el convertidor de frecuencia y el motor.

- El convertidor de frecuencia se basa en un modelo matemático para regular la intensidad del motor de salida. El procedimiento también somete a prueba el equilibrio de la fase de entrada de la potencia eléctrica y compara las características del motor con los datos introducidos en los parámetros de 1-20 a 1-25.
- El eje del motor no gira y no se daña el motor mientras la AMA funciona.
- Algunos motores pueden no ser capaces de ejecutar toda la versión de la prueba. En ese caso, seleccione *[2] Act. AMA reducido*.
- Si hay un filtro de salida conectado al motor, seleccione *Act. AMA reducido*.
- Si tienen lugar advertencias o alarmas, consulte *[8 Advertencias y alarmas](#page-64-0)*.
- Ejecute este procedimiento en un motor frío para obtener los mejores resultados.

# AVISO!

### El algoritmo AMA no funciona cuando se están utilizando motores PM.

### Para ejecutar AMA

- 1. Pulse [Main Menu] para acceder a los parámetros.
- 2. Desplácese hasta el grupo de parámetros *1-\*\* Carga y motor.*
- 3. Pulse [OK].
- 4. Desplácese hasta el grupos de parámetros *1-2\* Datos de motor.*
- 5. Pulse [OK].
- 6. Desplácese hasta *1-29 Adaptación automática del motor (AMA)*.
- 7. Pulse [OK].
- 8. Seleccione *[1] Act. AMA completo*.
- 9. Pulse [OK].
- 10. Siga las instrucciones de la pantalla.
- 11. La prueba empezará automáticamente e indicará cuándo ha finalizado.

3.6 Ajuste Motor PM en VVC<sup>plus</sup>

# PRECAUCIÓN

### Solo utilice motores PM con ventiladores y bombas.

### Pasos para la programación inicial

- 1. Active el funcionamiento del motor PM*1-10 Construcción del motor* y seleccione *[1] PM no saliente SPM*
- 2. Asegúrese de que ajusta *0-02 Unidad de velocidad de motor* a *[0] RPM*

### Programación de los datos de motor

Después de haber seleccionado motor PM en *1-10 Construcción del motor*, se activarán los parámetros relacionados con el motor PM en los grupos de parámetros *1-2\* Datos de motor*, *1-3\* Dat avanz. motor* y 1-4\*. Podrá encontrar más información en la placa de características del motor y en la hoja de datos técnicos del motor. Los siguientes parámetros deben programarse en el orden indicado:

- 1. *1-24 Intensidad motor*
- 2. *1-26 Par nominal continuo*
- 3. *1-25 Veloc. nominal motor*
- 4. *1-39 Polos motor*
- 5. *1-30 Resistencia estator (Rs)*

Introduzca la línea en una resistencia de bobinado del estátor (Rs) común. Si solo dispone de datos línea a línea, divida el valor línea a línea entre dos para lograr un valor (punto de inicio) común.

Existe la posibilidad de medir el valor con un ohmímetro, que también tendrá en cuenta la resistencia del cable. Divida el valor medido entre dos e introduzca el resultado.

6. *1-37 Inductancia eje d (Ld)*

Introduzca la línea en una inductancia directa al eje del motor PM.

Si solo dispone de datos línea a línea, divida el valor línea a línea entre dos para lograr un valor (punto de inicio) común.

También es posible medir el valor con un medidor de inductancia, que tendrá en cuenta la inductancia del cable. Divida el valor medido entre dos e introduzca el resultado.

7. *1-40 fcem a 1000 RPM*

Introduzca línea a línea la fuerza contraelectromotriz del motor PM a una velocidad mecánica de 1000 r/min (valor RMS). La fuerza contraelectromotriz es la tensión que genera un motor PM cuando no se le conecta un convertidor de

<u> Danfošš</u>

frecuencia y el eje se gira desde el exterior. La fuerza contraelectromotriz normalmente se especifica para la velocidad nominal del motor o con la medición de 1000 r/min entre dos líneas. Si no dispone del valor para una velocidad del motor de 1000 r/min, calcule el valor correcto del siguiente modo: si la fuerza contraelectromotriz (back EMF) es, por ejemplo, de 320 V a 1800 r/ min, puede calcularse a 1000 r/min tal y como sigue: fuerza contraelectromotriz (back EMF) = (tensión / rpm)\*1000 =  $(320/1800)$ \*1000 = 178. Este es el valor que debe programarse para *1-40 fcem a 1000 RPM*

### Funcionamiento del motor de prueba

- 1. Arranque el motor a velocidad baja (de 100 a 200 r/min). Si el motor no gira, compruebe la instalación, la programación general y los datos del motor.
- 2. Compruebe si la función de arranque *1-70 PM Start Mode* se ajusta a los requisitos de aplicación.

### Detección de rotor

Se recomienda esta función para aplicaciones en las que el motor arranca desde la posición de reposo, por ejemplo, bombas o cintas transportadoras. En algunos motores, se emite un sonido cuando se envía un impulso. Esto no daña el motor.

### Estacionamiento

Se recomienda esta opción para las aplicaciones en las que el motor gira a velocidad baja, por ejemplo, autorrotación en aplicaciones de ventiladores. Pueden ajustarse *2-06 Parking Current* y *2-07 Parking Time* Aumente los ajustes de fábrica de los parámetros para las aplicaciones con una inercia alta.

Arranque el motor a velocidad nominal. En caso de que la aplicación no funcione bien, compruebe los ajustes PM de VVCplus. Puede consultar las diferentes recomendaciones en *Tabla 3.2*.

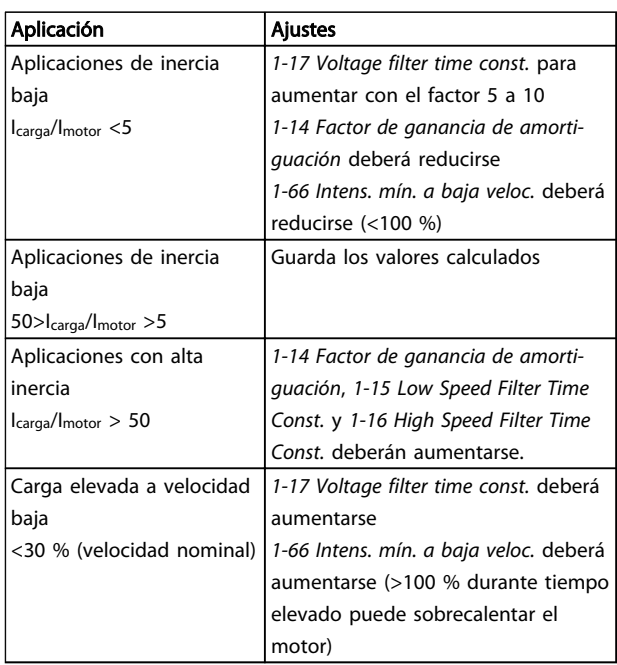

<u> Danfoss</u>

### Tabla 3.2 Recomendaciones en diferentes aplicaciones

Si el motor arranca con una oscilación a una velocidad concreta, aumente *1-14 Factor de ganancia de amortiguación*. Aumente el valor en intervalos pequeños. En función del motor, un valor bueno para este parámetro podrá ser 10 % o 100 % mayor que el valor predeterminado.

El par de arranque puede ajustarse en *1-66 Intens. mín. a baja veloc.*. 100 % proporciona un par nominal como par de arranque.

## 3.7 Comprobación del giro del motor

Antes de poner en funcionamiento el convertidor de frecuencia, compruebe el giro del motor. El motor funcionará brevemente a 5 Hz o a la frecuencia mínima fijada en *4-12 Límite bajo veloc. motor [Hz]*.

- 1. Pulse [Quick Menu].
- 2. Avance a *Q2 Ajuste rápido.*
- 3. Pulse [OK].
- 4. Desplácese hasta *1-28 Comprob. rotación motor*.
- 5. Pulse [OK].
- 6. Desplácese hasta *[1] Activar*.

Aparecerá el siguiente texto: *Nota: el motor puede girar en el sentido incorrecto*.

- 7. Pulse [OK].
- 8. Siga las instrucciones en pantalla.

### Arranque y prueba de funcio... Manual de funcionamiento de convertidor de refrigeración VLT® FC 103 1,1-90 kW

Para cambiar el sentido de giro, apague la alimentación del convertidor de frecuencia y espere hasta que se descargue. Invierta la conexión de dos cables cualesquiera de los tres cables de motor en el lado del motor o del convertidor de frecuencia de la conexión.

# 3.8 Prueba de control local

# **APRECAUCIÓN**

### ¡ARRANQUE DEL MOTOR!

Asegúrese de que el motor, el sistema y cualquier equipo conectado están listos para arrancar. Es responsabilidad del usuario garantizar un funcionamiento seguro en todo momento. De lo contrario, podrían provocarse lesiones personales graves o daños en el equipo.

# AVISO!

La tecla [Hand On] es un comando de arranque local para el convertidor de frecuencia. La tecla [Off] es la función de parada.

Durante el funcionamiento en modo local, las flechas [▲] y [▼] aumentan o disminuyen la velocidad de salida del convertidor de frecuencia. [◄] y [►] mueven el cursor en la pantalla numérica.

- 1. Pulse [Hand On].
- 2. Acelere el convertidor de frecuencia pulsando [▲] hasta la velocidad máxima. Si se mueve el cursor a la izquierda de la coma decimal, se consiguen efectuar los cambios de entrada más rápidamente.
- 3. Observe cualquier problema de aceleración.
- 4. Pulse [OFF].
- 5. Observe cualquier problema de deceleración.

Si se detectan problemas de aceleración:

- Si tienen lugar advertencias o alarmas, consulte *[8 Advertencias y alarmas](#page-64-0)*
- Compruebe que los datos de motor se han introducido correctamente.
- Aumente el tiempo de rampa de aceleración en *3-41 Rampa 1 tiempo acel. rampa*.
- Aumente el límite de intensidad en *4-18 Límite intensidad*.
- Aumente el límite de par en *4-16 Modo motor límite de par*.

Si se detectan problemas de deceleración:

- Si se producen advertencias o alarmas, consulte *[8 Advertencias y alarmas](#page-64-0)*.
- Compruebe que los datos de motor se han introducido correctamente.
- Incremente el tiempo de rampa de desaceleración en *3-42 Rampa 1 tiempo desacel. rampa*.
- Active el control de sobretensión en *2-17 Control de sobretensión*.

Consulte *4.1.1 Panel de control local 4.1.1 Panel de control local* para reiniciar el convertidor de frecuencia tras una desconexión.

# AVISO!

*[3.1 Arranque previo](#page-32-0)* a *3.8 Prueba de control local* concluyen los procedimientos para aplicar potencia al convertidor de frecuencia, la programación básica, el arranque y las pruebas de funcionamiento.

## 3.9 Arranque del sistema

El procedimiento de este apartado requiere que se haya completado el cableado por parte del usuario y la programación de la aplicación. *[6 Ejemplos de configuración de la](#page-58-0) [aplicación](#page-58-0)* pretende servir de ayuda en esta tarea. En *[6 Ejemplos de configuración de la aplicación](#page-58-0)* se enumeran otros recursos para la configuración de la aplicación. Se recomienda el siguiente procedimiento una vez que el usuario ha finalizado la configuración de la aplicación.

# **APRECAUCIÓN**

### ¡ARRANQUE DEL MOTOR!

Asegúrese de que el motor, el sistema y cualquier equipo conectado están listos para arrancar. Es responsabilidad del usuario garantizar un funcionamiento seguro en todo momento. De lo contrario, podrían provocarse lesiones personales o daños al equipo.

- 1. Pulse [Auto On] (Automático).
- 2. Asegúrese de que las funciones de control externo están correctamente conectadas al convertidor de frecuencia y que toda la programación se ha completado.
- 3. Aplique un comando de ejecución externo.
- 4. Ajuste la referencia de velocidad> en todo el intervalo de velocidad.
- 5. Elimine el comando de ejecución externo.
- 6. Observe cualquier problema.
- Si se producen advertencias o alarmas, consulte *[8 Advertencias y alarmas](#page-64-0)*.

# <span id="page-43-0"></span>4 Interfaz de usuario

4.1 Panel de control local

El panel de control local (LCP) es la pantalla y teclado combinados de la parte frontal de la unidad. El LCP es la interfaz de usuario con el convertidor de frecuencia.

El LCP cuenta con varias funciones.

- Arranque, parada y control de velocidad cuando está en control local.
- Visualización de los datos de funcionamiento, estado, advertencias y precauciones.
- Programación de las funciones del convertidor de frecuencia
- Reinicio manual del filtro activo tras un fallo cuando el reinicio automático está inactivo.

También hay disponible un LCP numérico opcional (NLCP). El NLCP funciona de forma similar al LCP. Consulte la Guía de programación para obtener más detalles sobre cómo usar el NLCP.

# AVISO!

El contraste de la pantalla se puede ajustar pulsando las teclas [Status] y [▲] / [▼].

## 4.1.1 Diseño del LCP

El LCP se divide en cuatro grupos funcionales (consulte *Ilustración 4.1*).

130BD390.10

 $\approx$ 30BD390.

<u>Danfoss</u>

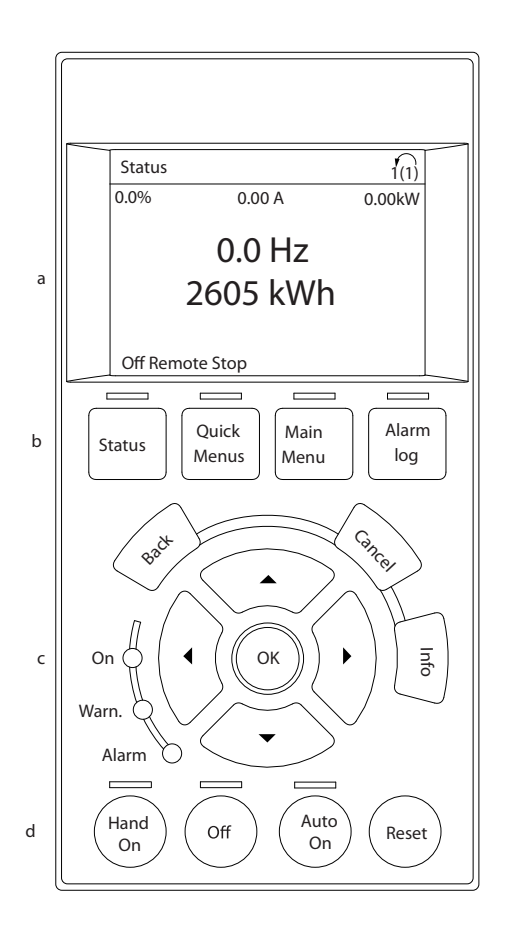

### Ilustración 4.1 LCP

- a. Área de la pantalla.
- b. Teclas de menú de la pantalla para cambiar la pantalla y visualizar opciones de estado, programación o historial de mensajes de error.
- c. Teclas de navegación para programar funciones, desplazar el cursor de la pantalla y controlar la velocidad en funcionamiento local. También incluye luces indicadoras de estado.
- d. Teclas de modo de funcionamiento y reinicio.

Interfaz de usuario **Manual de funcionamiento de convertidor de refrigeración VLT® FC 103 1,1-90 kW** 

### 4.1.2 Ajustes de los valores de la pantalla del LCP

El área de la pantalla se activa cuando el convertidor de frecuencia recibe potencia de la tensión de red, a través de un terminal de bus de CC o de la fuente de alimentación externa de 24 V.

La información visualizada en el LCP puede personalizarse para la aplicación del usuario.

- Cada lectura de la pantalla tiene un parámetro asociado.
- Las opciones se seleccionan en el menú rápido Q3-13 Relays
- La pantalla 2 cuenta con una opción alternativa de pantalla más grande.
- El estado del convertidor de frecuencia en la línea inferior de la pantalla se genera automáticamente y no puede seleccionarse.

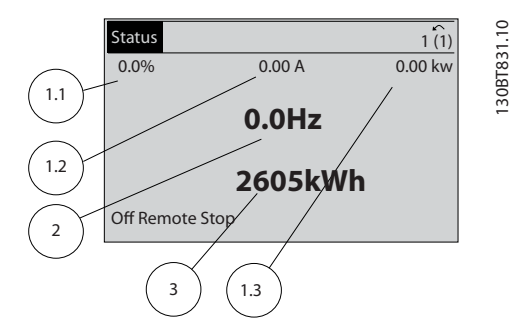

Ilustración 4.2 Lecturas de pantalla

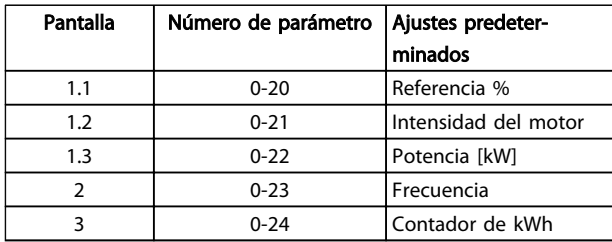

Tabla 4.1 Leyenda de la *Ilustración 4.2*

# 4.1.3 Teclas de menú de la pantalla

Las teclas de menú se utilizan para el ajuste de los parámetros de acceso a los menús, para cambiar entre los modos de la pantalla de estado durante el funcionamiento

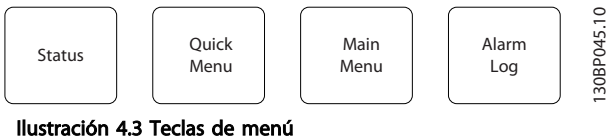

41.12 Autores de los valores de la pantalla de la conventio de la conventio de la conventio de la conventio de la conventio de la conventio de la conventio de la conventio de la conventio de la conventio de la conventio Tecla Función Estado Muestra la información de funcionamiento. • En modo automático, púlsela para cambiar entre las pantallas de lectura de estado. • Púlsela repetidamente para avanzar por cada pantalla de estado. • Pulse [Status] y [▲] o [▼] para ajustar el brillo de la pantalla. • El símbolo de la esquina superior derecha de la pantalla muestra el sentido de giro del motor y qué configuración está activa. No es programable. Menú rápido Permite acceder a parámetros de programación para obtener instrucciones de configuración inicial, así como muchas otras instrucciones detalladas sobre la aplicación. • Púlsela para acceder a *Q2 Ajuste rápido*<sup>y</sup> recibir una secuencia de instrucciones para programar los ajustes básicos del controlador de frecuencia. • Siga la secuencia de parámetros tal y como se presenta para la configuración de las funciones. Menú principal Permite el acceso a todos los parámetros de programación. • Púlsela dos veces para acceder al índice de nivel superior. • Púlsela una vez para volver al último punto al que accedió. • Púlsela para introducir un número de parámetro y acceder directamente a dicho parámetro. Reg. alarma | Muestra una relación de advertencias actuales, las últimas 10 alarmas y el registro de mantenimiento. • Para obtener más información sobre el convertidor de frecuencia antes de que entrase en el modo de alarma, seleccione el número de alarma utilizando las teclas de navegación y pulse [OK].

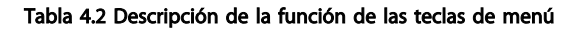

# 4.1.4 Teclas de navegación

Las teclas de navegación se utilizan para programar funciones y desplazar el cursor en la pantalla. Las teclas de navegación también permiten el control de velocidad en funcionamiento (manual) local. En esta área también se localizan tres luces indicadoras del estado del convertidor de frecuencia.

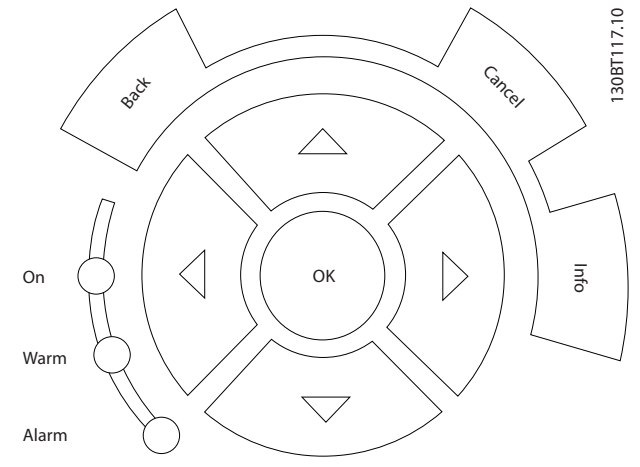

Ilustración 4.4 Teclas de navegación

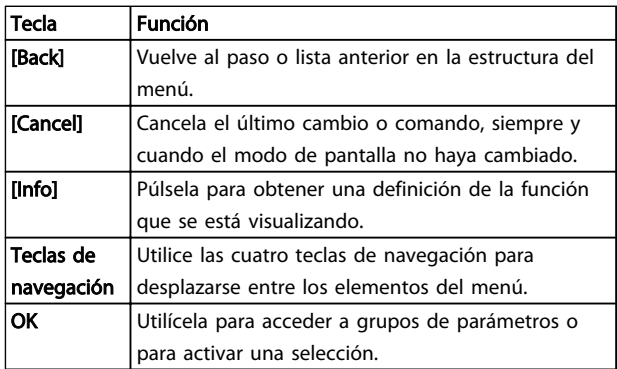

Tabla 4.3 Funciones de teclas de navegación

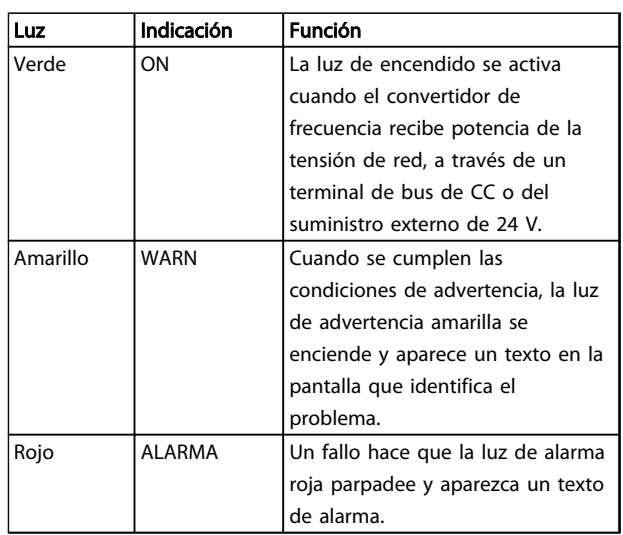

Danfoss

### Tabla 4.4 Funciones de luces indicadoras

## 4.1.5 Teclas de funcionamiento

Teclas de funcionamiento de la parte inferior del LCP.

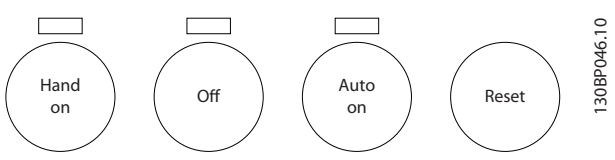

Ilustración 4.5 Teclas de funcionamiento

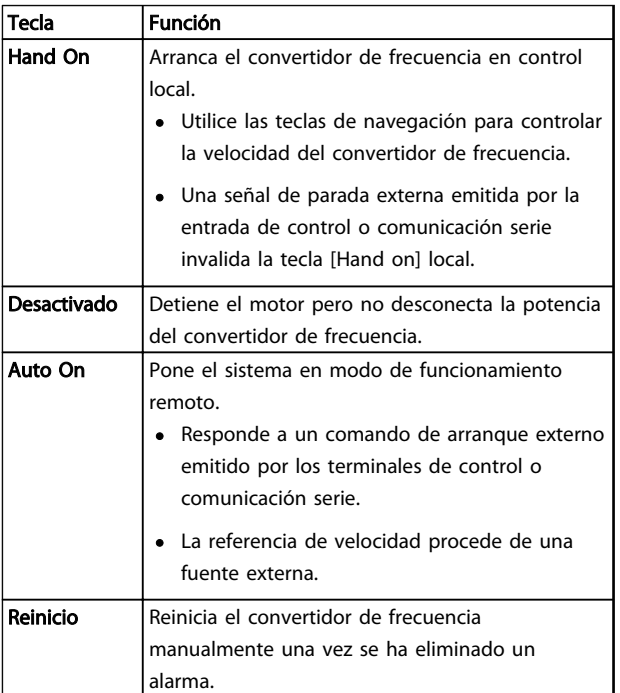

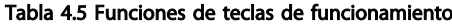

4 4

# 4.2 Copias de seguridad y copias de los ajustes de parámetros

Los datos de programación se almacenan internamente en el convertidor de frecuencia.

- Los datos pueden cargarse en la memoria del LCP como copia de seguridad de almacenamiento.
- Una vez almacenados en el LCP, los datos pueden descargarse de nuevo en el convertidor de frecuencia
- Los datos también se pueden descargar en otros convertidores de frecuencia conectando el LCP y descargando los ajustes almacenados. (Esta es la manera rápida de programar varias unidades con los mismos ajustes).
- La inicialización del convertidor de frecuencia para restaurar los ajustes predeterminados de fábrica no cambia los datos almacenados en la memoria del LCP.

# **AADVERTENCIA**

## ¡ARRANQUE ACCIDENTAL!

Cuando el convertidor de frecuencia se conecta a la red de CA, el motor puede arrancar en cualquier momento. El convertidor de frecuencia, el motor y cualquier equipo accionado deben estar listos para funcionar. Si no están preparados para el funcionamiento cuando se conecta el convertidor de frecuencia a la red de CA, podrían causarse lesiones personales o incluso la muerte, así como daños al equipo u otros objetos.

## 4.2.1 Cargar datos al LCP

- 1. Pulse [Off] para detener el motor antes de cargar o descargar datos.
- 2. Vaya a *0-50 Copia con LCP*.
- 3. Pulse [OK].
- 4. Seleccione *Trans. LCP tod. par.*
- 5. Pulse [OK]. Una barra de progreso muestra el proceso de carga.
- 6. Pulse [Hand On] o [Auto On] para volver al funcionamiento normal.

## 4.2.2 Descargar datos desde el LCP

- 1. Pulse [Off] para detener el motor antes de cargar o descargar datos.
- 2. Vaya a *0-50 Copia con LCP*.
- 3. Pulse [OK].
- 4. Seleccione *Tr d LCP tod. par.*
- 5. Pulse [OK]. Una barra de progreso muestra el proceso de descarga.
- 6. Pulse [Hand On] o [Auto On] para volver al funcionamiento normal.
- 4.3 Restablecimiento de los ajustes predeterminados

# PRECAUCIÓN

La inicialización restaura la unidad a los ajustes predeterminados de fábrica. Todos los registros de programación, datos de motor, ubicación y monitorización se perderán. Cargar los datos al LCP supone una copia de seguridad antes de la inicialización.

La restauración de los ajustes de parámetros del convertidor de frecuencia a los valores predeterminados se lleva a cabo a través de la inicialización del convertidor de frecuencia. La inicialización puede efectuarse a través de *14-22 Modo funcionamiento* o manualmente.

- La inicialización con *14-22 Modo funcionamiento* no cambia los datos del convertidor de frecuencia, como las horas de funcionamiento, las selecciones de comunicación serie, los ajustes personales del menú, el registro de fallos, el registro de alarmas y otras funciones de monitorización.
- Se recomienda el uso de *14-22 Modo funcionamiento*.
- La inicialización manual elimina todos los datos del motor, programación, ubicación y monitorización y restaura los ajustes predeterminados de fábrica.

<u> Danfvss</u>

## 4.3.1 Inicialización recomendada

- 1. Pulse [Main Menu] dos veces para acceder a los parámetros.
- 2. Desplácese hasta *14-22 Modo funcionamiento*.
- 3. Pulse [OK].
- 4. Avance hasta *Inicialización.*
- 5. Pulse [OK].
- 6. Apague la alimentación de la unidad y espere a que el display se apague.
- 7. Encienda la alimentación de la unidad.

Los ajustes predeterminados de los parámetros se restauran durante el arranque. Esto puede llevar algo más de tiempo de lo normal.

- 8. Se muestra la alarma 80.
- 9. Pulse [Reset] para volver al modo de funcionamiento.

# 4.3.2 Inicialización manual

- 1. Apague la alimentación de la unidad y espere a que la pantalla se apague.
- 2. Mantenga pulsadas las teclas [Status] (Estado), [Main Menu] (Menú principal) y [OK] (Aceptar) al mismo tiempo mientras enciende la unidad.

Los ajustes predeterminados de fábrica de los parámetros se restablecen durante el arranque. Esto puede llevar algo más de tiempo de lo normal.

Con la inicialización manual no se efectúa un reinicio de la siguiente información del convertidor de frecuencia.

- *15-00 Horas de funcionamiento*
- *15-03 Arranques*
- *15-04 Sobretemperat.*
- *15-05 Sobretensión*

### 4.4 Uso

4.4.1 Cinco modos de funcionamiento

### El convertidor de frecuencia puede funcionar de cinco formas:

- 1. Panel gráfico de control local (GLCP)
- 2. Comunicación en serie RS-485 o USB, ambas para conexión a PC
- 3. Mediante AK Lon⇒Puerta de enlace⇒ software de programación AKM
- 4. Mediante Ak Lon ⇒ administrador de sistema ⇒ software de programación de la herramienta de servicio
- 5. Mediante MCT 10 Software de configuración, consulte *4.5 Programación remota con MCT 10 Software de configuración*

Si el convertidor de frecuencia dispone de la opción de bus de campo, consulte la documentación pertinente.

# AVISO!

El software de programación AKM puede descargarse de www.danfoss.com

# 4.5 Programación remota con MCT 10 Software de configuración

Danfoss cuenta con un programa de software para el desarrollo, el almacenamiento y la transferencia de la programación del convertidor de frecuencia. El MCT 10 Software de configuración permite al usuario conectar un PC al convertidor de frecuencia y realizar una programación en vivo en lugar de utilizar el LCP. Además, toda la programación del convertidor de frecuencia puede realizarse sin estar conectado y descargarse en el convertidor de frecuencia. También puede cargarse todo el perfil del convertidor de frecuencia en el PC para almacenamiento de seguridad o análisis.

El conector USB o el terminal RS-485 está disponible para su conexión al convertidor de frecuencia.

MCT 10 Software de configuración puede descargarse gratuitamente de en [www.VLT-software.com](http://www.VLT-software.com). También puede solicitar el CD con el número de referencia 130B1000. Para obtener información más detallada, consulte el manual de funcionamiento.

# 5 Programación

### 5.1 Introducción

El convertidor de frecuencia está programado para sus funciones de aplicación empleando parámetros. Para acceder a los parámetros, pulse la tecla [Quick Menu] o [Main Menu] en el LCP. (Consulte *[4 Interfaz de usuario](#page-43-0)* para obtener más información sobre cómo usar las teclas de función del LCP.) También puede accederse a los parámetros a través de un PC utilizando el MCT 10 Software de configuración, vaya a [www.VLT-software.com.](http://www.VLT-software.com)

El menú rápido sirve para el arranque inicial (Q2-\*\* Ajuste rápido) y para instrucciones detalladas para aplicaciones comunes del convertidor de frecuencia (Q3-\*\* Ajustes de funciones). Se facilitan instrucciones paso por paso. Estas instrucciones permiten al usuario avanzar por los parámetros empleados para aplicaciones de programación siguiendo la secuencia correcta. Los datos introducidos en un parámetro pueden cambiar las opciones disponibles en los parámetros tras esa entrada. El menú rápido presenta indicaciones sencillas para hacer que la mayoría de sistemas arranque y funcione.

El menú principal accede a todos los parámetros y permite la ejecución de aplicaciones avanzadas del convertidor de frecuencia.

# 5.2 Ejemplo de programación

Aquí tiene un ejemplo para programar el convertidor de frecuencia para una aplicación común en lazo abierto utilizando el menú rápido.

- Este procedimiento programa el convertidor de frecuencia para recibir una señal de control analógica de 0-10 V CC en el terminal 53 de entrada.
- El convertidor de frecuencia responderá suministrando la salida de 6-60 Hz al motor proporcionalmente a la señal de entrada (0-10 V  $CC = 6-60$  Hz)

Seleccione los parámetros siguientes utilizando las teclas de navegación para ir a los títulos. Pulse [OK] después de cada acción.

1. *3-15 Fuente 1 de referencia*

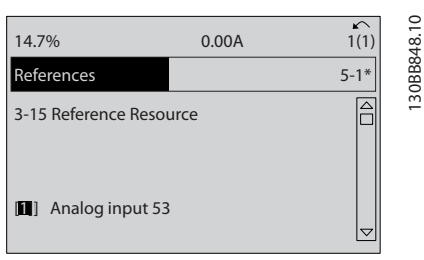

Ilustración 5.1 Ejemplo de programación, paso 1

2. *3-02 Referencia mínima*. Fije la referencia interna mínima del convertidor de frecuencia en 0 Hz. (Esto fija la velocidad mínima del convertidor de frecuencia en 0 Hz).

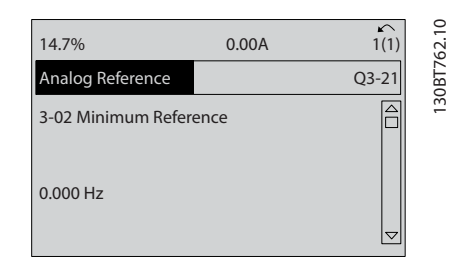

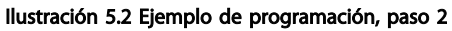

3. *3-03 Referencia máxima*. Fije la referencia máxima interna del convertidor de frecuencia en 60 Hz. (Esto fija la velocidad máxima del convertidor de frecuencia en 60 Hz. Tenga en cuenta que 50 / 60 Hz es una variación regional).

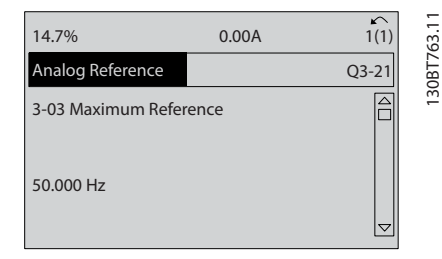

Ilustración 5.3 Ejemplo de programación, paso 3

130BB848.10

<u> Sanfoss</u>

4. *6-10 Terminal 53 escala baja V*. Fije la referencia de tensión externa mínima en el terminal 53 en 0 V. (Esto fija la señal de entrada mínima en 0 V).

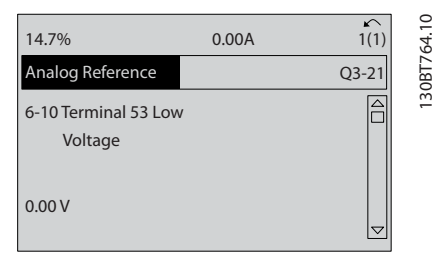

Ilustración 5.4 Ejemplo de programación, paso 4

5. *6-11 Terminal 53 escala alta V*. Fije la referencia de tensión externa máxima en el terminal 53 en 10 V. (Esto fija la señal de entrada máxima en 10 V).

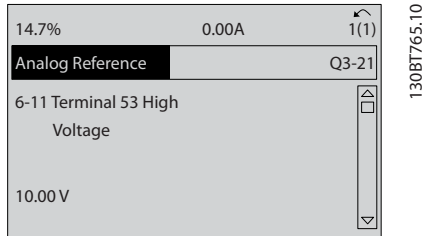

Ilustración 5.5 Ejemplo de programación, paso 5

6. *6-14 Term. 53 valor bajo ref./realim*. Fije la referencia de velocidad mínima en el terminal 53 en 6 Hz. (Esto indica al convertidor de frecuencia que la tensión mínima recibida en el terminal 53 [0 V] es igual a la salida de 6 Hz.)

| 14.7%                                       | 0.00A | $\sim$  |
|---------------------------------------------|-------|---------|
| Analog Reference                            |       | $Q3-21$ |
| 6 - 14 Terminal 53 Low<br>Ref./Feedb. Value |       | 130BT   |
| 000020.000                                  |       |         |

Ilustración 5.6 Ejemplo de programación, paso 6

7. *6-15 Term. 53 valor alto ref./realim*. Fije la referencia de velocidad máxima en el terminal 53 en 60 Hz. (Esto indica al convertidor de frecuencia que la tensión máxima recibida en el terminal 53 [10 V] es igual a la salida de 60 Hz.)

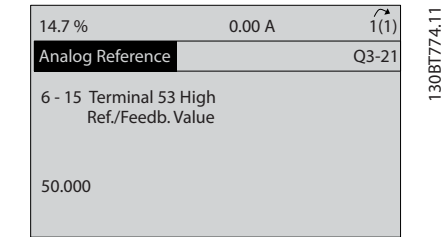

anfoss

Ilustración 5.7 Ejemplo de programación, paso 7

Con un dispositivo externo que suministra una señal de control de 0-10 V conectado al terminal 53 del convertidor de frecuencia, el sistema ya está listo para funcionar. Observe que la barra de avance situada a la derecha en la última ilustración de la pantalla se encuentra en la parte inferior, lo que indica que ha finalizado el procedimiento.

La *Ilustración 5.8* muestra las conexiones de cableado empleadas para activar esta configuración.

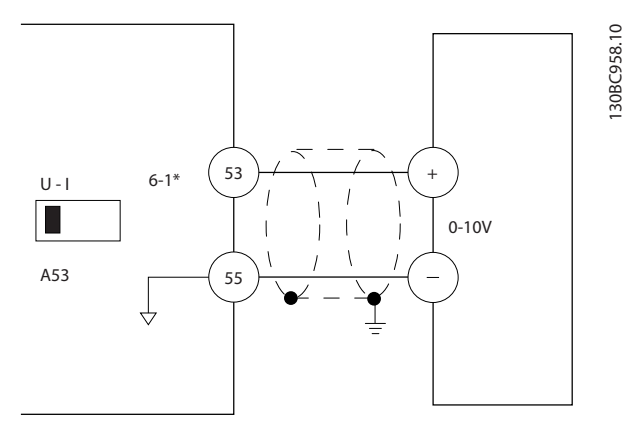

Ilustración 5.8 Ejemplo de cableado para el dispositivo externo que suministra una señal de control de 0-10 V (convertidor de frecuencia a la izquierda y dispositivo externo a la derecha)

# 5.3 Ejemplos de programación del terminal de control

Los terminales de control pueden programarse.

- Cada terminal posee funciones específicas que puede realizar.
- Los parámetros asociados con el terminal habilitan su función.

<span id="page-50-0"></span>Consulte en la *[Tabla 2.5](#page-25-0)* el número de parámetro del terminal de control y el ajuste predeterminado. (Los ajustes predeterminados pueden cambiarse en función de la selección en *0-03 Ajustes regionales*.)

El siguiente ejemplo muestra el acceso al terminal 18 para ver los ajustes predeterminados.

1. Pulse [Main Menu] dos veces, avance hasta el grupo de parámetros *5-\*\*E / S digital* y pulse [OK].

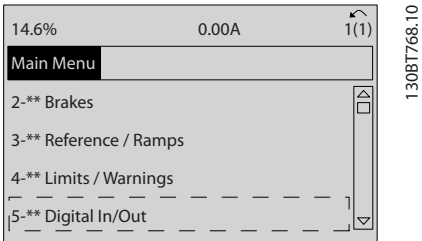

Ilustración 5.9 *6-15 Term. 53 valor alto ref./realim*

2. Avance hasta el grupo de parámetros *5-1\* Entradas digitales* y pulse [OK].

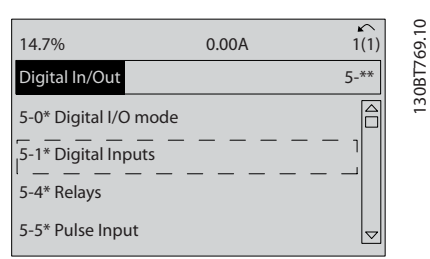

### Ilustración 5.10 E / S digital

3. Desplácese hasta *5-10 Terminal 18 Entrada digital*. Pulse [OK] para acceder a la selección de funciones. Se muestra el ajuste predeterminado *Arranque.*

| 14.7%                             | 0.00A | 1308T770.10<br>$\sim$<br>1(1) |
|-----------------------------------|-------|-------------------------------|
| <b>Digital Inputs</b>             |       | $5 - 1*$                      |
| 5-10 Terminal 18 Digital<br>Input |       |                               |
| 8 <br>Start                       |       |                               |

Ilustración 5.11 Entradas digitales

# 5.4 Ajustes de parámetros predeterminados internacionales / norteamericanos

Si configura *0-03 Ajustes regionales*en *[0] Internacional* o *[1] Norteamérica*, cambiará los ajustes predeterminados de algunos parámetros. En *Tabla 5.1* se indican los parámetros afectados.

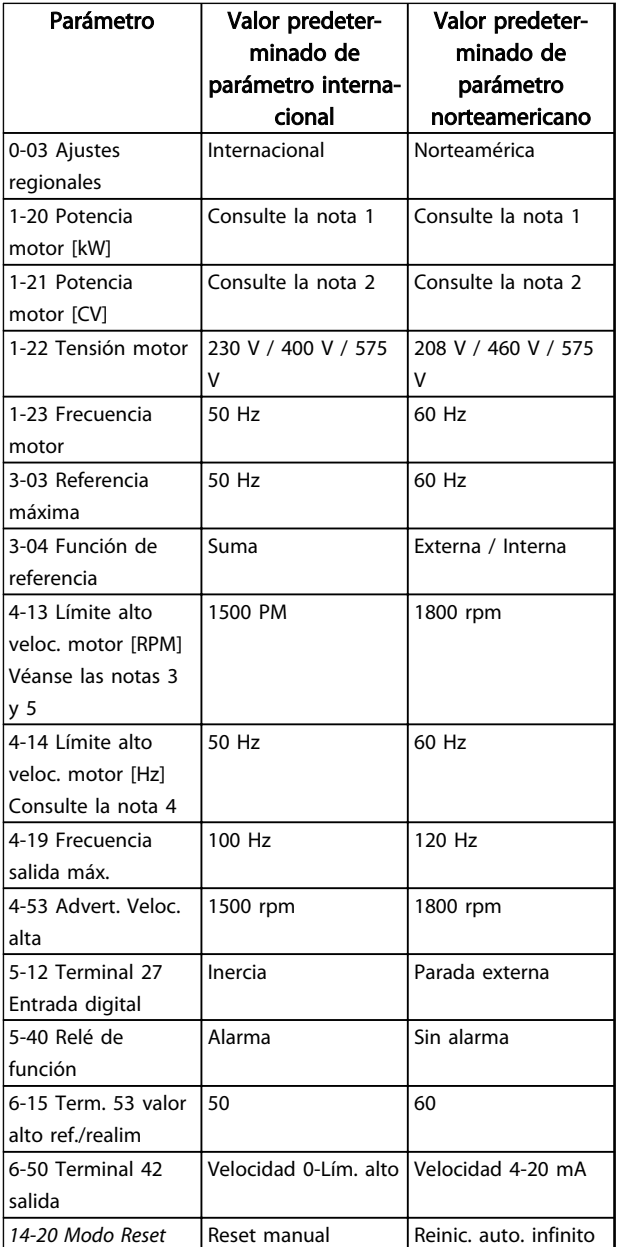

### Tabla 5.1 Ajustes de parámetros predeterminados internacionales / norteamericanos

*Nota 1: 1-20 Potencia motor [kW] solo es visible cuando 0-03 Ajustes regionales está ajustado en [0] Internacional.*

*Nota 2: 1-21 Potencia motor [CV] solo es visible cuando 0-03 Ajustes regionales está ajustado en [1] Norteamérica.*

*Nota 3: este parámetro solo será visible si 0-02 Unidad de velocidad de motor está ajustado a [0] RPM.*

*Nota 4: este parámetro solo será visible si 0-02 Unidad de velocidad de motor está ajustado a [1] Hz.*

*Nota 5: el valor predeterminado depende del número de polos del motor. Para un motor de cuatro polos, el valor predeterminado internacional es de 1500 rpm, y de 3000 rpm para un motor de dos polos. Los valores correspondientes para Norteamérica son 1800 y 3600 rpm respectivamente.*

Los cambios efectuados en los ajustes predeterminados se guardan y están disponibles en el menú rápido junto con cualquier programación introducida en los parámetros.

- 1. Pulse [Quick Menu].
- 2. Avance hasta Q5 Cambios efectuados y pulse [OK].
- 3. Seleccione Q5-2 *Desde ajustes de fábrica* para visualizar todos los cambios en la programación o Q5-1 *Últimos 10 cambios* para los más recientes.

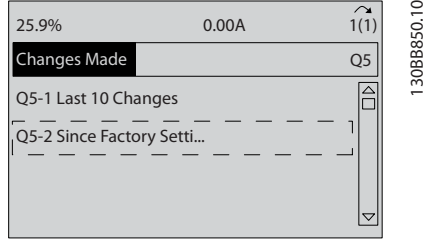

Ilustración 5.12 Cambios realizados

### 5.4.1 Comprobación de los datos de parámetros

- 1. Pulse [Quick Menu].
- 2. Avance hasta *Q5 Cambios efectuados* y pulse [OK].

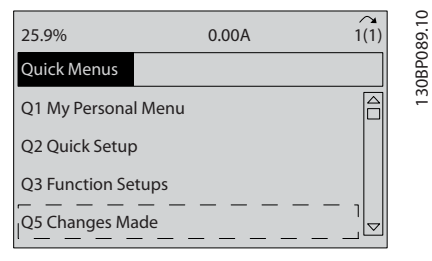

Ilustración 5.13 Q5 Cambios realizados

3. Seleccione Q5-2 *Desde ajustes de fábrica* para visualizar todos los cambios en la programación o Q5-1 *Últimos 10 cambios* para los más recientes.

## 5.5 Estructura de menú de parámetros

El establecimiento de la programación adecuada para aplicaciones requiere a menudo ajustar las funciones en diferentes parámetros relacionados. Estos ajustes de parámetros proporcionan al convertidor de frecuencia información del sistema para que funcione correctamente. La información del sistema puede incluir datos como tipos de señales de entrada y de salida, terminales de programación, intervalos de señal máxima y mínima, pantallas personalizadas, rearranque automático y otras funciones.

)anfoss

- Consulte la pantalla del LCP para visualizar la programación de parámetros detallada y las opciones de ajustes.
- Pulse [Info] (Información) en cualquier ubicación del menú para visualizar detalles adicionales de esa función.
- Mantenga pulsada la tecla [Main Menu] para introducir un número de parámetro y acceder directamente a dicho parámetro.
- Podrá consultar información sobre la configuración de aplicaciones comunes en *[6 Ejemplos de](#page-58-0) [configuración de la aplicación](#page-58-0)*.

5 5

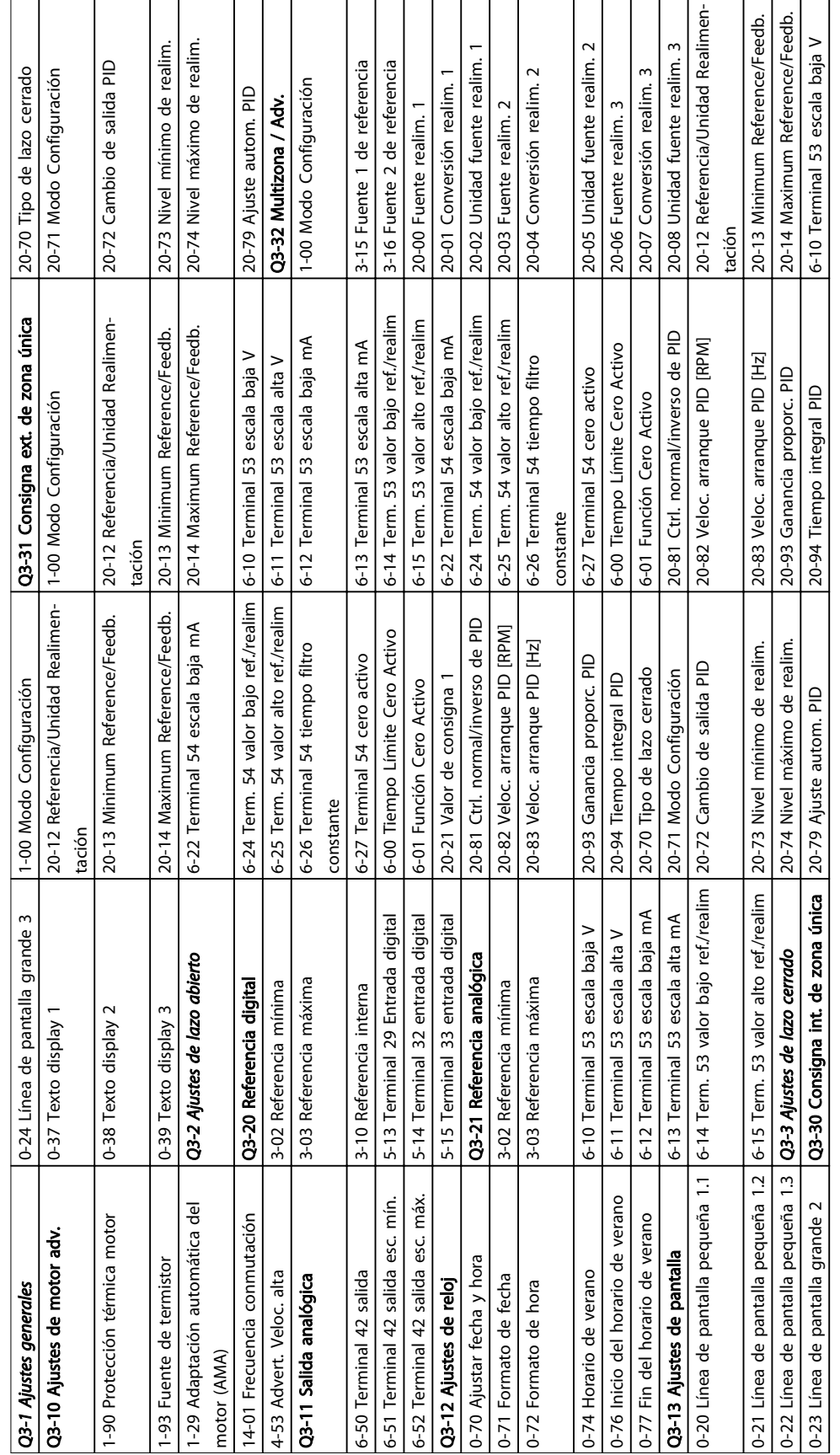

TI T  $\overline{1}$ 

> Tabla 5.2 Estructura de menú rápido Tabla 5.2 Estructura de menú rápido

 $\sqrt{ }$ 

5.5.1 Estructura de menú rápido

 $\overline{\phantom{a}}$ 

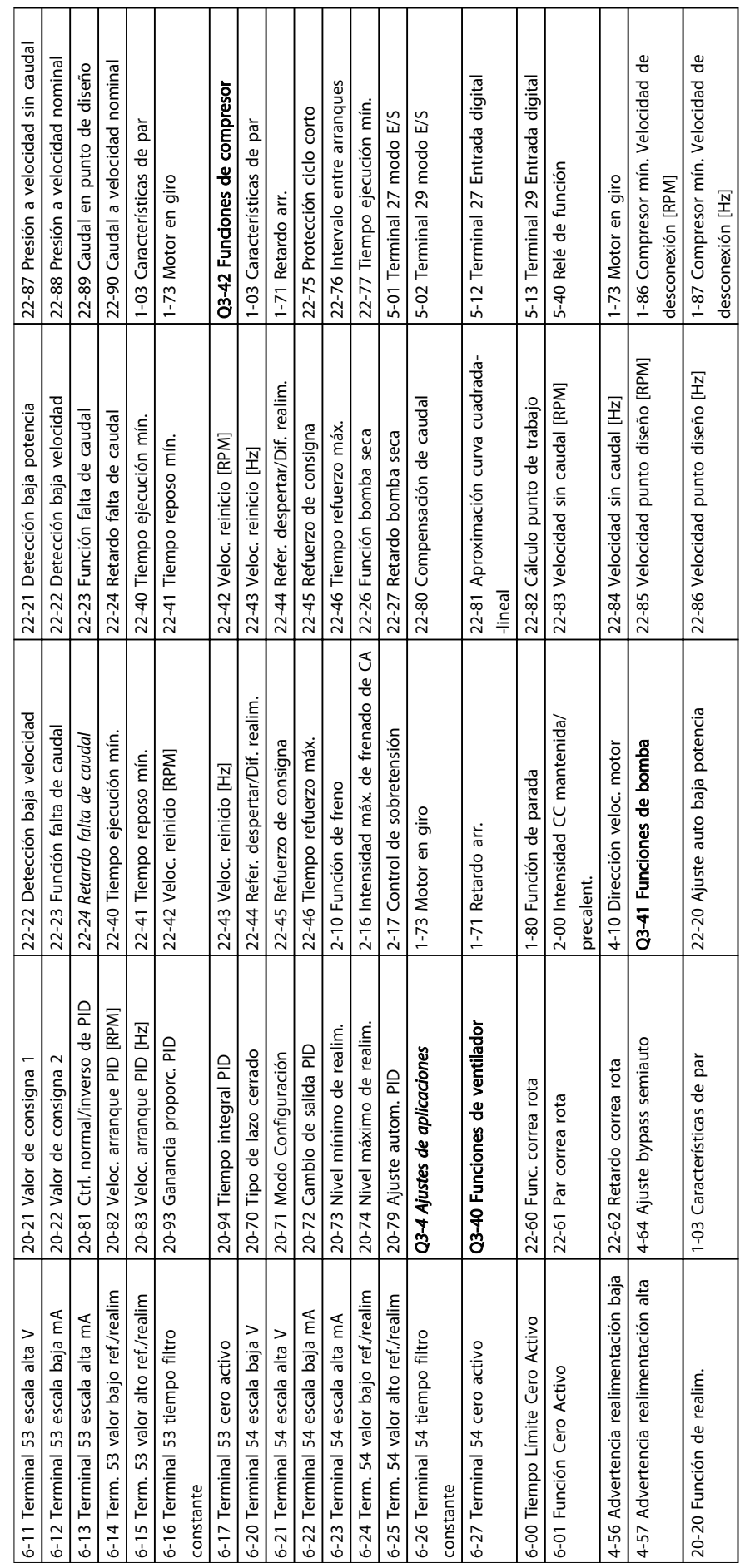

Tabla 5.3 Estructura de menú rápido Tabla 5.3 Estructura de menú rápido

5 5

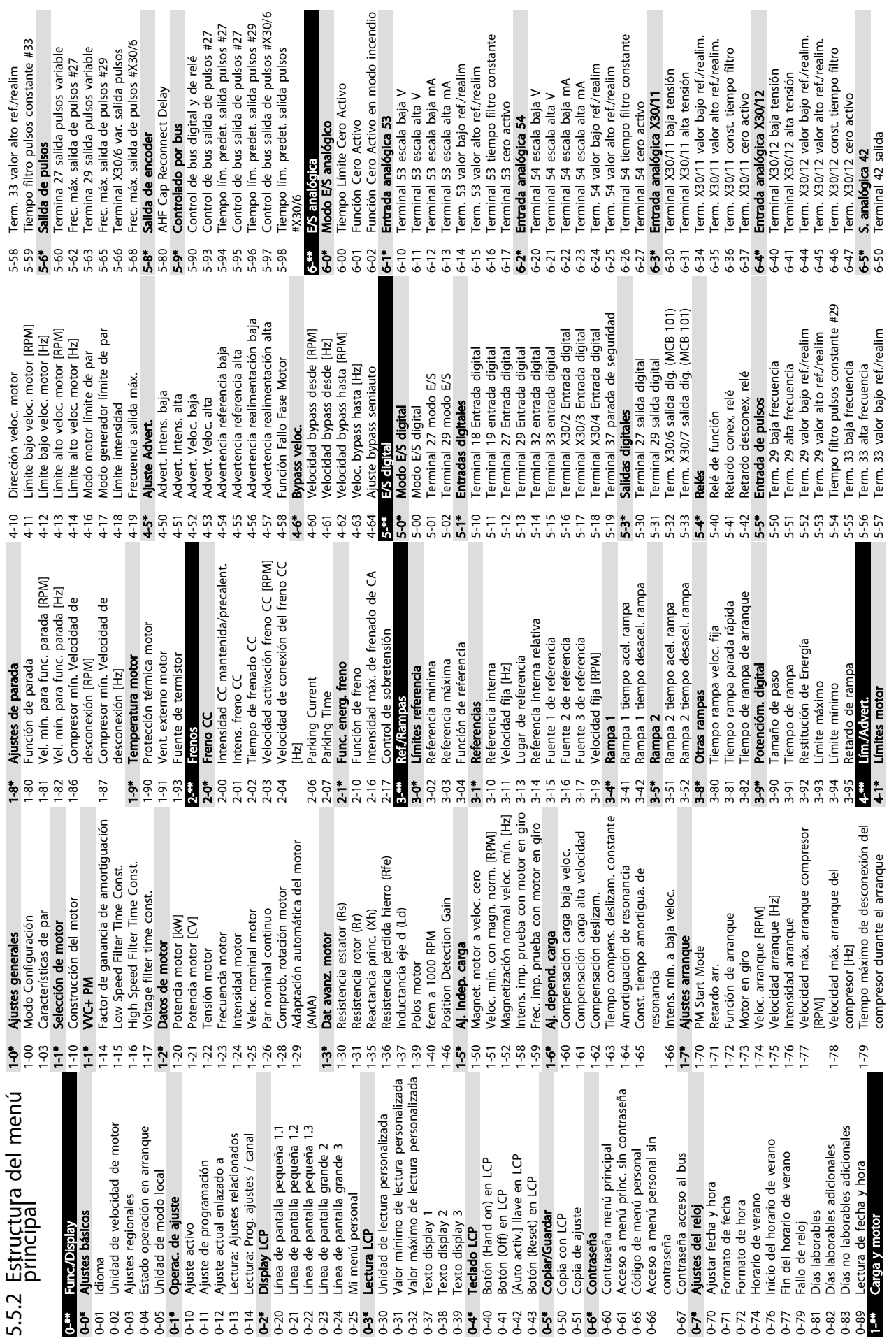

 $\overline{\phantom{a}}$ 

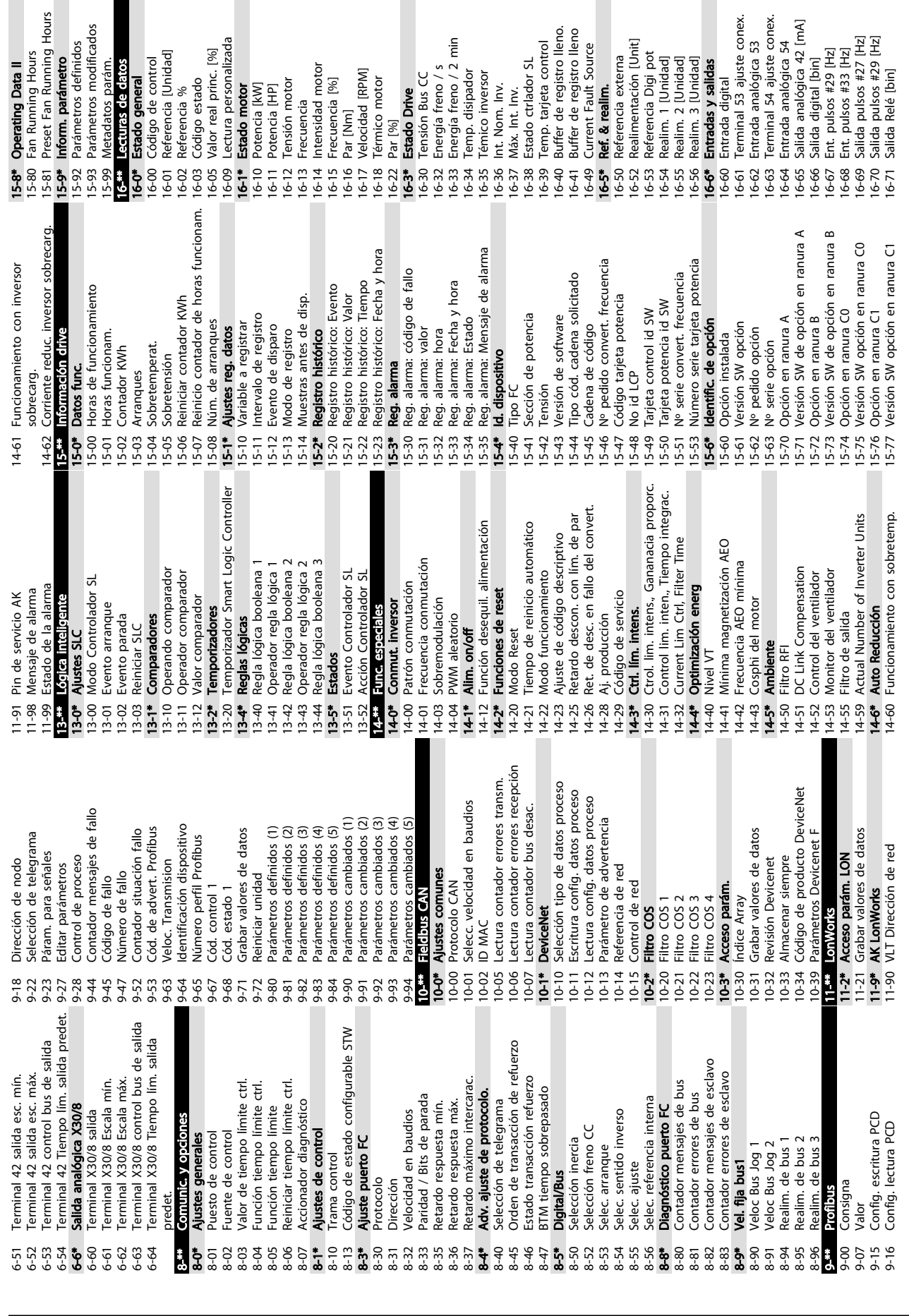

 $\overline{c}$ 

dor SL

motor<br>[%]

Y

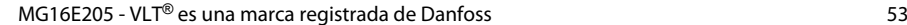

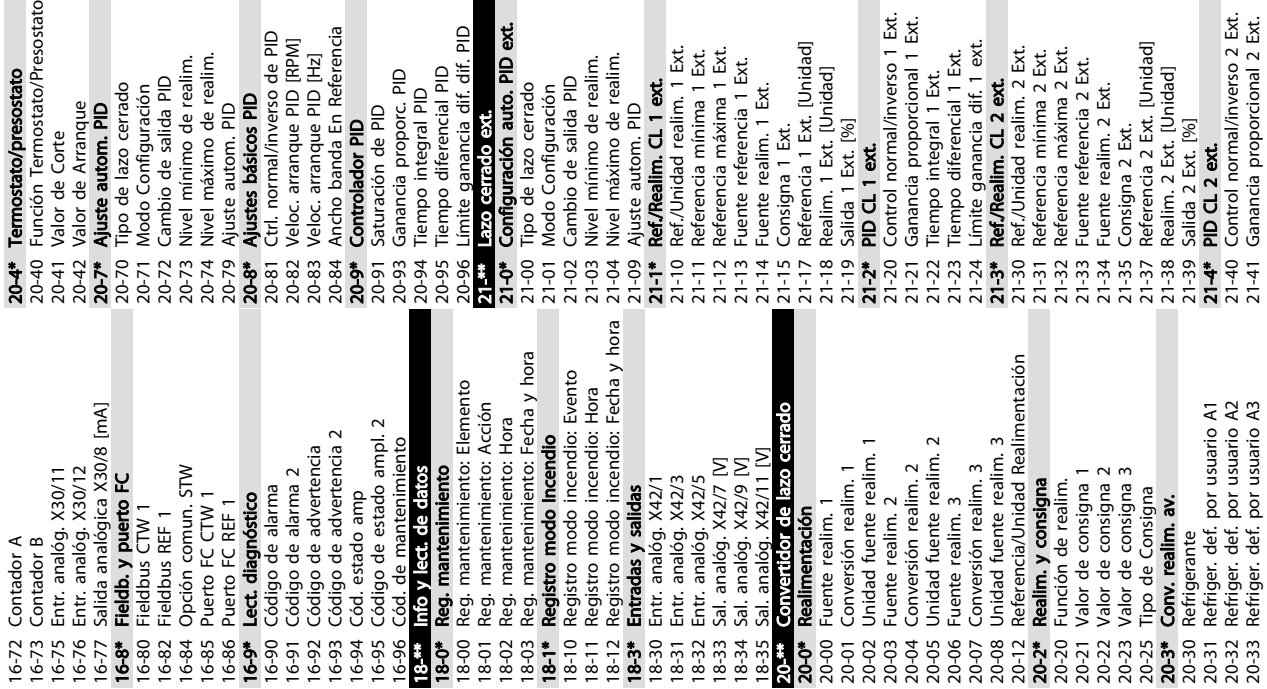

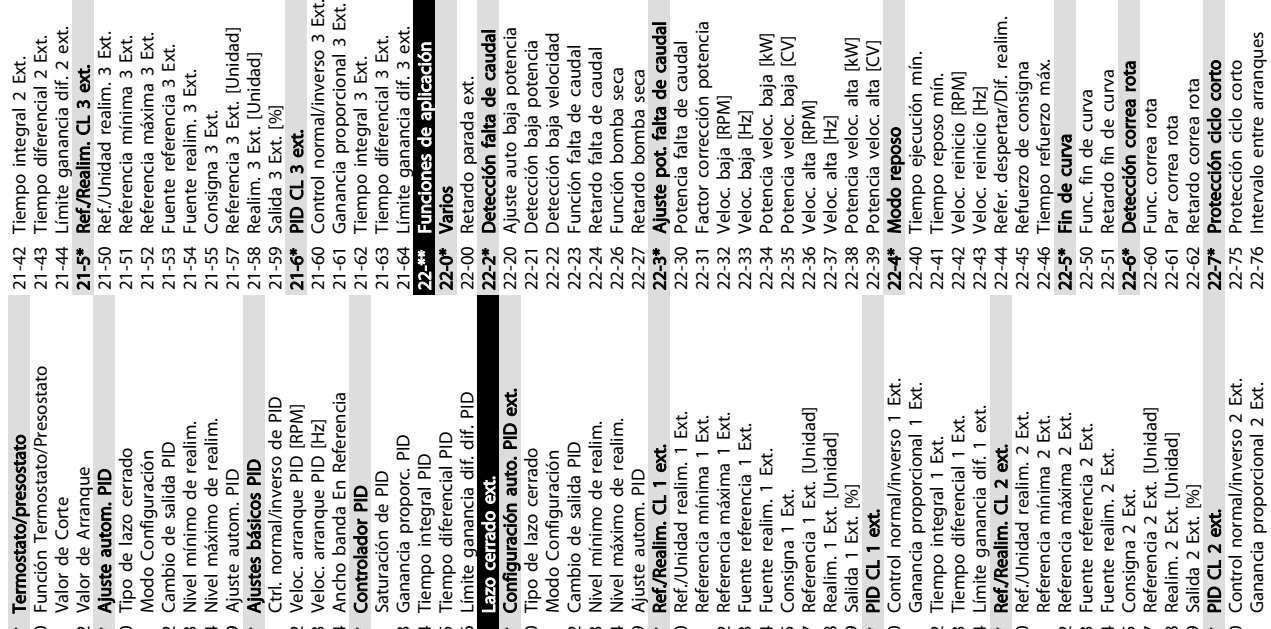

audal

Cambio de salida PID

Modo Configuración

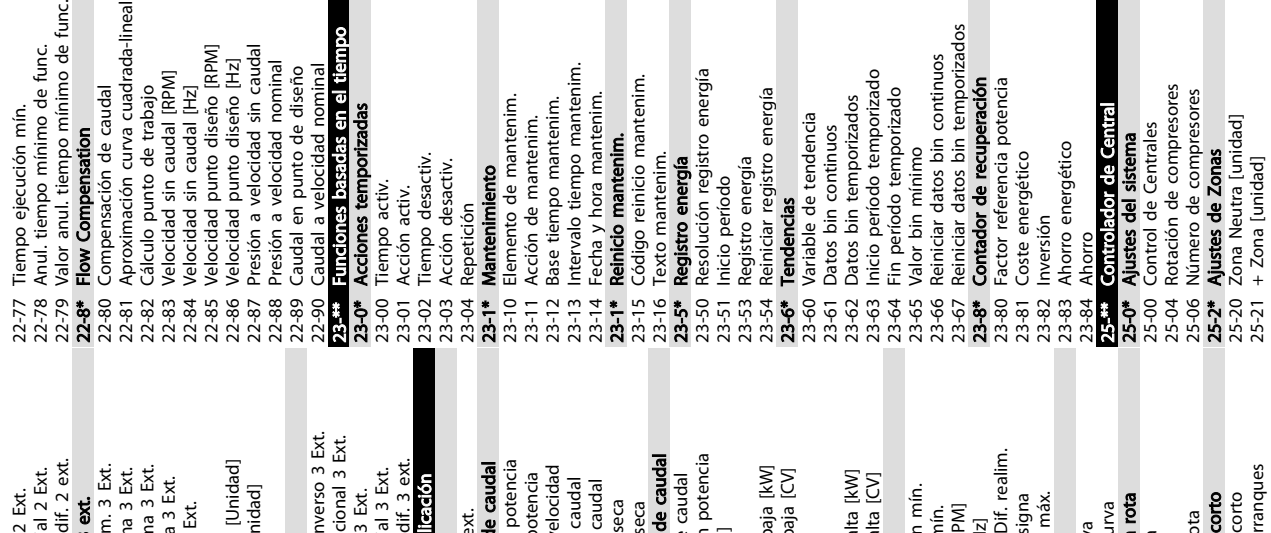

enim.

nergía

eip

ntenim.

Ë

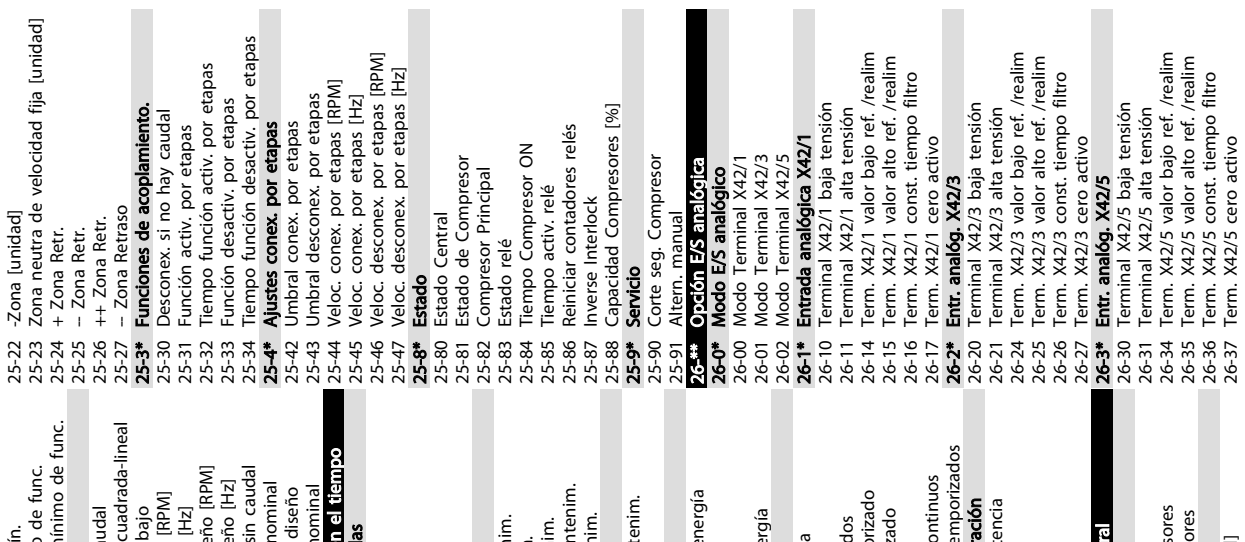

emporizados

obsziv

 $\frac{1}{2}$ 

zado

ación

encia

<u> Danfoss</u>

ores

anques

Fuente realim. 2 Ext.

o de func.

if. 2 ext.

.<br>نگ

sin caudal

[Unidad]

idad]

3 Ext.

Ext.

Nivel mínimo de realim.<br>Nivel máximo de realim.

Ajuste autom. PID

Cambio de salida PID

ipo de lazo cerrado

Ajuste autom. PID

Valor de Arranque

Valor de Corte

Modo Configuración

bajo<br>[RPM]

hominal

n el tien

if. 3 ext.<br>Fición

Ext.<br>| 3 Ext.

Ancho banda En Referencia

iempo diferencial PID Ganancia proporc. PID

Tempo integral PID

Saturación de PID

controlador PID<br>Controlador PID

ominal

diseño

Danfoss

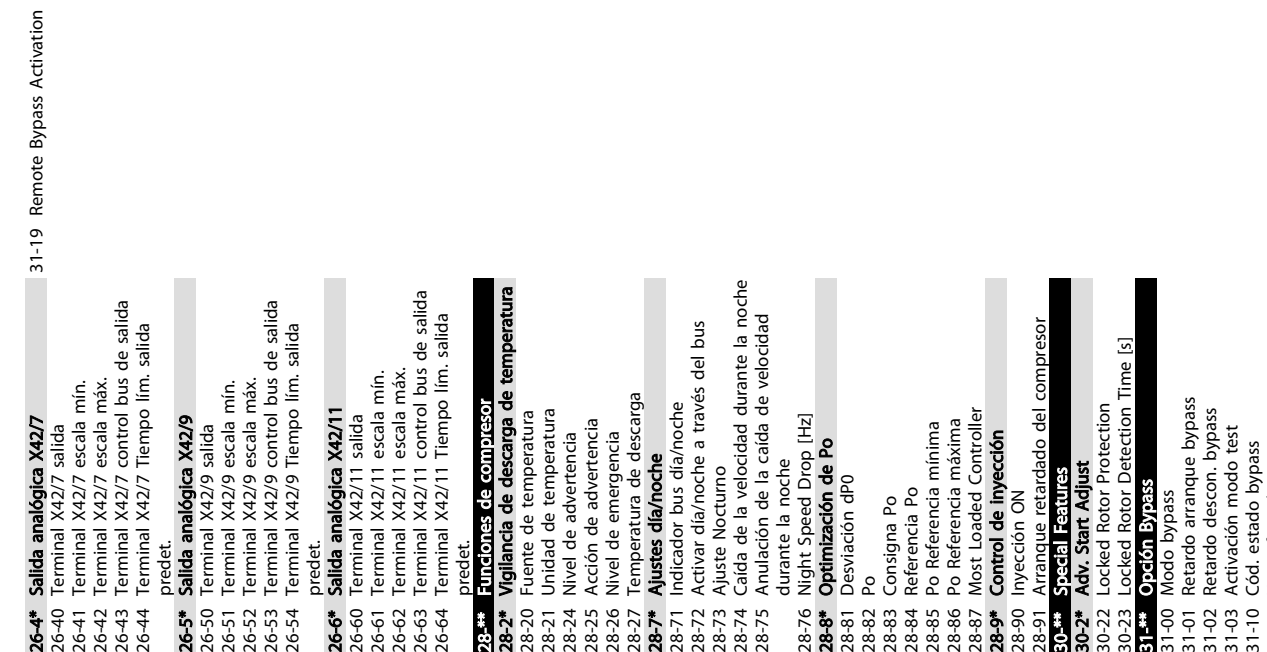

31-11 Horas func. bypass

# <span id="page-58-0"></span>6 Ejemplos de configuración de la aplicación

## 6.1 Introducción

# AVISO!

Si se usa la función de seguridad opcional de Desconexión segura de par, puede ser necesario un puente entre el terminal 12 (o 13) y el 37 para que el convertidor de frecuencia funcione cuando está usando valores de programación ajustados en fábrica.

Los ejemplos de esta sección pretenden ser una referencia rápida para aplicaciones comunes.

- Los ajustes de parámetros son los valores regionales predeterminados, salvo que se indique lo contrario (seleccionado en *0-03 Ajustes regionales*).
- Los parámetros asociados con los terminales y sus ajustes se muestran al lado de los dibujos.
- Cuando se necesitan ajustes de conmutación para los terminales analógicos A53 o A54, también se mostrarán.

## 6.2 Ejemplos de configuración

### 6.2.1 Compresor

El asistente guía al usuario por la configuración de un compresor de refrigeración, pidiéndole que introduzca datos sobre el compresor y el sistema de refrigeración en el que el convertidor de frecuencia va a funcionar. Toda la terminología y las unidades utilizadas dentro del asistente son las habituales del tipo de refrigeración, de este modo la configuración se completa en 10 ó 15 sencillos pasos, utilizando únicamente dos teclas del LCP.

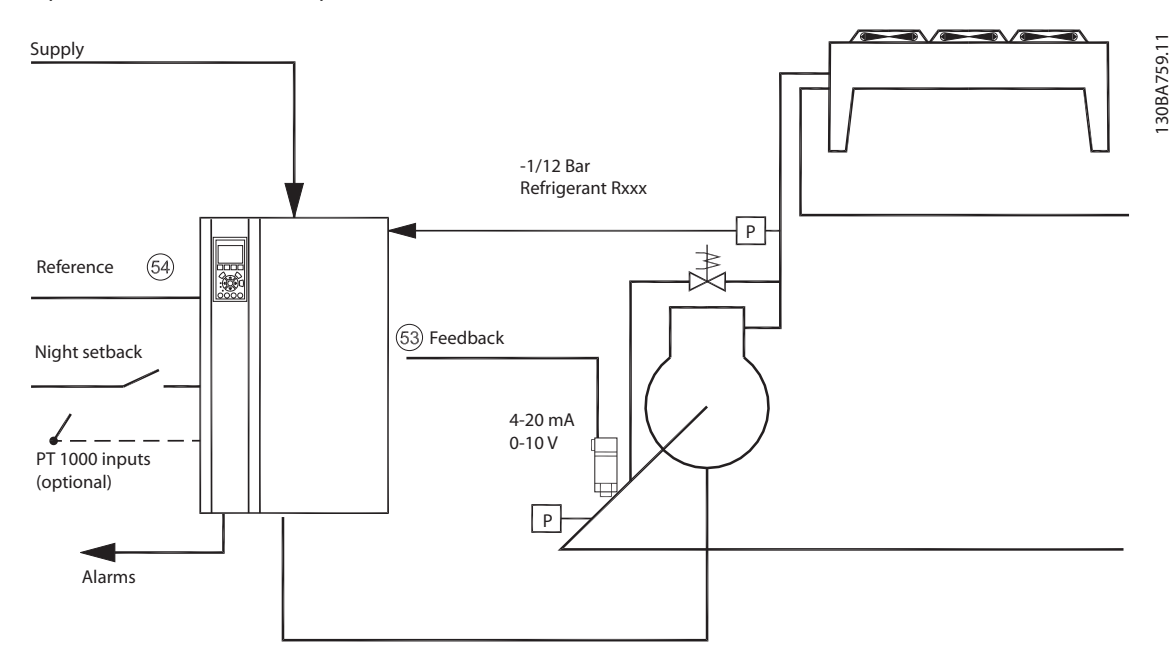

### Ilustración 6.1 Esquema estándar de «Compresor con control interno»

6 6

<u> Danfoss</u>

<u>Danfoss</u>

Entrada asistente:

- Válv. bypass
- Tiempo de reciclaje (entre arranques)
- Hz mín.
- Hz máx.
- Valor de consigna
- Conexión / desconexión
- 400 / 230 V CA
- **Amperios**
- RPM

## 6.2.2 Uno o varios ventiladores o bombas

El asistente guía por el proceso de ajuste de un ventilador o una bomba del condensador de refrigeración. Introduzca los datos del condensador o la bomba y del sistema de refrigeración en el que funcionará el convertidor de frecuencia. Toda la terminología y las unidades utilizadas dentro del asistente son las habituales del tipo de refrigeración, de este modo la configuración se completa en 10 o 15 sencillos pasos, utilizando únicamente dos teclas en el LCP.

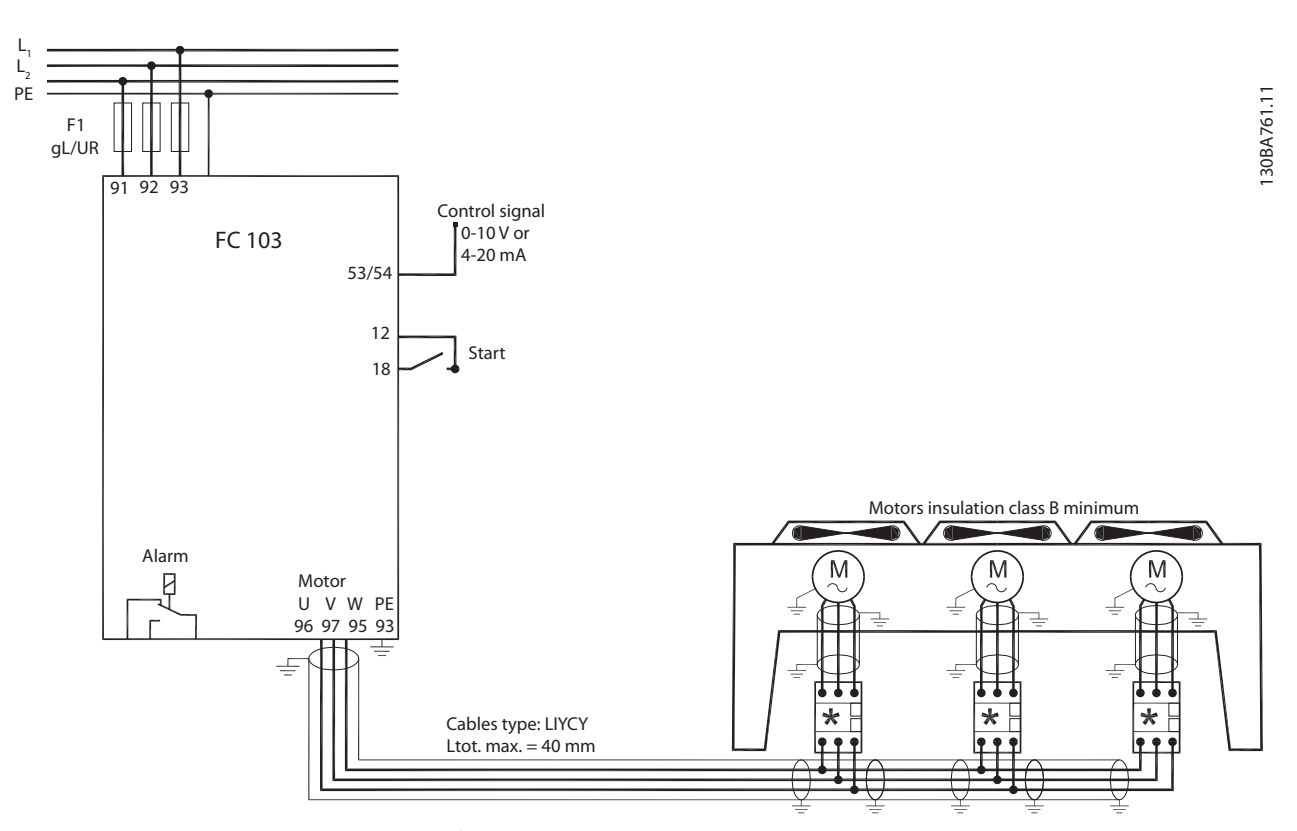

Ilustración 6.2 Control de velocidad utilizando referencia analógica (lazo abierto). Bomba o ventilador único / varios ventiladores o bombas en paralelo

## Ejemplos de configuración d... Manual de funcionamiento de convertidor de refrigeración VLT® FC 103 1,1-90 kW

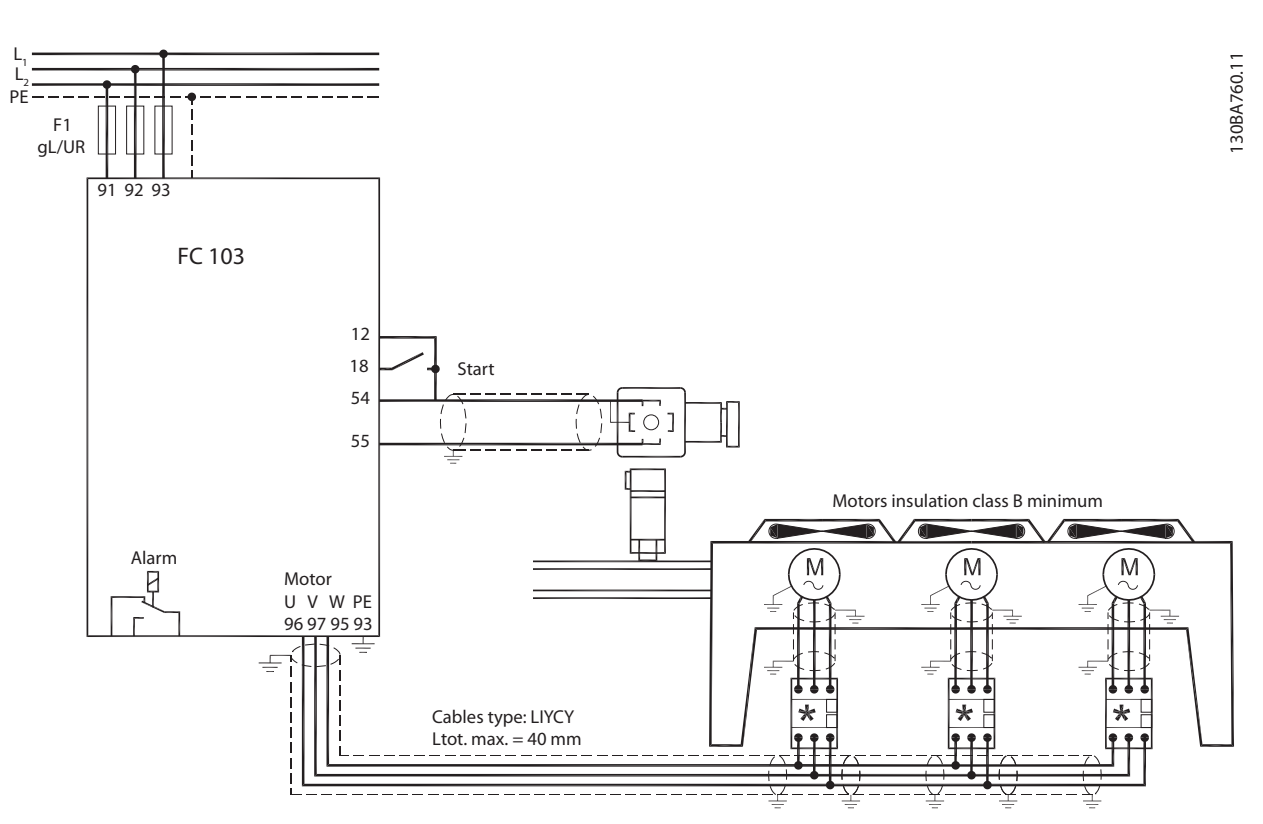

Ilustración 6.3 Control de presión en lazo cerrado, sistema independiente. Bomba o ventilador único / varios ventiladores o bombas en paralelo

# 6.2.3 Grupo de compresores

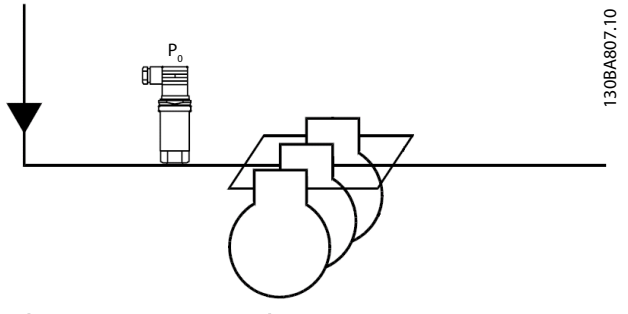

Ilustración 6.4 Transmisor de presión Po

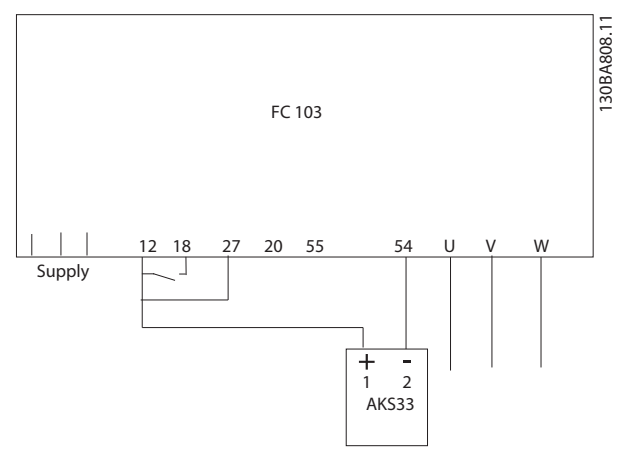

Ilustración 6.5 Modo de conexión del FC 103 y el AKS33 para aplicaciones de lazo cerrado

# AVISO!

Para conocer qué parámetros son relevantes, ejecute el asistente.

# 7 Mensajes de estado

## 7.1 Display de estado

Cuando el convertidor de frecuencia está en modo de estado, los mensajes de estado se generan automáticamente y aparecen en la línea inferior de la pantalla (consulte *Ilustración 7.1*).

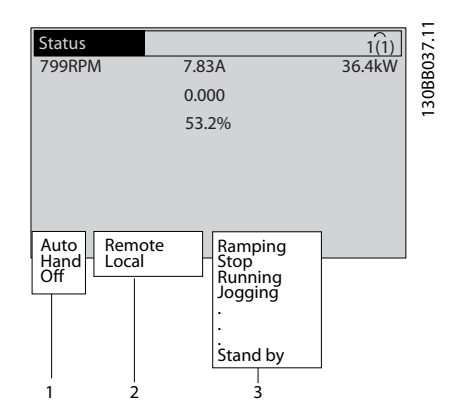

### Ilustración 7.1 Pantalla de estado

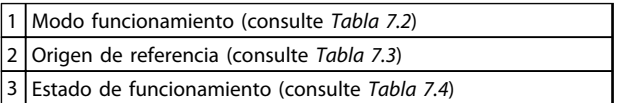

### Tabla 7.1 Leyenda de la *Ilustración 7.1*

# 7.2 Definiciones del mensaje de estado

Las tablas de *Tabla 7.2* a *Tabla 7.4* definen el significado de los mensajes de estado mostrados.

Danfoss

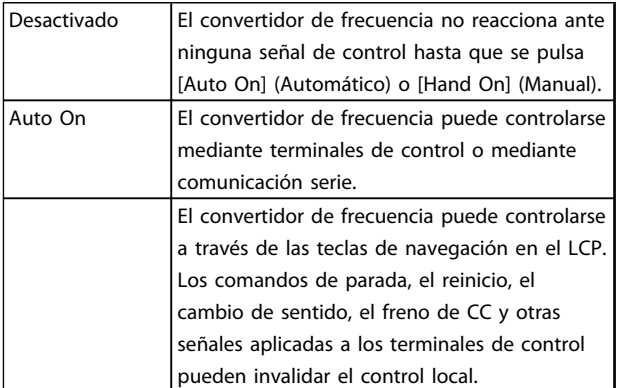

### Tabla 7.2 Modo funcionamiento

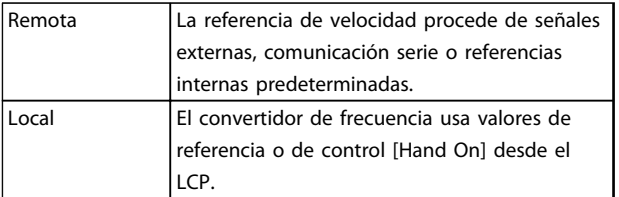

### Tabla 7.3 Origen de referencia

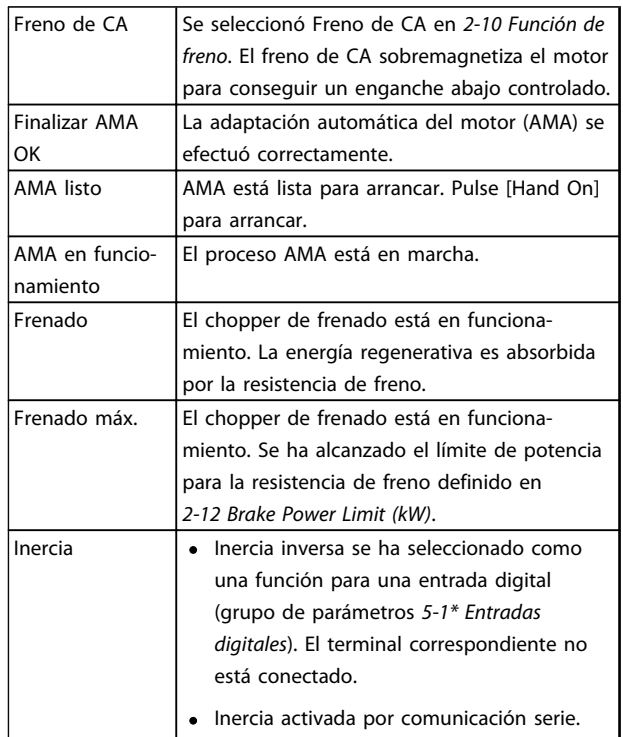

7 7

# Mensajes de estado **Manual de funcionamiento de convertidor** de refrigeración VLT® FC 103 1,1-90 kW

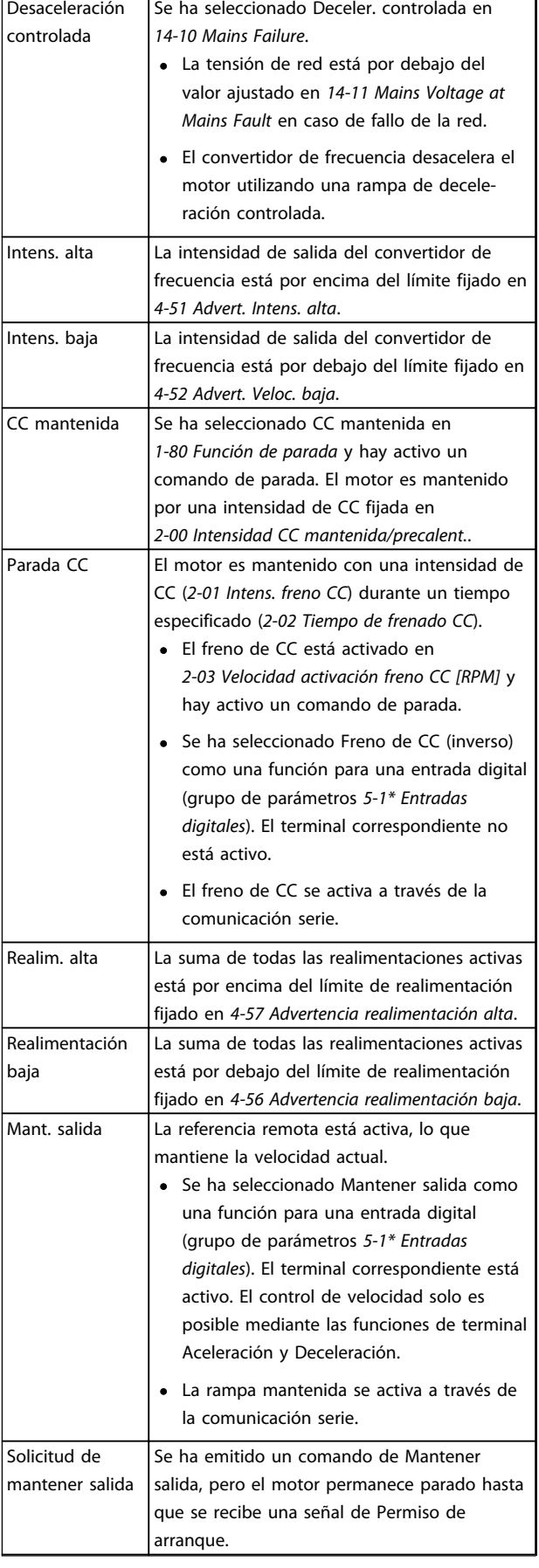

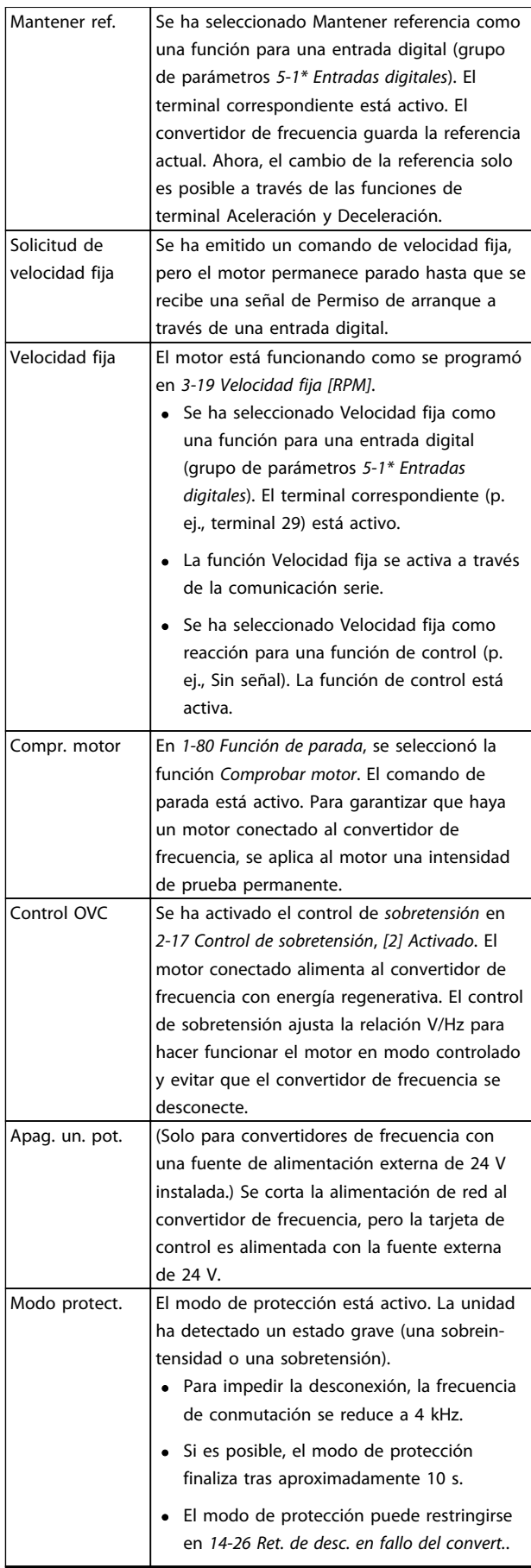

7 7

# Danfoss

### Mensajes de estado Manual de funcionamiento de convertidor de refrigeración VLT® FC 103 1,1-90 kW

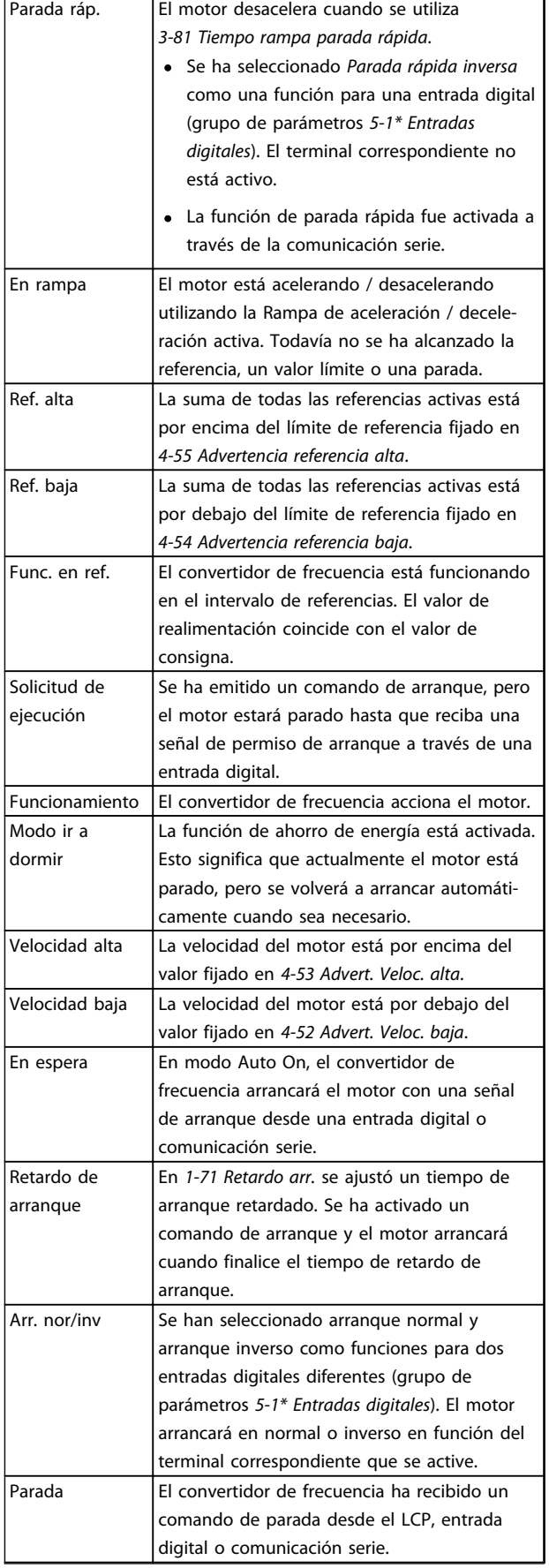

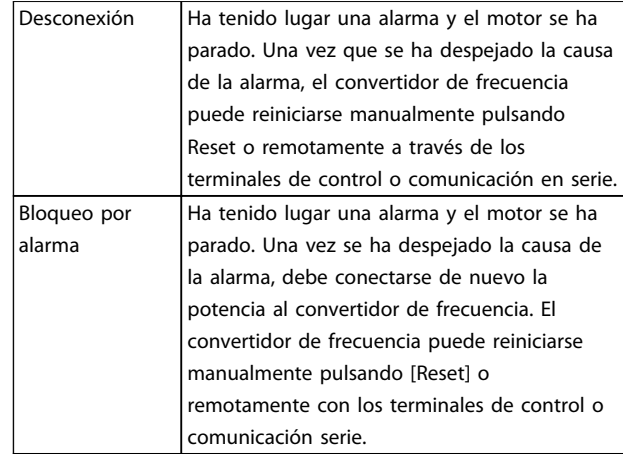

### Tabla 7.4 Estado de funcionamiento

# AVISO!

En modo automático / remoto, el convertidor de frecuencia necesita comandos externos para ejecutar funciones.

7 7

# <span id="page-64-0"></span>8 Advertencias y alarmas

### 8.1 Monitorización del sistema

El convertidor de frecuencia monitoriza el estado de su potencia de entrada, salida y factores del motor, así como otros indicadores de rendimiento del sistema. Una advertencia o una alarma no tiene por qué indicar necesariamente un problema interno en el convertidor de frecuencia. En muchos casos, indica fallos en la tensión de entrada, carga del motor o temperatura, señales externas u otras áreas monitorizadas por la lógica interna del convertidor de frecuencia. Asegúrese de inspeccionar esas áreas externas del convertidor de frecuencia tal y como se indica en la alarma o advertencia.

### 8.2 Tipos de advertencias y alarmas

### Advertencias

Se emite una advertencia cuando un estado de alarma es inminente o cuando se da una condición de funcionamiento anormal que puede conllevar una alarma en el convertidor de frecuencia. Una advertencia se elimina por sí sola cuando desaparece la causa.

### Alarmas

### Descon.

Una alarma se emite cuando el convertidor de frecuencia se desconecta, es decir, cuando el convertidor de frecuencia suspende el funcionamiento para impedir daños en el convertidor o en el sistema. El motor se parará por inercia. La lógica del convertidor de frecuencia seguirá funcionando y monitorizará el estado del convertidor de frecuencia. Una vez solucionada la causa del fallo, podrá reiniciarse el convertidor de frecuencia. Estará listo otra vez para su funcionamiento.

Una desconexión puede reiniciarse de 4 modos

- Pulse [Reset] en el LCP
- Con un comando de entrada digital de reinicio
- Con un comando de entrada de reinicio de comunicación serie.
- Con un reinicio automático

Si una alarma hace que el convertidor de frecuencia se bloquee, es necesario desconectar y volver a conectar la potencia de entrada. El motor se parará por inercia. La lógica del convertidor de frecuencia seguirá funcionando y monitorizará el estado del convertidor de frecuencia. Desconecte la potencia de entrada del convertidor de frecuencia y corrija la causa del fallo. A continuación, restablezca la potencia. Esta acción pone al convertidor de frecuencia en estado de desconexión, tal y como se describió anteriormente, y puede reiniciarse mediante cualquiera de esos 4 modos.

### 8.3 Pantallas de advertencias y alarmas

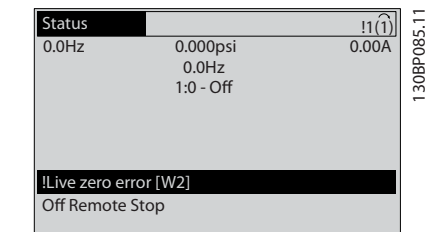

### Ilustración 8.1 Display de advertencia

Una alarma o una alarma de bloqueo de desconexión parpadeará en el display junto con el número de alarma.

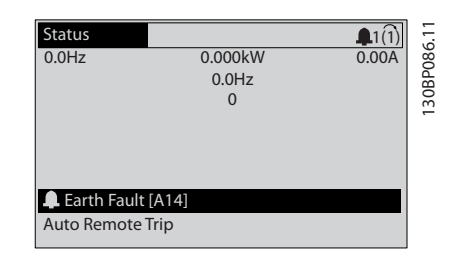

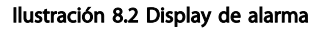

<u> Danfoss</u>

### Advertencias y alarmas Manual de funcionamiento de convertidor de refrigeración VLT® FC 103 1,1-90 kW

Además del texto y el código de alarma en el LCP del convertidor de frecuencia, hay tres luces indicadoras de estado.

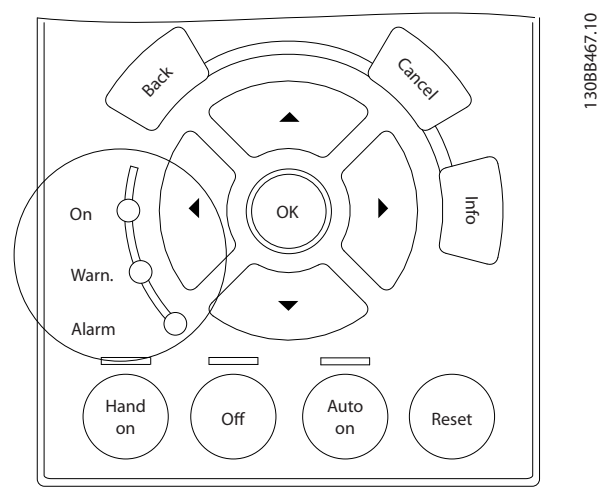

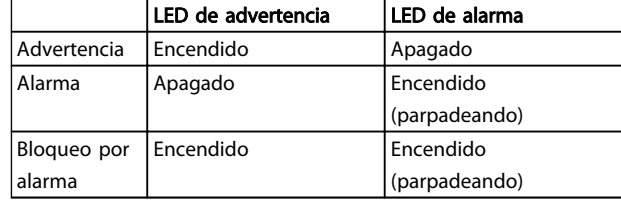

Tabla 8.1 Despripción de las luces indicadoras del estado

Ilustración 8.3 Luces indicadoras del estado

# 8.4 Definiciones de advertencia y alarma

La *Tabla 8.2* indica si se emite una advertencia antes de una alarma y si la alarma desconecta o bloquea por alarma la unidad.

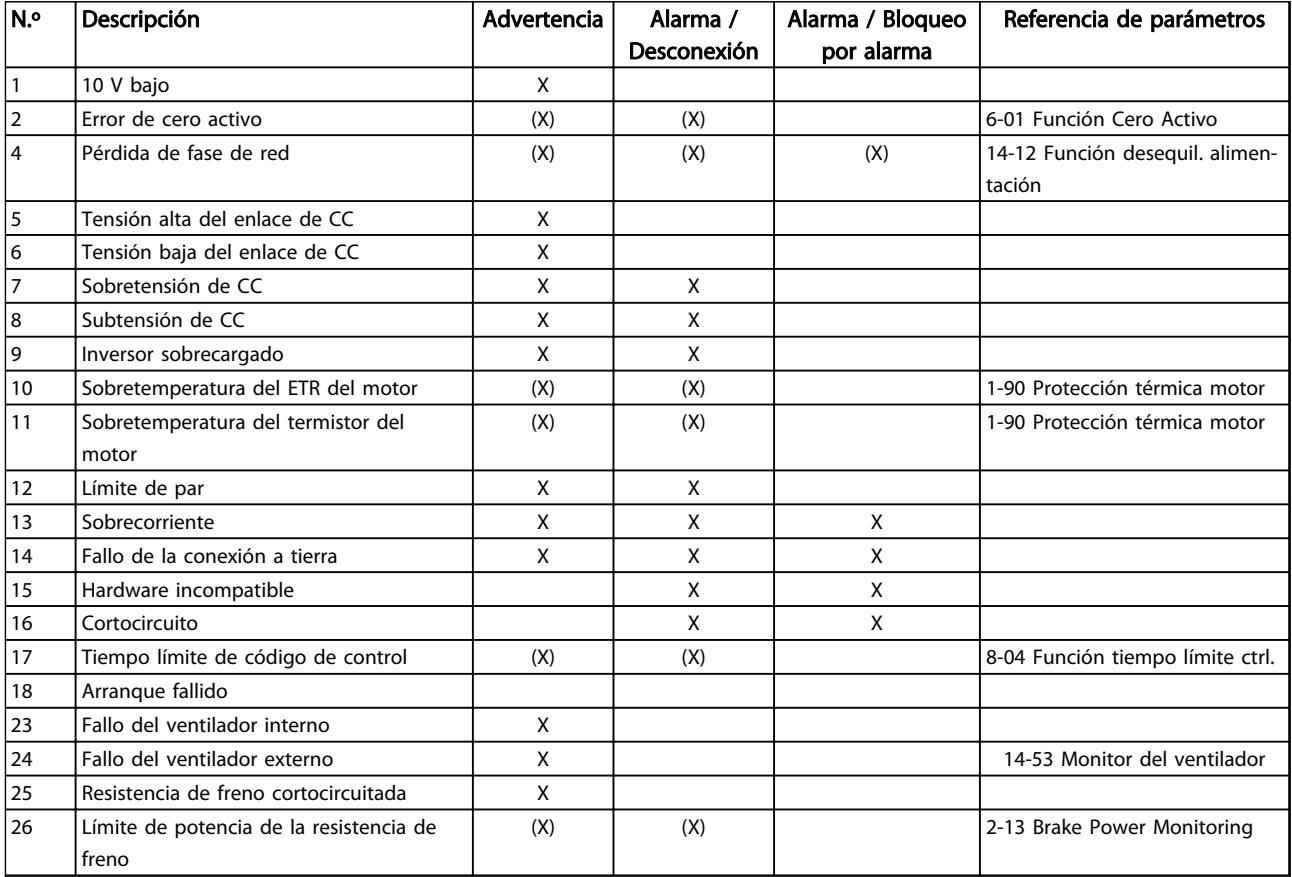

# Advertencias y alarmas Manual de funcionamiento de convertidor de refrigeración VLT® FC 103 1,1-90 kW

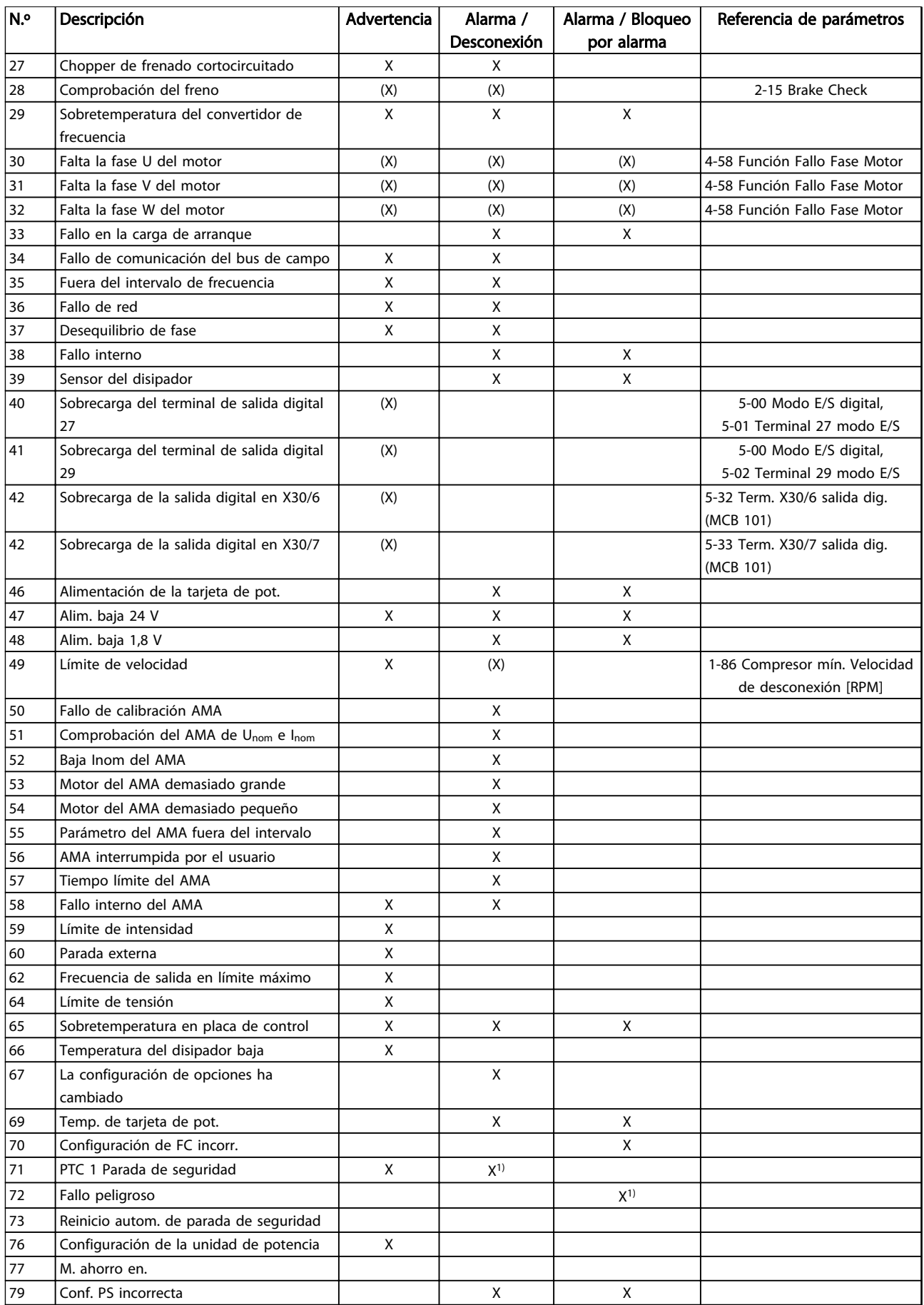

### Advertencias y alarmas Manual de funcionamiento de convertidor de refrigeración VLT® FC 103 1,1-90 kW

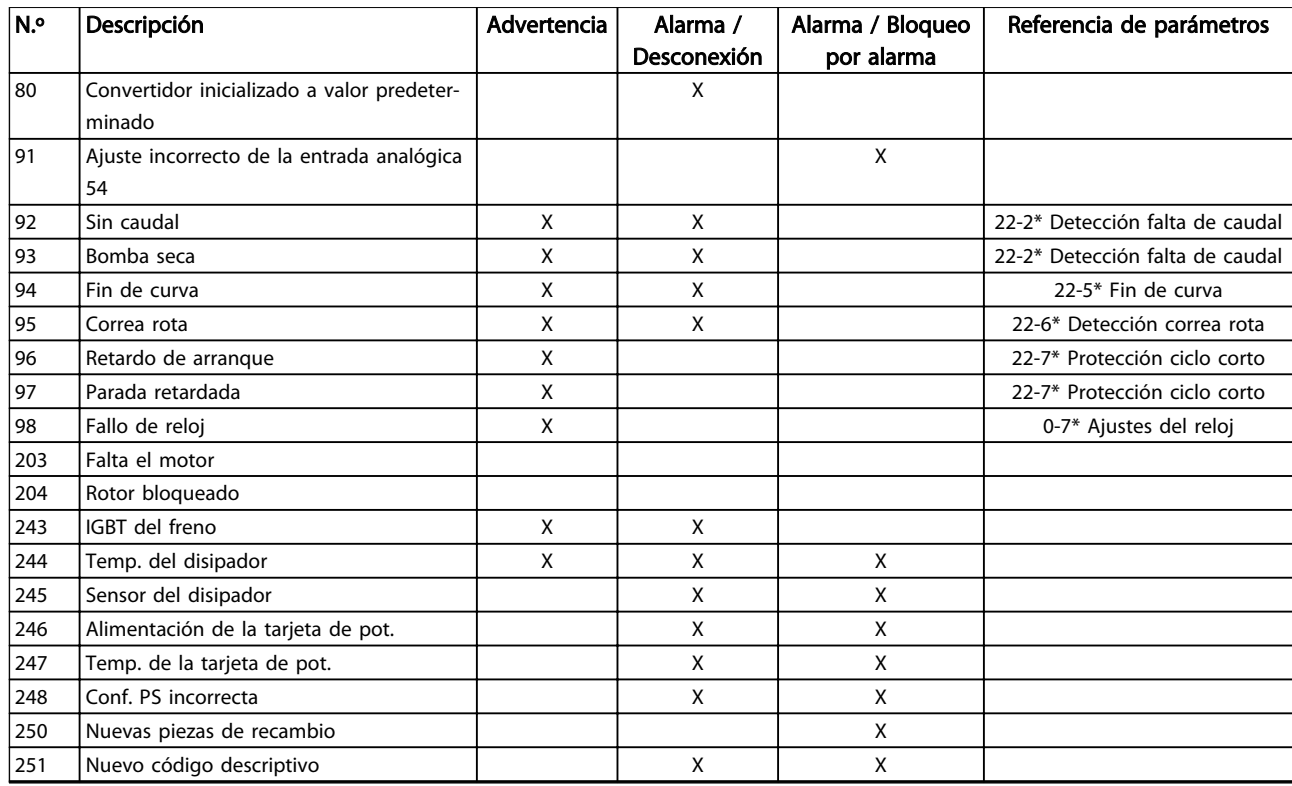

### Tabla 8.2 Lista de códigos de alarma / advertencia

*(X) En función del parámetro*

*1) No puede realizarse el reinicio automático a través de 14-20 Modo Reset*

La información sobre advertencias / alarmas que se incluye a continuación define la situación de cada advertencia / alarma, indica la causa probable de dicha situación y explica con detalle la solución o el procedimiento de localización y resolución de problemas.

### ADVERTENCIA 1, 10 V bajo

La tensión de la tarjeta de control está por debajo de 10 V desde el terminal 50.

Elimine la carga del terminal 50, ya que la fuente de alimentación de 10 V está sobrecargada. Máx. 15 mA o mínimo 590 Ω.

Esta situación puede estar causada por un cortocircuito en un potenciómetro conectado o por un cableado incorrecto del potenciómetro.

### Resolución del problema

Retire el cableado del terminal 50. Si la advertencia se borra, el problema es del cableado personalizado. Si la advertencia no se borra, sustituya la tarjeta de control.

### ADVERTENCIA / ALARMA 2, Error de cero activo

Esta advertencia o alarma solo aparece si ha sido programada por el usuario en el *6-01 Función Cero Activo*. La señal en una de las entradas analógicas es inferior al 50 % del valor mínimo programado para esa entrada. Esta situación puede ser causada por un cable roto o por una avería del dispositivo que envía la señal.

### Resolución del problema

Compruebe las conexiones de todos los terminales de entrada analógica. Terminales 53 y 54 de la tarjeta de control para señales, terminal 55 común; terminales 11 y 12 del MCB 101 para señales, terminal 10 común; terminales 1, 3, 5 del MCB 109 para señales, terminales 2, 4, 6 comunes.

Compruebe que la programación del convertidor de frecuencia y los ajustes de conmutación concuerdan con el tipo de señal analógica.

Lleve a cabo la prueba de señales en el terminal de entrada.

### ADVERTENCIA / ALARMA 4, Pérdida de fase de red

Falta una fase en el lado de alimentación, o bien el desequilibrio de tensión de la red es demasiado alto. Este mensaje también aparece por una avería en el rectificador de entrada del convertidor de frecuencia. Las opciones se programan en *14-12 Función desequil. alimentación*.

### Resolución del problema

Compruebe la tensión de alimentación y las intensidades de alimentación del convertidor de frecuencia.

### ADVERTENCIA 5, Tensión alta del enlace de CC

La tensión del circuito intermedio (CC) supera el límite de advertencia de alta tensión. El límite depende de la clasificación de tensión del convertidor de frecuencia. La unidad sigue activa.

### ADVERTENCIA 6, Tensión baja del enlace de CC

La tensión del circuito intermedio (CC) está por debajo del límite de advertencia de baja tensión. El límite depende de la clasificación de tensión del convertidor de frecuencia. La unidad sigue activa.

### ADVERTENCIA / ALARMA 7, Sobretensión de CC

Si la tensión del circuito intermedio supera el límite, el convertidor de frecuencia se desconectará después de un periodo determinado.

### Resolución del problema

Conecte una resistencia de freno.

Aumente el tiempo de rampa.

Cambie el tipo de rampa.

Active las funciones de *2-10 Función de freno*.

Aumente *14-26 Ret. de desc. en fallo del convert.*.

Si la alarma / advertencia se produce durante una caída de tensión, la solución es usar una energía regenerativa (*14-10 Mains Failure*)

### ADVERTENCIA / ALARMA 8, Subtensión de CC

Si la tensión del circuito intermedio (enlace de CC) es inferior al límite de tensión baja, el convertidor de frecuencia comprobará si la fuente de alimentación externa de 24 V CC está conectada. Si no se ha conectado ninguna fuente de alimentación externa de 24 V CC, el convertidor de frecuencia se desconectará transcurrido un intervalo de retardo determinado. El tiempo en cuestión depende del tamaño de la unidad.

### Resolución del problema

Compruebe si la tensión de alimentación coincide con la del convertidor de frecuencia.

Lleve a cabo una prueba de tensión de entrada.

Lleve a cabo una prueba del circuito de carga suave.

### ADVERTENCIA / ALARMA 9, Sobrecarga del inversor

El convertidor de frecuencia está a punto de desconectarse a causa de una sobrecarga (corriente muy elevada durante demasiado tiempo). El contador para la protección térmica y electrónica del inversor emite una advertencia al 98 % y se desconecta al 100 % con una alarma. El convertidor de frecuencia no se puede reiniciar hasta que el contador esté por debajo del 90 %.

El fallo consiste en que el convertidor de frecuencia ha funcionado con una sobrecarga superior al 100 % durante demasiado tiempo.

### Resolución del problema

Compare la corriente de salida mostrada en el LCP con la corriente nominal del convertidor de frecuencia.

<u> Danfoss</u>

Compare la intensidad de salida mostrada en el LCP con la intensidad medida del motor.

Muestre la carga térmica del convertidor de frecuencia en el LCP y controle el valor. Al funcionar por encima de la corriente nominal continua del convertidor de frecuencia, el contador aumenta. Al funcionar por debajo de la corriente nominal continua del convertidor de frecuencia, el contador disminuye.

### ADVERTENCIA / ALARMA 10, Temperatura de sobrecarga del motor

La protección termoelectrónica (ETR) indica que el motor está demasiado caliente. Seleccione si el convertidor de frecuencia emite una advertencia o una alarma cuando el contador alcance el 100 % en *1-90 Protección térmica motor*. Este fallo se produce cuando el motor funciona con una sobrecarga superior al 100 % durante demasiado tiempo.

### Resolución del problema

Compruebe si el motor se está sobrecalentando.

Compruebe si el motor está sobrecargado mecánicamente.

Compruebe que la intensidad del motor configurada en *1-24 Intensidad motor* está ajustada correctamente.

Asegúrese de que los datos del motor en los par. del 1-20 al 1-25 estén ajustados correctamente.

Si se está utilizando un ventilador externo, compruebe en *1-91 Vent. externo motor* que está seleccionado.

La activación del AMA en *1-29 Adaptación automática del motor (AMA)* ajusta el convertidor de frecuencia con respecto al motor con mayor precisión y reduce la carga térmica.

### ADVERTENCIA / ALARMA 11, Sobretemp. del termistor del motor

Compruebe si el termistor está desconectado. Seleccione si el convertidor de frecuencia emite una advertencia o una alarma en *1-90 Protección térmica motor*.

### Resolución del problema

Compruebe si el motor se está sobrecalentando.

Compruebe si el motor está sobrecargado mecánicamente.

Cuando utilice el terminal 53 o 54, compruebe que el termistor está bien conectado entre el terminal 53 o 54 (entrada de tensión analógica) y el terminal 50 (alimentación de +10 V) y que el

interruptor del terminal 53 o 54 está configurado para tensión. Comprobar *1-93 Fuente de termistor* selecciona el terminal 53 o 54.

Cuando utilice las entradas digitales 18 o 19, compruebe que el termistor está bien conectado entre el terminal 18 o 19 (solo entrada digital PNP) y el terminal 50. Comprobar *1-93 Fuente de termistor* selecciona el terminal 18 o 19.

### ADVERTENCIA / ALARMA 12, Límite de par

El par es más elevado que el valor en *4-16 Modo motor límite de par* o en *4-17 Modo generador límite de par*. *14-25 Retardo descon. con lím. de par* puede utilizarse para cambiar esto, de forma que en vez de ser solo una advertencia sea una advertencia seguida de una alarma.

### Resolución del problema

Si el límite de par del motor se supera durante una aceleración de rampa, amplíe el tiempo de rampa de aceleración.

Si el límite de par del generador se supera durante una desaceleración de rampa, amplíe el tiempo de desaceleración de rampa.

Si se alcanza el límite de par en funcionamiento, es posible aumentarlo. Asegúrese de que el sistema puede funcionar de manera segura con un par mayor.

Compruebe la aplicación para asegurarse de que no haya una intensidad excesiva en el motor.

### ADVERTENCIA / ALARMA 13, Sobrecorriente

Se ha sobrepasado el límite de intensidad máxima del inversor (aproximadamente, el 200 % de la intensidad nominal). Esta advertencia dura 1,5 segundos aproximadamente. Después, el convertidor de frecuencia se desconecta y emite una alarma. Este fallo puede ser causado por carga brusca o aceleración rápida con cargas de alta inercia. También puede aparecer después de la energía regenerativa, si se acelera de forma rápida durante la rampa. Si se selecciona el control ampliado de freno mecánico es posible reiniciar la desconexión externamente.

### Resolución del problema

Desconecte la alimentación y compruebe si se puede girar el eje del motor.

Compruebe que el tamaño del motor coincide con el convertidor de frecuencia.

Compruebe los parámetros del 1-20 al 1-25 para asegurarse de que los datos del motor sean correctos.

### ALARMA 14, Fallo de la conexión a tierra

Hay corriente procedente de las fases de salida a tierra, bien en el cable entre el convertidor de frecuencia y el motor, o bien en el motor mismo.

### Resolución del problema:

Desconecte la alimentación del convertidor de frecuencia y solucione el fallo de conexión a tierra.

<u> Danfoss</u>

Compruebe que no haya fallos de la conexión a tierra en el motor midiendo la resistencia de conexión a tierra de los terminales del motor y el motor con un megaohmímetro.

### ALARMA 15, Hardware incompatible

Una de las opciones instaladas no puede funcionar con el hardware o el software de la placa de control actual.

Anote el valor de los siguientes parámetros y póngase en contacto con su proveedor de Danfoss:

*15-40 Tipo FC*

*15-41 Sección de potencia*

- *15-42 Tensión*
- *15-43 Versión de software*
- *15-45 Cadena de código*
- *15-49 Tarjeta control id SW*
- *15-50 Tarjeta potencia id SW*
- *15-60 Opción instalada*

*15-61 Versión SW opción* (por cada ranura de opción)

### ALARMA 16, Cortocircuito

Hay un cortocircuito en el motor o en su cableado.

Desconecte la alimentación del convertidor de frecuencia y repare el cortocircuito.

### ADVERTENCIA / ALARMA 17, Tiempo límite de código de control

No hay comunicación con el convertidor de frecuencia. La advertencia solo se activará si *8-04 Función tiempo límite ctrl.* NO está en *[0] No*.

Si *8-04 Función tiempo límite ctrl.* se ajusta en *[5] Parada y Desconexión*, aparecerá una advertencia y el convertidor de frecuencia se desacelerará hasta desconectarse y, a continuación, se emite una alarma.

### Resolución del problema:

Compruebe las conexiones del cable de comunicación serie.

Aumente *8-03 Valor de tiempo límite ctrl.*.

Compruebe el funcionamiento del equipo de comunicaciones.

Verifique que la instalación es adecuada conforme a los requisitos de EMC.

### Alarma 18. Arranque fallido

La velocidad no ha podido sobrepasar el valor de *1-77 Velocidad máx. arranque compresor [RPM]* durante el arranque en el tiempo permitido (especificado en *1-79 Tiempo máximo de desconexión del compresor durante el arranque*). Podría deberse al bloqueo de un motor.

### ADVERTENCIA 23, Fallo del ventilador interno

La función de advertencia del ventilador es una protección adicional que comprueba si el ventilador está funcionando / montado. La advertencia del ventilador puede desactivarse en el *14-53 Monitor del ventilador ([0] Desactivado)*.

Para los filtros de tamaño D, E y F, se controla la tensión regulada a los ventiladores.

### Resolución del problema

Compruebe que el ventilador funciona correctamente.

Apague y vuelva a encender el convertidor de frecuencia y compruebe que el ventilador funciona se activa al arrancar.

Compruebe los sensores del disipador y la tarjeta de control.

### ADVERTENCIA 24, Fallo del ventilador externo

La función de advertencia del ventilador es una protección adicional que comprueba si el ventilador está funcionando / montado. La advertencia del ventilador puede desactivarse en el *14-53 Monitor del ventilador ([0] Desactivado)*.

### Resolución del problema

Compruebe que el ventilador funciona correctamente.

Apague y vuelva a encender el convertidor de frecuencia y compruebe que el ventilador funciona se activa al arrancar.

Compruebe los sensores del disipador y la tarjeta de control.

### ADVERTENCIA 25, Resistencia de freno cortocircuitada

La resistencia de freno se controla durante el funcionamiento. Si se produce un cortocircuito, la función de freno se desactiva y aparece la advertencia. El convertidor de frecuencia sigue estando operativo, pero sin la función de freno. Desconecte la alimentación del convertidor de frecuencia y sustituya la resistencia de freno (consulte *2-15 Brake Check*).

### ADVERTENCIA / ALARMA 26, Límite de potencia de la resistencia de freno

<u> Danfoss</u>

La potencia transmitida a la resistencia de freno se calcula como un valor medio durante los últimos 120 segundos en funcionamiento. El cálculo se basa en la tensión del circuito intermedio y el valor de la resistencia del freno configurado en *2-16 Intensidad máx. de frenado de CA*. La advertencia se activa cuando la potencia de frenado disipada es superior al 90 % de la potencia de resistencia de frenado. Si se ha seleccionado *[2] Desconexión* en *2-13 Brake Power Monitoring*, el convertidor de frecuencia se desconectará cuando la potencia de frenado disipada alcance el 100 %.

### ADVERTENCIA / ALARMA 27, Fallo del chopper de frenado

El transistor de freno se controla durante el funcionamiento y, si se produce un cortocircuito, se desconecta la función de freno y aparece una advertencia. El convertidor de frecuencia podrá seguir funcionando, pero en el momento en que se cortocircuite el transistor de freno, se transmitirá una energía significativa a la resistencia de freno, aunque esa función esté desactivada. Desconecte la alimentación del convertidor de frecuencia y retire la resistencia de freno.

### ADVERTENCIA / ALARMA 28, Fallo de comprobación del freno

La resistencia de freno no está conectada o no funciona. Compruebe *2-15 Brake Check*.

### ALARMA 29, Temp. del disipador

Se ha superado la temperatura máxima del disipador. El fallo de temperatura no se puede reiniciar hasta que la temperatura se encuentre por debajo de la temperatura del disipador especificada. Los puntos de desconexión y de reinicio varían en función del tamaño del convertidor de frecuencia.

### Resolución del problema

Compruebe si se dan las siguientes condiciones: Temperatura ambiente excesiva.

- Longitud excesiva del cable de motor.
- Falta de espacio por encima y por debajo del convertidor de frecuencia para la ventilación.
- Flujo de aire bloqueado alrededor del convertidor de frecuencia.
- Ventilador del disipador dañado.
- Disipador sucio.

### ALARMA 30, Falta la fase U del motor

Falta la fase U del motor entre el convertidor de frecuencia y el motor.

Desconecte la alimentación del convertidor de frecuencia y compruebe la fase U del motor.

8 8

<u> Danfoss</u>

### ALARMA 31, Falta la fase V del motor

Falta la fase V del motor entre el convertidor de frecuencia y el motor.

Apague la alimentación del convertidor de frecuencia y compruebe la fase V del motor.

### ALARMA 32, Falta la fase W del motor

Falta la fase W del motor entre el convertidor de frecuencia y el motor.

Desconecte la alimentación del convertidor de frecuencia y compruebe la fase W del motor.

### ALARMA 33, Fallo en la carga de arranque

Se han efectuado demasiados arranques en poco tiempo. Deje que la unidad se enfríe hasta la temperatura de funcionamiento.

### ADVERTENCIA / ALARMA 34, Fallo de comunicación del bus de campo

El bus de campo de la tarjeta de opción de comunicación no funciona.

### ADVERTENCIA / ALARMA 36, Fallo de red

Esta advertencia / alarma solo se activa si la tensión de alimentación al convertidor de frecuencia se pierde y si *14-10 Mains Failure* NO está ajustado en *[0] Sin función.* Compruebe los fusibles del convertidor de frecuencia y la fuente de alimentación de red a la unidad.

### ALARMA 38, Fallo interno

Cuando se produce un fallo interno, se muestra un código definido en la *Tabla 8.3* que se incluye a continuación.

### Resolución del problema

Apague y vuelva a encender.

Compruebe que la opción está bien instalada.

Compruebe que no falten cables o que no estén flojos.

En caso necesario, póngase en contacto con su proveedor de Danfoss o con el departamento de servicio técnico. Anote el código para dar los siguientes pasos para encontrar el problema.

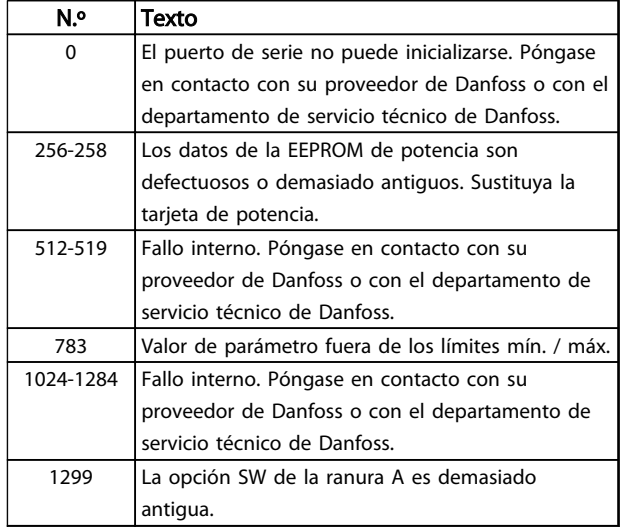

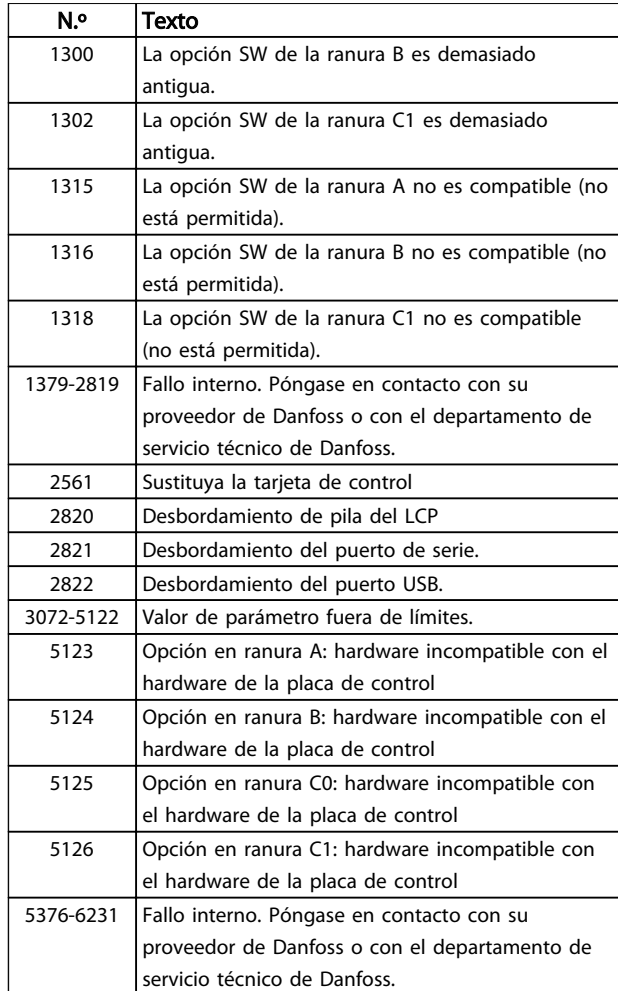

### Tabla 8.3 Códigos de fallo interno

### ALARMA 39, Sensor del disipador

No hay realimentación del sensor de temperatura del disipador.

La señal del sensor térmico del IGBT no está disponible en la tarjeta de potencia. El problema podría estar en la tarjeta de potencia, en la tarjeta de accionamiento de puerta o en el cable plano entre la tarjeta de potencia y la tarjeta de accionamiento de puerta.

### ADVERTENCIA 40, Sobrecarga del terminal de salida digital 27

Compruebe la carga conectada al terminal 27 o elimine la conexión cortocircuitada. Compruebe *5-00 Modo E/S digital* y *5-01 Terminal 27 modo E/S*.

### ADVERTENCIA 41, Sobrecarga del terminal de salida digital 29

Compruebe la carga conectada al terminal 29 o elimine la conexión cortocircuitada. Compruebe *5-00 Modo E/S digital* y *5-02 Terminal 29 modo E/S*.
# <span id="page-72-0"></span>ADVERTENCIA 42, Sobrecarga de la salida digital en X30/6 o sobrecarga de la salida digital en X30/7

Para la X30/6, compruebe la carga conectada en X30/6 o elimine el cortocircuito de la conexión. Compruebe *5-32 Term. X30/6 salida dig. (MCB 101)*.

Para la X30/7, compruebe la carga conectada en X30/7 o elimine el cortocircuito de la conexión. Compruebe *5-33 Term. X30/7 salida dig. (MCB 101)*.

#### ALARMA 45, Fallo de la conexión a toma de tierra 2

Fallo de conexión a tierra (masa) al arrancar.

#### Resolución del problema

Compruebe que la conexión a tierra (masa) es correcta y revise las posibles conexiones sueltas.

Compruebe que el tamaño de los cables es el adecuado.

Compruebe que los cables del motor no presentan cortocircuitos ni intensidades de fuga.

#### ALARMA 46, Alimentación de la tarjeta de potencia

La fuente de alimentación de la tarjeta de potencia está fuera del intervalo.

Hay tres fuentes de alimentación generadas por la fuente de alimentación de modo conmutado (SMPS) de la tarjeta de potencia: 24 V, 5 V, ±18 V. Cuando se usa la alimentación de 24 V CC con la opción MCB 107, solo se controlan los suministros de 24 V y de 5 V. Cuando se utiliza la tensión de red trifásica, se controlan los tres suministros.

#### Resolución del problema

Compruebe si la tarjeta de potencia está defectuosa.

Compruebe si la tarjeta de control está defectuosa.

Compruebe si la tarjeta de opción está defectuosa.

Si se utiliza una fuente de alimentación de 24 V CC, compruebe que el suministro es correcto.

### ADVERTENCIA 47, Alimentación de 24 V baja

Los 24 V CC se miden en la tarjeta de control. Es posible que la alimentación externa de 24 V CC esté sobrecargada. De no ser así, póngase en contacto con el distribuidor de Danfoss.

#### ADVERTENCIA 48, Alimentación de 1,8 V baja

El suministro de 1,8 V CC utilizado en la tarjeta de control está fuera de los límites admisibles. La fuente de alimentación se mide en la tarjeta de control. Compruebe si la tarjeta de control está defectuosa. Si hay una tarjeta de opción, compruebe si hay sobretensión.

#### ADVERTENCIA 49, Límite de velocidad

Cuando la velocidad no está comprendida dentro del intervalo especificado en *4-11 Límite bajo veloc. motor [RPM]* y *4-13 Límite alto veloc. motor [RPM]*, el convertidor de frecuencia emite una advertencia. Cuando la velocidad sea inferior al límite especificado en *1-86 Compresor mín. Velocidad de desconexión [RPM]* (excepto en arranque y parada), el convertidor de frecuencia se desconectará.

<u> Danfoss</u>

# ALARMA 50, Fallo de calibración AMA

Póngase en contacto con su proveedor de Danfoss o con el departamento de servicio técnico de Danfoss.

#### ALARMA 51, Comprobación del AMA de Unom e Inom

Los ajustes de tensión, intensidad y potencia del motor son erróneos. Compruebe los ajustes en los parámetros de 1-20 a 1-25.

### ALARMA 52, Baja Inom del AMA

La intensidad del motor es demasiado baja. Compruebe los ajustes.

## ALARMA 53, Motor del AMA demasiado grande

El motor es demasiado grande para que funcione AMA.

# ALARMA 54, Motor del AMA demasiado pequeño

El motor es demasiado pequeño para que funcione AMA.

# ALARMA 55, Parámetro del AMA fuera del intervalo

Los valores de parámetros del motor están fuera del intervalo aceptable. El AMA no funcionará.

## ALARMA 56, AMA interrumpida por el usuario

El usuario ha interrumpido el procedimiento AMA.

#### ALARMA 57, Fallo interno del AMA

Pruebe a reiniciar AMA de nuevo. Los reinicios repetidos pueden recalentar el motor.

#### ALARMA 58, Fallo interno del AMA

Diríjase a su distribuidor de Danfoss.

#### ADVERTENCIA 59, Límite de intensidad

La corriente es superior al valor de *4-18 Límite intensidad*. Asegúrese de que los datos del motor en los par. del 1-20 al 1-25 estén ajustados correctamente. Es posible aumentar el límite de intensidad. Asegúrese de que el sistema puede funcionar de manera segura con un límite superior.

# ADVERTENCIA 60, Parada externa

Una señal de entrada digital indica una situación de fallo fuera del convertidor de frecuencia. Una parada externa ha ordenado la desconexión del convertidor de frecuencia. Elimine la situación de fallo externa. Para reanudar el funcionamiento normal, aplique 24 V CC al terminal programado para la parada externa. Reinicie el convertidor de frecuencia.

# <span id="page-73-0"></span>ADVERTENCIA 62, Frecuencia de salida en límite máximo

La frecuencia de salida ha alcanzado el valor ajustado en *4-19 Frecuencia salida máx.*. Compruebe la aplicación para determinar la causa. Es posible aumentar el límite de la frecuencia de salida. Asegúrese de que el sistema puede funcionar de manera segura con una frecuencia de salida mayor. La advertencia se eliminará cuando la salida disminuya por debajo del límite máximo.

# ADVERTENCIA / ALARMA 65, Sobretemperatura de tarjeta de control

la temperatura de desconexión de la tarjeta de control es de 80 °C.

#### Resolución del problema

- Compruebe que la temperatura ambiente de funcionamiento está dentro de los límites
- Compruebe que los filtros no estén obstruidos
- Compruebe el funcionamiento del ventilador
- Compruebe la tarjeta de control

## ADVERTENCIA 66, Temperatura baja del disipador de calor

El convertidor de frecuencia está demasiado frío para funcionar. Esta advertencia se basa en el sensor de temperatura del módulo IGBT.

Aumente la temperatura ambiente de la unidad. Asimismo, puede suministrarse una cantidad reducida de intensidad al convertidor de frecuencia de frecuencia cuando el motor se detiene ajustando *2-00 Intensidad CC mantenida/ precalent.* al 5 % y *1-80 Función de parada*

# ALARMA 67, La configuración del módulo de opción ha cambiado

Se han añadido o eliminado una o varias opciones desde la última desconexión del equipo. Compruebe que el cambio de configuración es intencionado y reinicie la unidad.

#### ALARMA 68, Parada de seguridad activada

La pérdida de la señal de 24 V CC en el terminal 37 ha provocado la desconexión del filtro. Para reanudar el funcionamiento normal, aplique 24 V CC al terminal 37 y reinicie el filtro.

#### ALARMA 69, Temperatura de la tarjeta de potencia

El sensor de temperatura de la tarjeta de potencia está demasiado caliente o demasiado frío.

#### Resolución del problema

Compruebe que la temperatura ambiente de funcionamiento está dentro de los límites.

Compruebe que los filtros no estén obstruidos.

- Compruebe el funcionamiento del ventilador.
- Compruebe la tarjeta de alimentación.

#### ALARMA 70, Configuración de FC incorr.

La tarjeta de control y la tarjeta de potencia son incompatibles. Póngase en contacto con su proveedor con el código descriptivo de la unidad indicado en la placa de características y las referencias de las tarjetas para comprobar su compatibilidad.

<u> Danfoss</u>

### ALARMA 78, Error seguim.Convertidor de frecuencia inicializado en valor predeterminado

Los ajustes de parámetros se han inicializado con los valores predeterminados tras un reinicio manual. Reinicie la unidad para eliminar la alarma.

### ALARMA 92, Sin caudal

Se ha detectado una situación sin caudal en el sistema. *22-23 Función falta de caudal* está configurado para la alarma. Localice las averías del sistema y reinicie el convertidor de frecuencia una vez eliminado el fallo.

## ALARMA 93, Bomba seca

Una situación sin caudal en el sistema con el convertidor de frecuencia funcionando a alta velocidad podría indicar una bomba seca. *22-26 Función bomba seca* está configurado para la alarma. Localice las averías del sistema y reinicie el convertidor de frecuencia una vez eliminado el fallo.

#### ALARMA 94, Fin de curva

La realimentación es inferior al punto de referencia. Esto puede indicar que hay una fuga en el sistema. *22-50 Func. fin de curva* está configurado para la alarma. Localice las averías del sistema y reinicie el convertidor de frecuencia una vez eliminado el fallo.

# ALARMA 95, Correa rota

El par es inferior al nivel de par ajustado para condición de ausencia de carga, lo que indica una correa rota. *22-60 Func. correa rota* está configurado para la alarma. Localice las averías del sistema y reinicie el convertidor de frecuencia una vez eliminado el fallo.

#### ALARMA 96, Retardo de arranque

El arranque del motor se ha retrasado por haber activo un ciclo corto de protección. *22-76 Intervalo entre arranques* está activado. Localice las averías del sistema y reinicie el convertidor de frecuencia una vez eliminado el fallo.

#### ADVERTENCIA 97, Parada retardada

La parada del motor se ha retrasado por haber activo un ciclo corto de protección. *22-76 Intervalo entre arranques* está activado. Localice las averías del sistema y reinicie el convertidor de frecuencia una vez eliminado el fallo.

#### ADVERTENCIA 98, Fallo de reloj

La hora no está ajustada o se ha producido un fallo en el reloj RTC. Reinicie el reloj en *0-70 Ajustar fecha y hora*.

# ADVERTENCIA 203. Falta el motor

Se ha detectado un estado de baja carga con un convertidor de frecuencia con funcionamiento multimotor. Esto podría indicar que falta un motor. Compruebe que todo el sistema funciona correctamente.

# ADVERTENCIA 204. Rotor bloqueado

Se ha detectado un estado de sobrecarga con un convertidor de frecuencia con funcionamiento multimotor. Esto podría indicar un rotor bloqueado. Inspeccione el motor para comprobar que funciona correctamente.

# ADVERTENCIA 250, Nueva pieza de recambio

Se ha sustituido un componente del convertidor de frecuencia. Reinicie el convertidor de frecuencia para que funcione con normalidad.

# ADVERTENCIA 251, Nuevo código descriptivo

Se ha sustituido la tarjeta de potencia u otro componente y el código descriptivo ha cambiado. Reinicie para eliminar la advertencia y reanudar el funcionamiento normal.

<u>Danfoss</u>

# <span id="page-75-0"></span>9 Localización y resolución de problemas básica

# 9.1 Arranque y funcionamiento

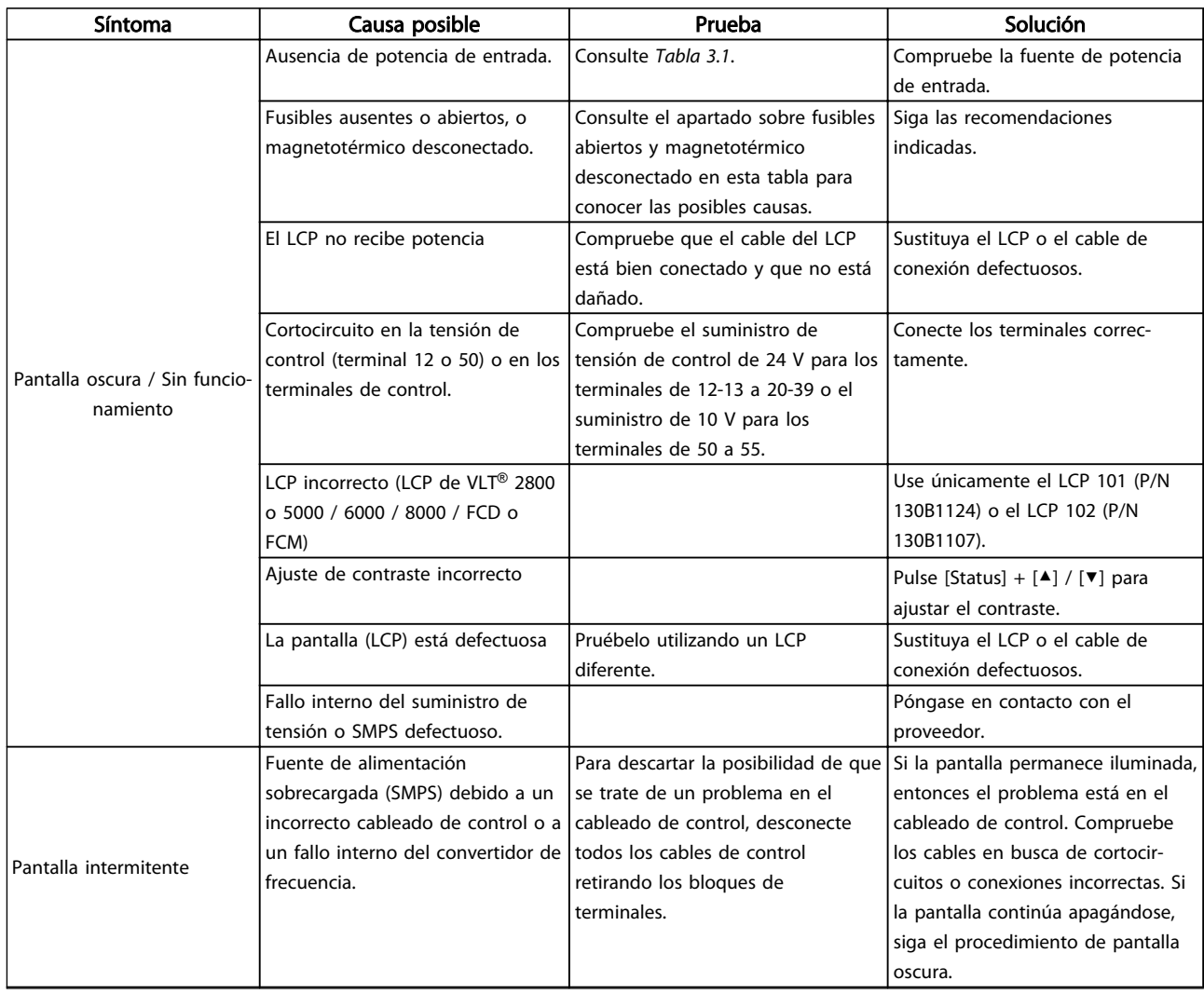

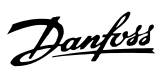

# Localización y resolución d... Manual de funcionamiento de convertidor de refrigeración VLT® FC 103 1,1-90 kW

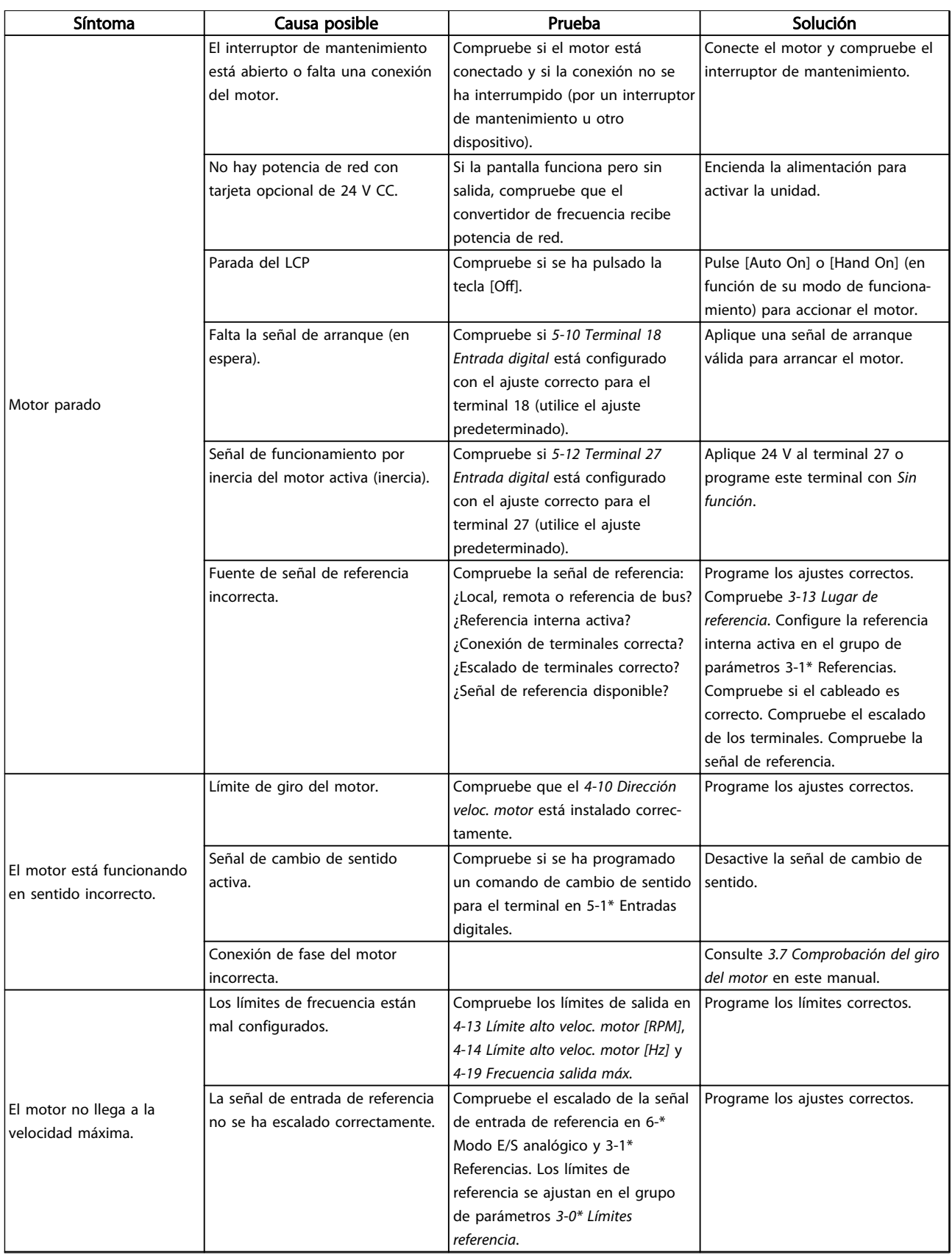

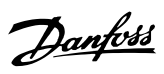

# Localización y resolución d... Manual de funcionamiento de convertidor de refrigeración VLT® FC 103 1,1-90 kW

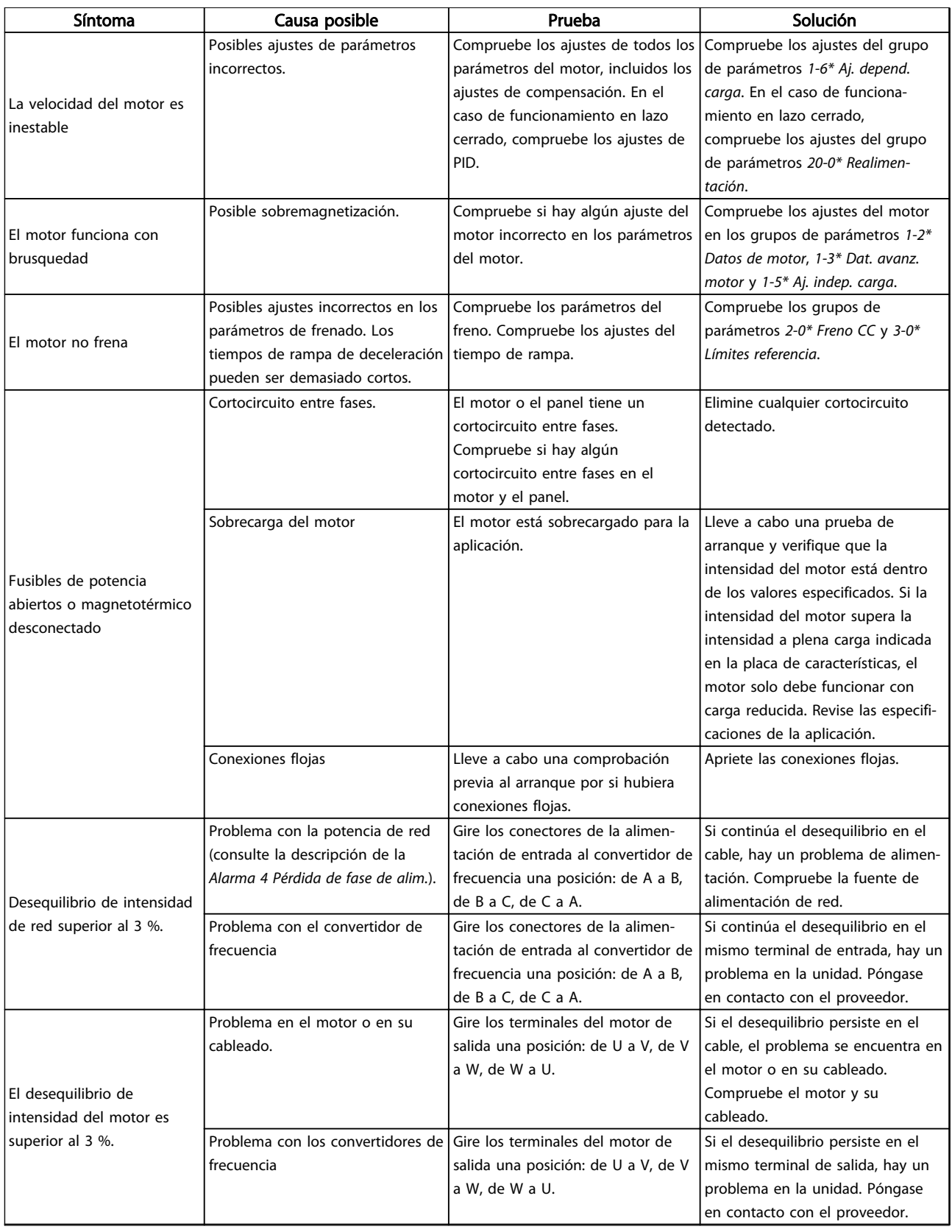

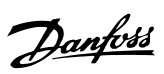

# Localización y resolución d... Manual de funcionamiento de convertidor de refrigeración VLT® FC 103 1,1-90 kW

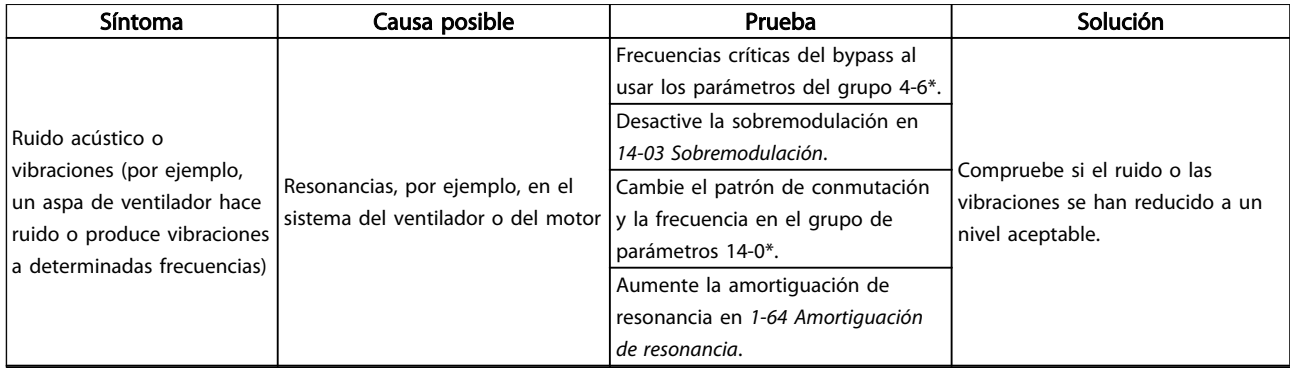

Tabla 9.1 Arranque y funcionamiento

# <span id="page-79-0"></span>10 Especificaciones

# 10.1 Especificacionesen función de la potencia

# 10.1.1 Alimentación de red  $3 \times 200$ -240 V CA

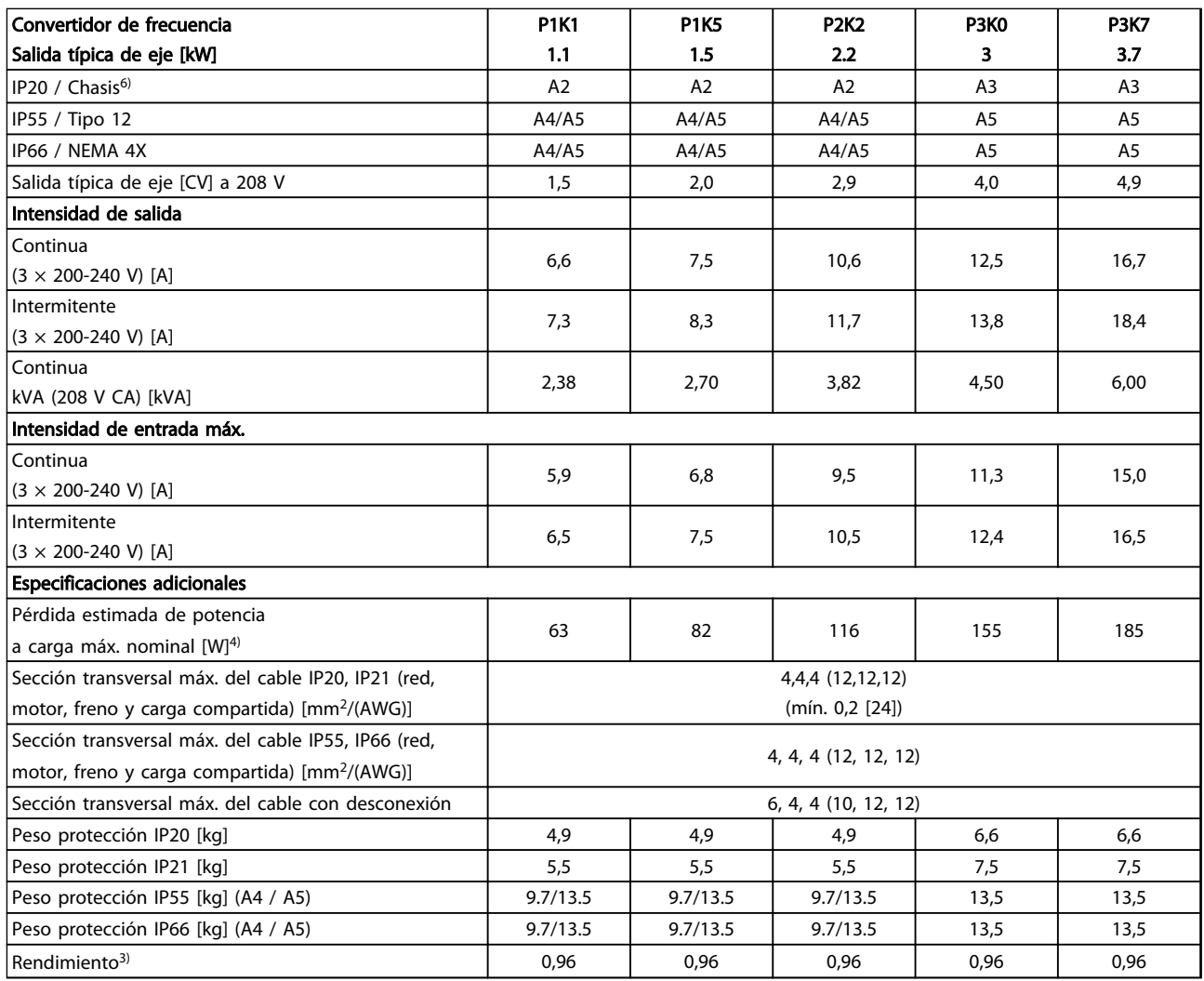

Tabla 10.1 Alimentación de red 3 × 200-240 V CA, sobrecarga normal del 110 % durante 1 minuto

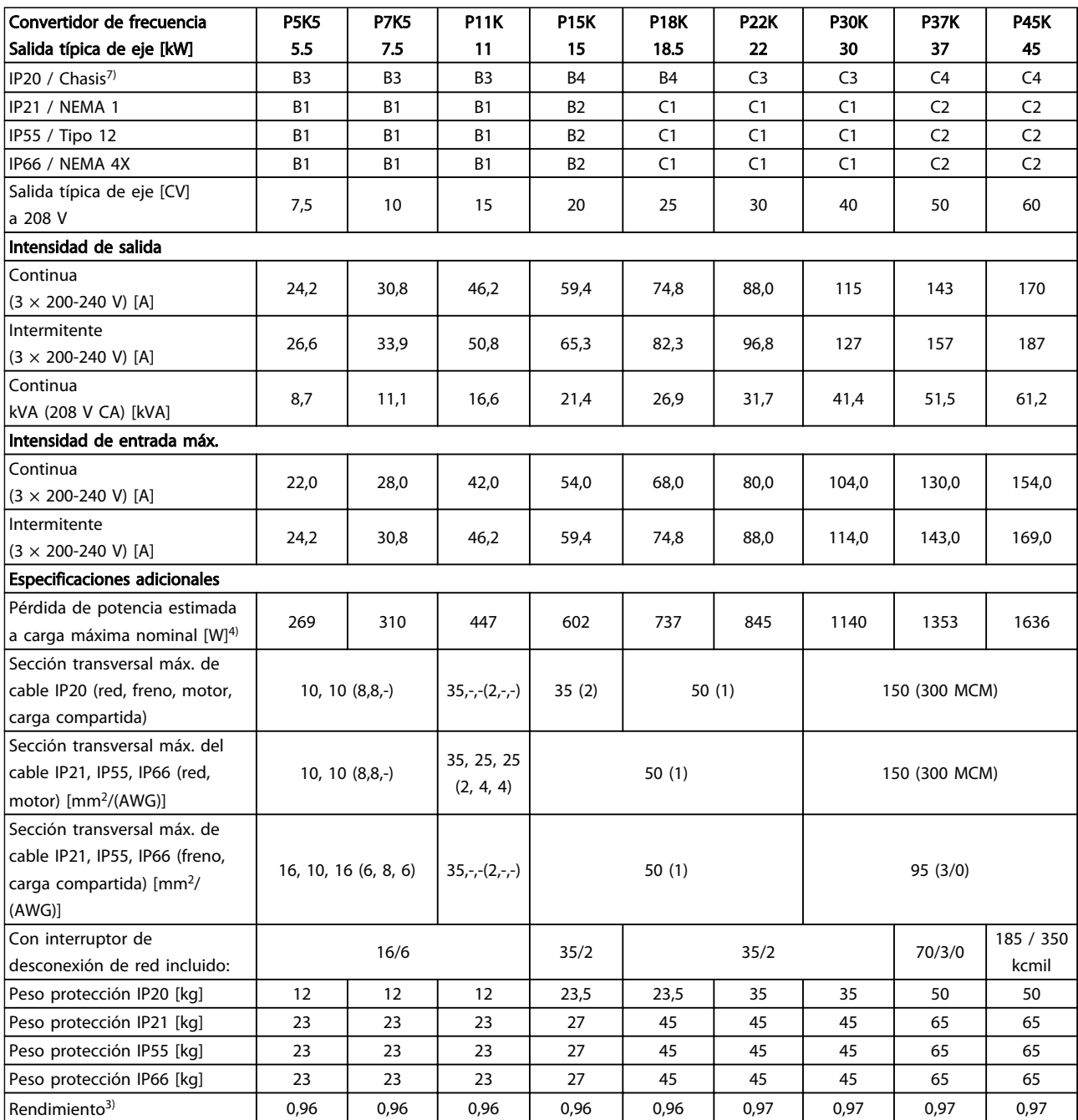

Tabla 10.2 Alimentación de red 3 × 200-240 V CA, sobrecarga normal del 110 % durante 1 minuto

10 10

# 10.1.2 Alimentación de red  $3 \times 380$ -480 V CA

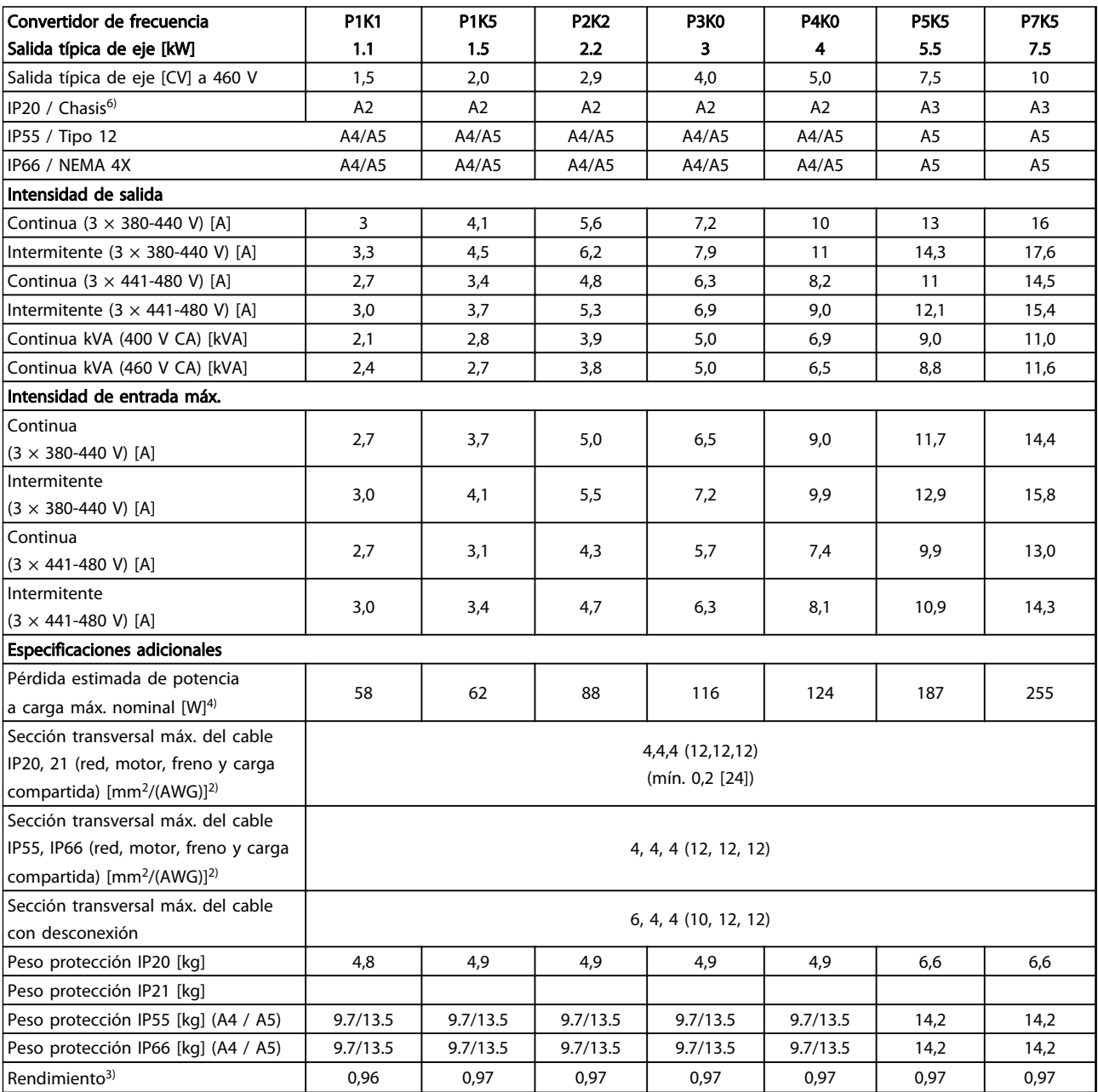

Tabla 10.3 Alimentación de red 3 × 380-480 V CA, sobrecarga normal del 110 % durante 1 minuto

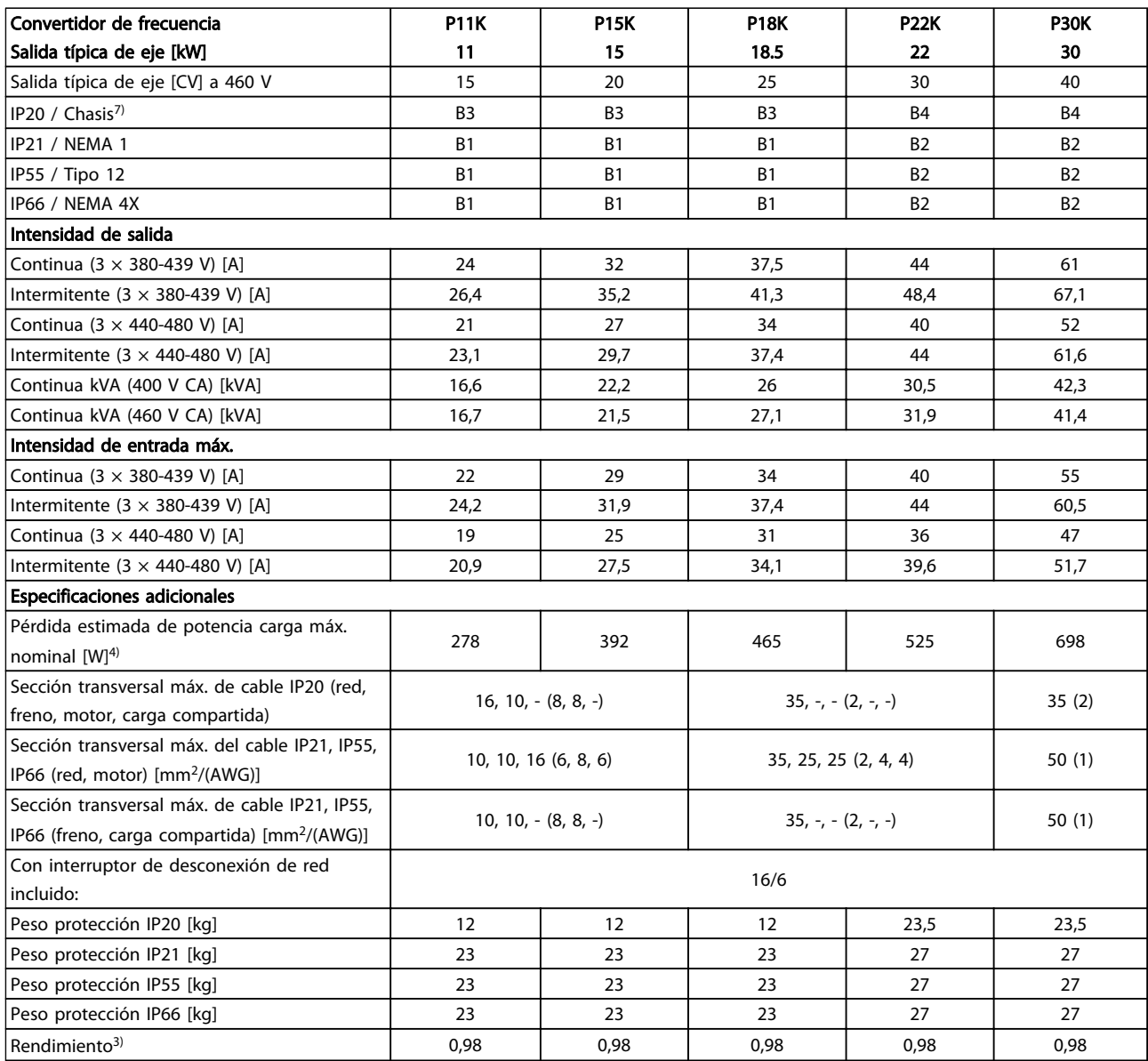

Tabla 10.4 Alimentación de red 3 × 380-480 V CA, sobrecarga normal del 110 % durante 1 minuto

Danfoss

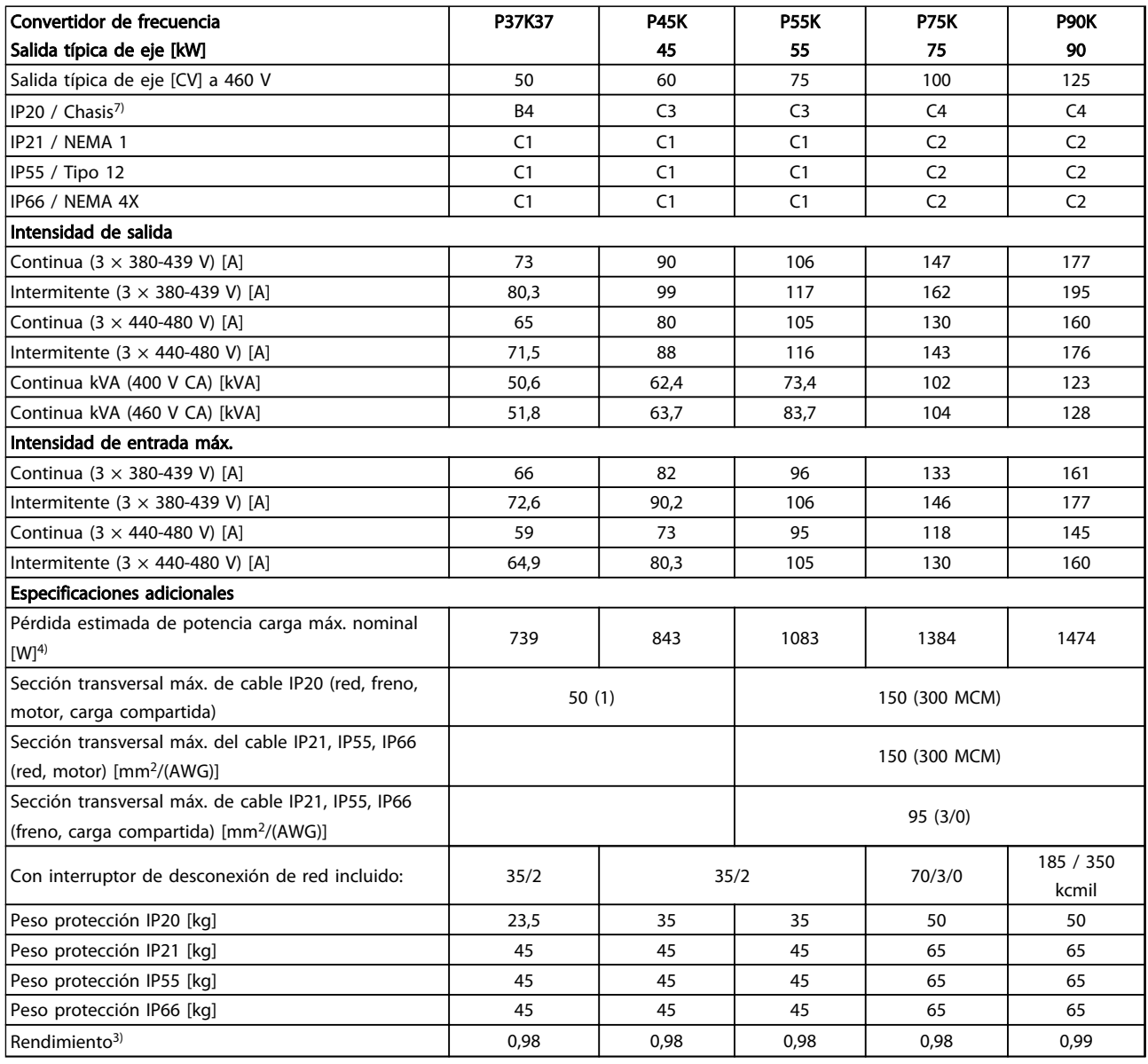

Tabla 10.5 Alimentación de red 3 × 380-480 V CA, sobrecarga normal del 110 % durante 1 minuto

# <span id="page-84-0"></span>10.1.3 Alimentación de red  $3 \times 525$ -600 V CA

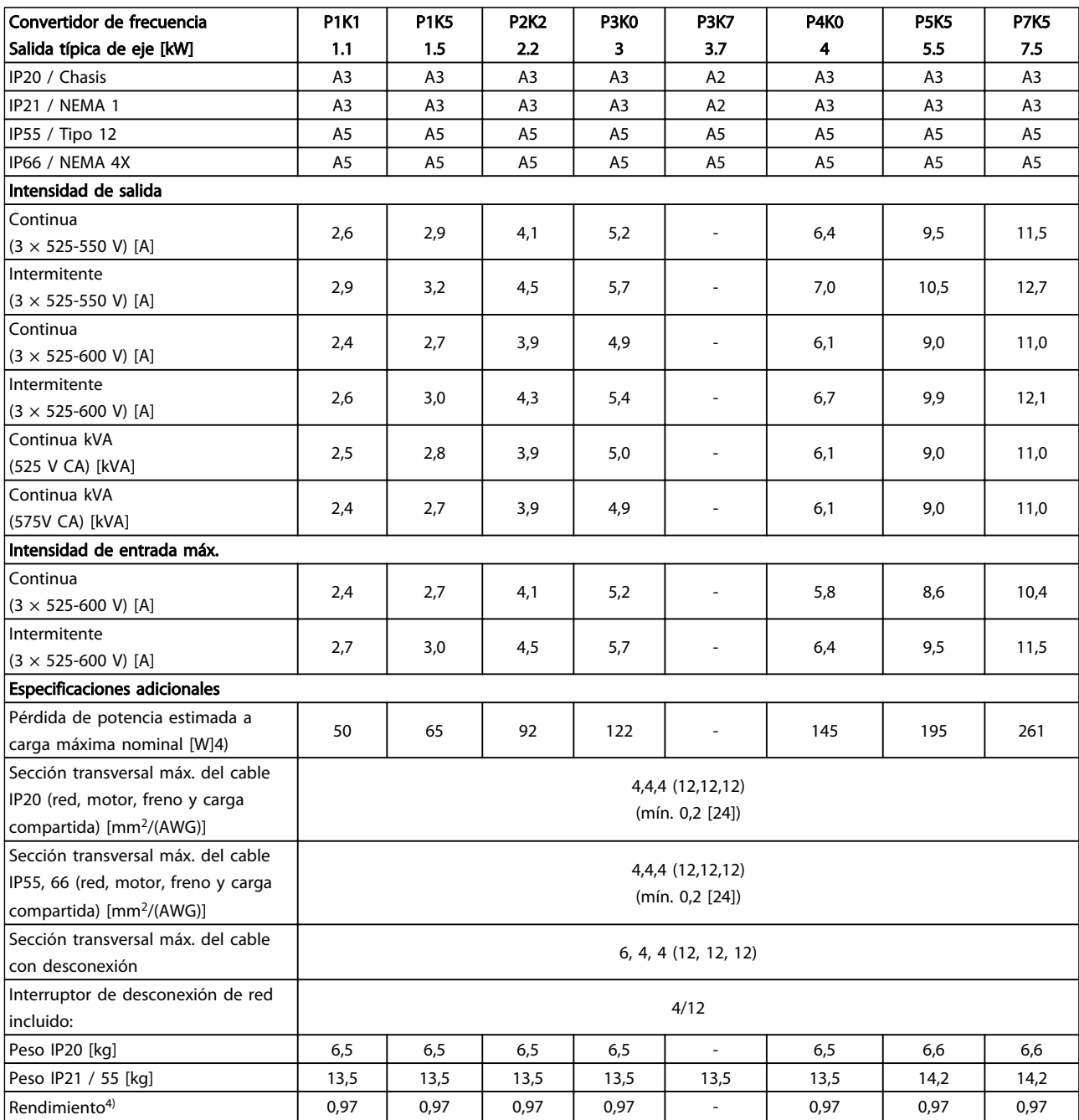

Tabla 10.6 Alimentación de red 3 × 525-600 V CA, sobrecarga normal del 110 % durante 1 minuto

*5) Con freno y carga compartida 95 / 4 / 0*

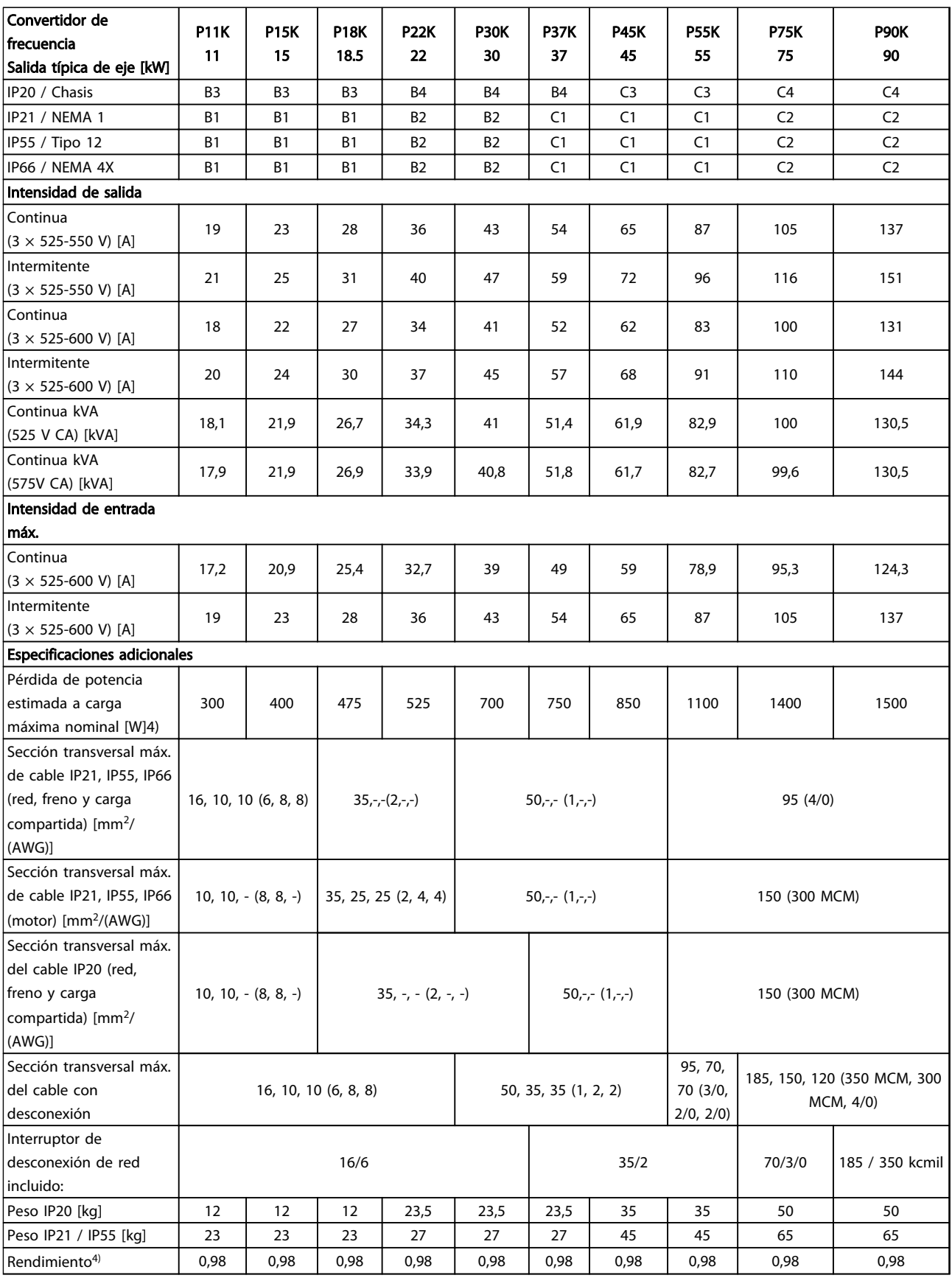

# Tabla 10.7 Alimentación de red 3 × 525-600 V CA, sobrecarga normal del 110 % durante 1 minuto

*5) Con freno y carga compartida 95 / 4 / 0*

# 10.1.4 Alimentación de red 3 × 525-690 V CA

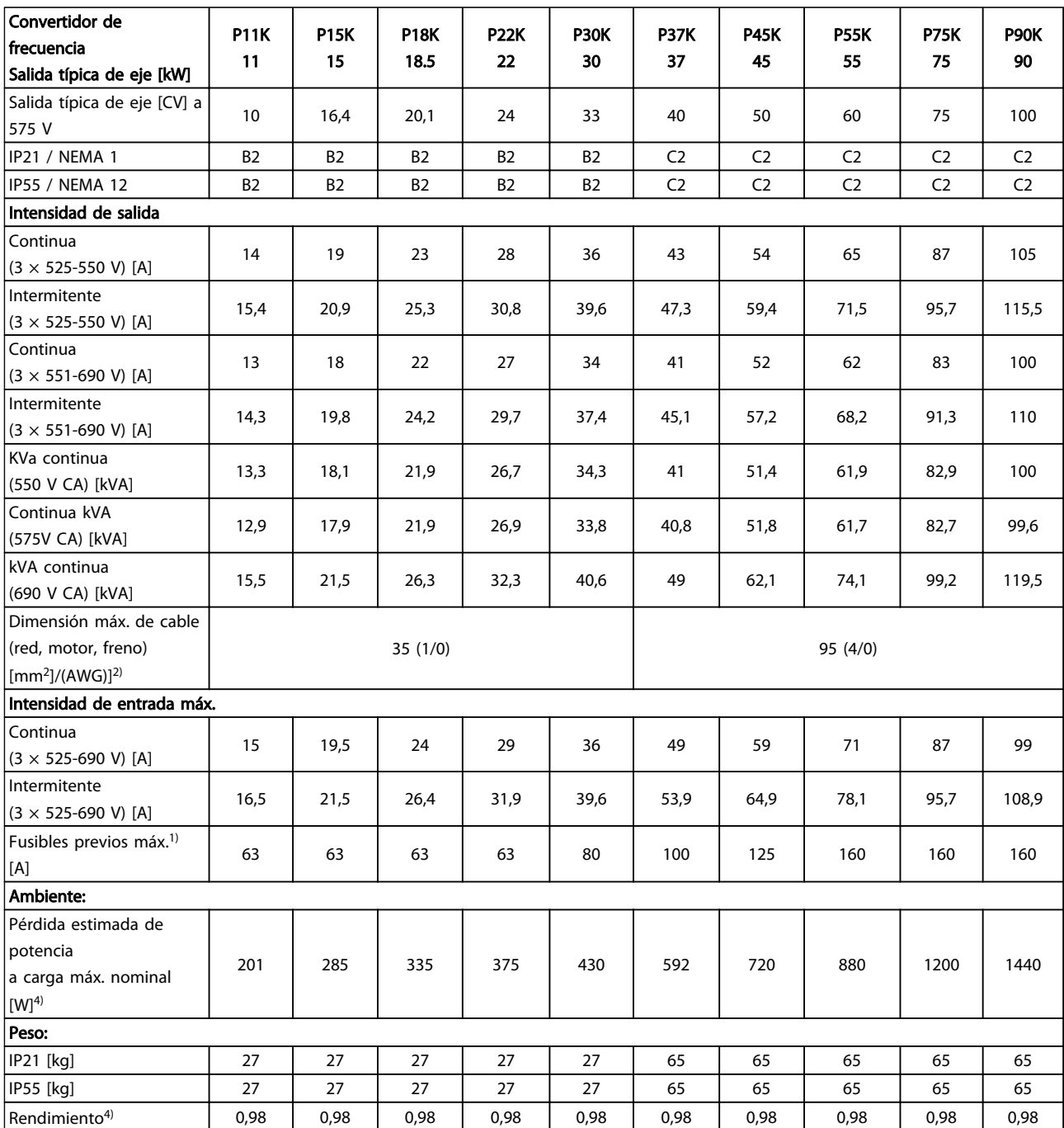

<u> Danfoss</u>

#### Especificaciones Manual de funcionamiento de convertidor de refrigeración VLT® FC 103 1,1-90 kW

1) Para el tipo de fusible, consulte *[10.3 Especificaciones del fusible](#page-94-0)*

2) Calibre de cables estadounidense

3) Obtenido utilizando 5 m de cable apantallado de motor con carga y frecuencia nominales

 $4)$  La pérdida normal de potencia con carga normal debe estar en  $\pm$  15 % (la tolerancia está relacionada con las diferentes tensiones y condiciones del cable).

Los valores se basan en el rendimiento típico de un motor. Los motores de menor rendimiento añaden pérdida de potencia al convertidor de frecuencia y viceversa.

Si la frecuencia de conmutación se eleva por encima de la nominal, las pérdidas de potencia pueden aumentar considerablemente.

Se incluyen los consumos típicos del LCP y de la tarjeta de control. La carga del cliente y las opciones adicionales pueden añadir hasta 30 W a las pérdidas. (Aunque normalmente solo son 4 W adicionales por una tarjeta de control a plena carga o por cada opción en la ranura A o B).

Pese a que las mediciones se realizan con instrumentos del máximo nivel, debe admitirse una imprecisión en las mismas de (± 5 %).  $5)$  Cable de red y del motor: 300 MCM / 150 mm<sup>2</sup>

6) A2+A3 pueden convertirse a IP21 utilizando un kit de conversión. Consulte también *Montaje mecánico y Kit de protección IP21 / Tipo 1* en la Guía de Diseño.

7) B3+4 y C3+4 pueden convertirse a IP21 utilizando un kit de conversión. Consulte también *Montaje mecánico* y *Kit de protección IP21 / Tipo 1* en la Guía de Diseño.

Tabla 10.8 Alimentación de red 3 × 525-690 V CA, sobrecarga normal del 110 % durante 1 minuto

<u>Danfoss</u>

# <span id="page-88-0"></span>10.2 Especificaciones técnicas generales

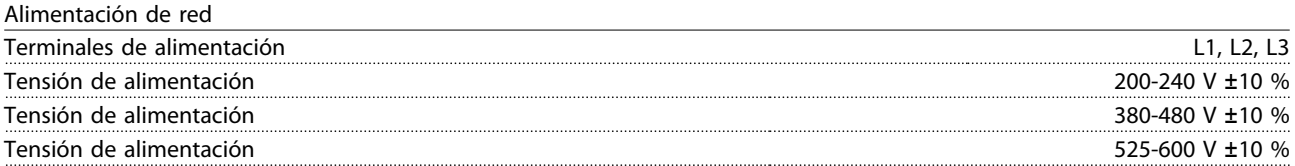

*Tensión de red baja / corte de red:*

*durante un episodio de tensión de red baja o un corte de red, el convertidor de frecuencia sigue funcionando hasta que la tensión del circuito intermedio desciende por debajo del nivel de parada mínimo, que generalmente es un 15 % inferior a la tensión de alimentación nominal más baja del convertidor de frecuencia. No se puede esperar un arranque y un par completo con una tensión de red inferior al 10 % por debajo de la tensión de alimentación nominal más baja del convertidor de frecuencia.*

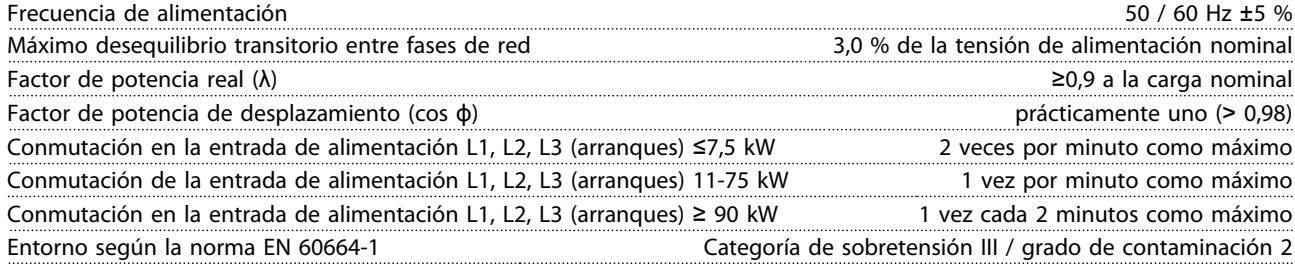

*La unidad es adecuada para ser utilizada en un circuito capaz de proporcionar no más de 100 000 amperios simétricos RMS, 240 / 500 / 600 / 690 V máximo.*

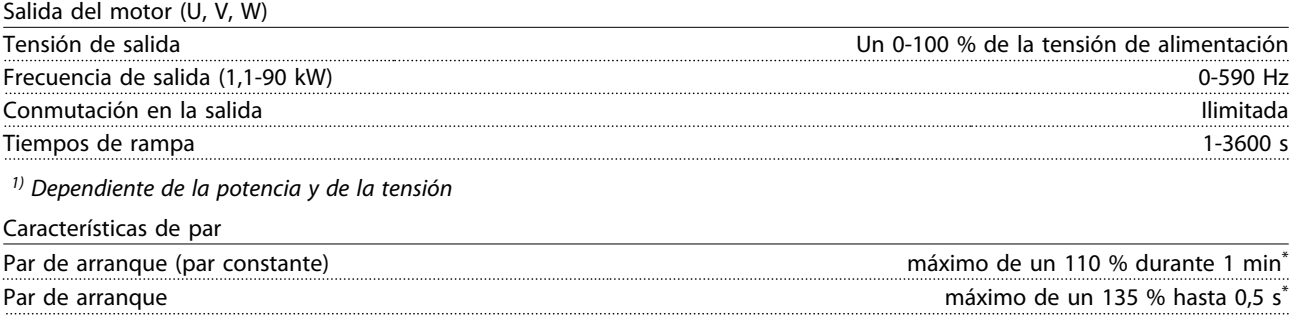

Par de sobrecarga (par constante) máximo de un 110 % durante 1 min<sup>\*</sup>

*\*El porcentaje se refiere al par nominal del FC 103.*

Longitudes y secciones para cables de control $1$ )

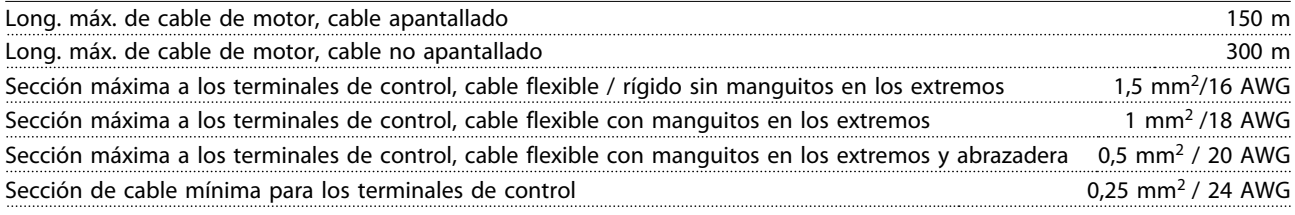

*1)Para cables de alimentación, consulte las tablas de datos eléctricos.*

<span id="page-89-0"></span>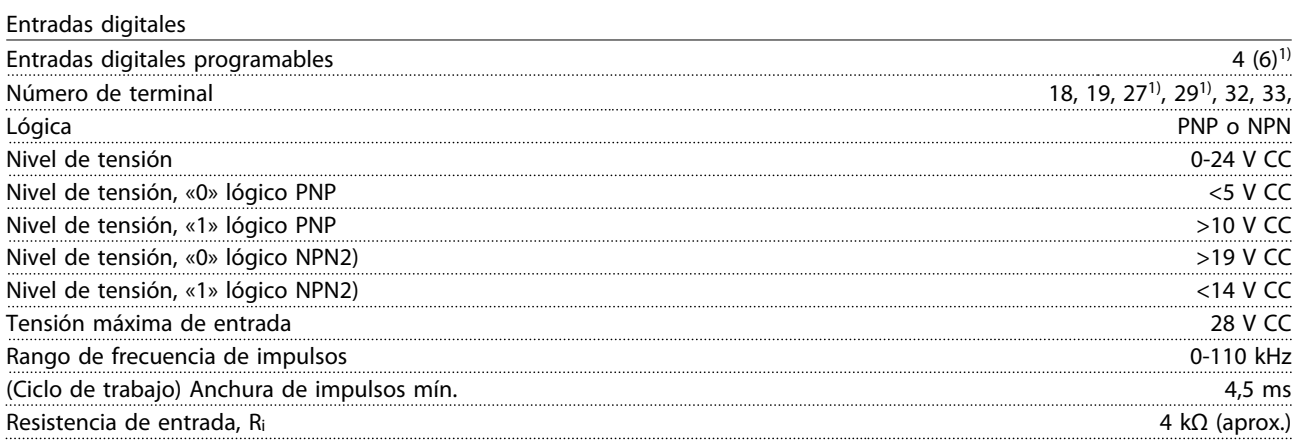

Terminal 37 de desconexión segura de par<sup>3, 4)</sup>(el terminal 37 es de lógica PNP fija)

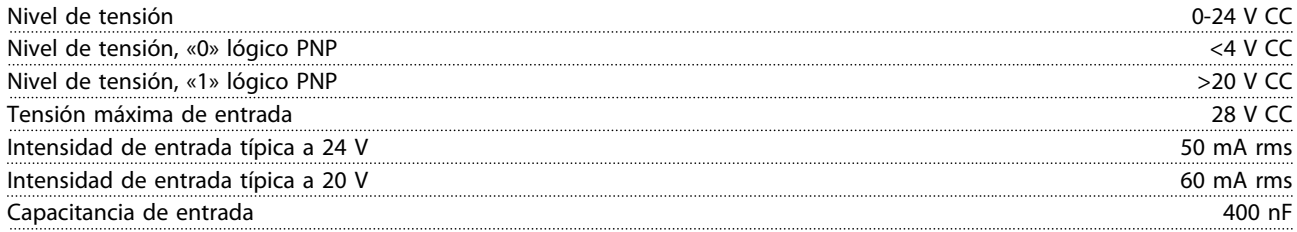

*Todas las entradas digitales se encuentran galvánicamente aisladas de la tensión de alimentación (PELV) y demás terminales de alta tensión.*

*1) Los terminales 27 y 29 también se pueden programar como salida.*

*2) Excepto el terminal 37 de entrada de desconexión segura de par.*

*3) Consulte [2.4.6.6 Terminal 37](#page-28-0) para más información sobre el terminal 37 y la desconexión segura de par.*

*4) Si utiliza un contactor con bobina de CC en una combinación con desconexión segura de par, es importante hacer una vía de retorno para la intensidad de la bobina cuando la apaga. Esto puede conseguirse con un diodo de rueda libre (o, en su caso, con un MOV de 30 o 50 V para reducir todavía más el tiempo de respuesta) a lo largo de la bobina. Pueden comprarse contactores típicos con este diodo.*

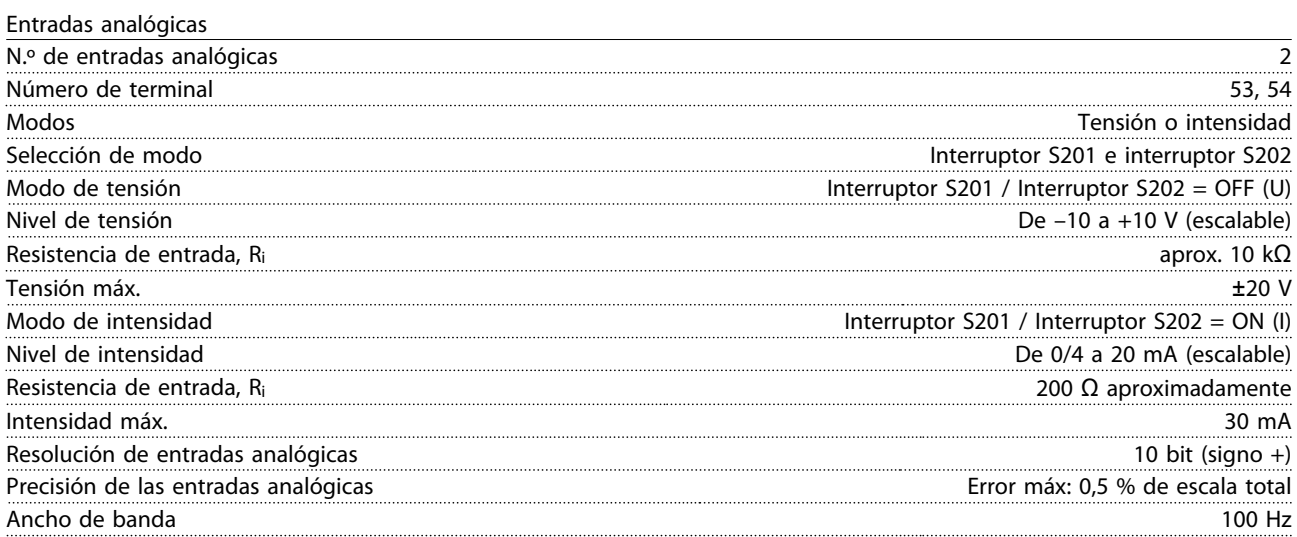

*Las entradas analógicas están galvánicamente aisladas de la tensión de alimentación (PELV) y de los demás terminales de alta tensión.*

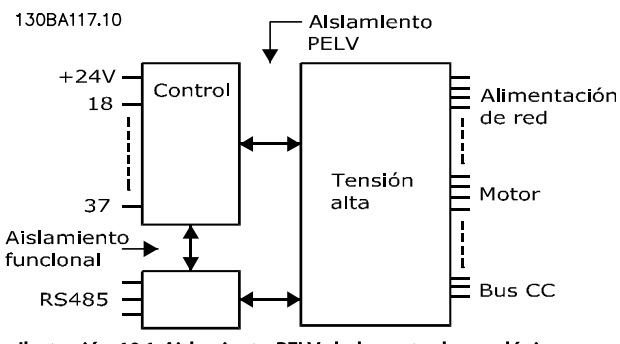

Ilustración 10.1 Aislamiento PELV de las entradas analógicas

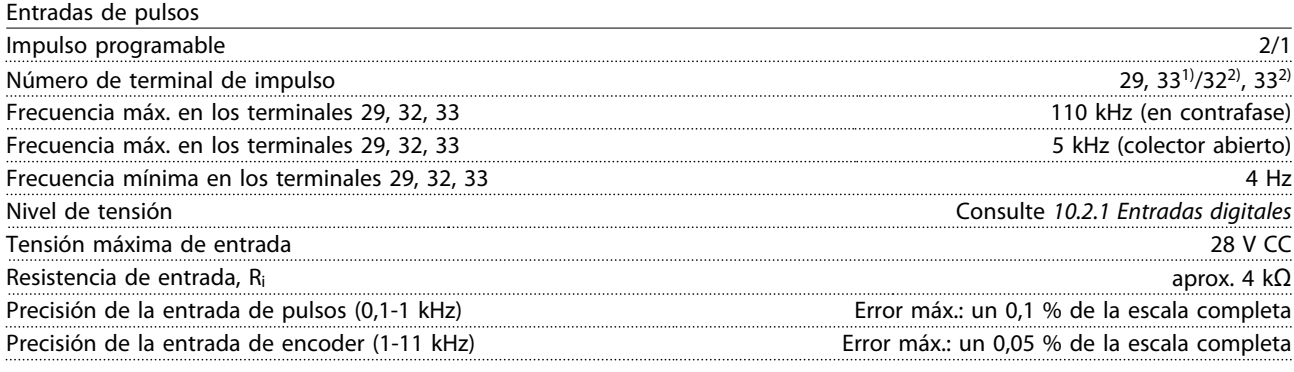

*Las entradas de pulsos y encoder (terminales 29, 32, 33) se encuentran galvánicamente aisladas de la tensión de alimentación (PELV) y demás terminales de alta tensión.*

*1) Las entradas de pulsos son la 29 y la 33*

*2) Entradas de encoder: 32 = A y 33 = B*

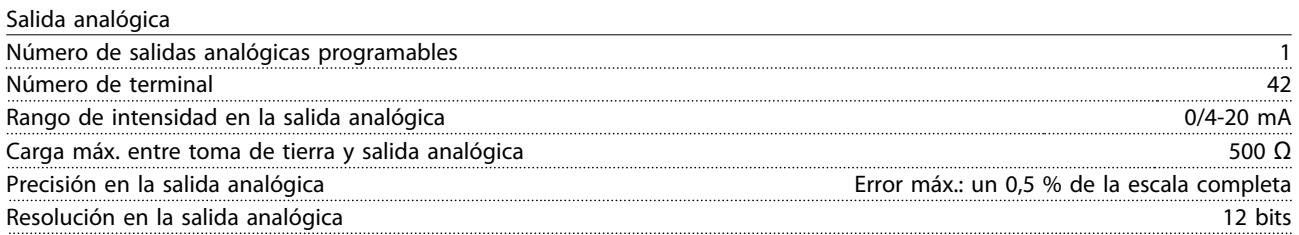

*La salida analógica está galvánicamente aislada de la tensión de alimentación (PELV) y de los demás terminales de alta tensión.*

Tarjeta de control, comunicación serie RS-485

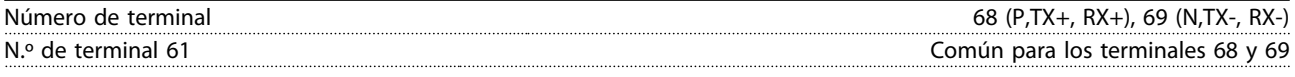

*El circuito de comunicación serie RS-485 se encuentra separado funcionalmente de otros circuitos y galvánicamente aislado de la tensión de alimentación (PELV).*

# <u>Danfoss</u>

# Especificaciones Manual de funcionamiento de convertidor de refrigeración VLT® FC 103 1,1-90 kW

Salida digital

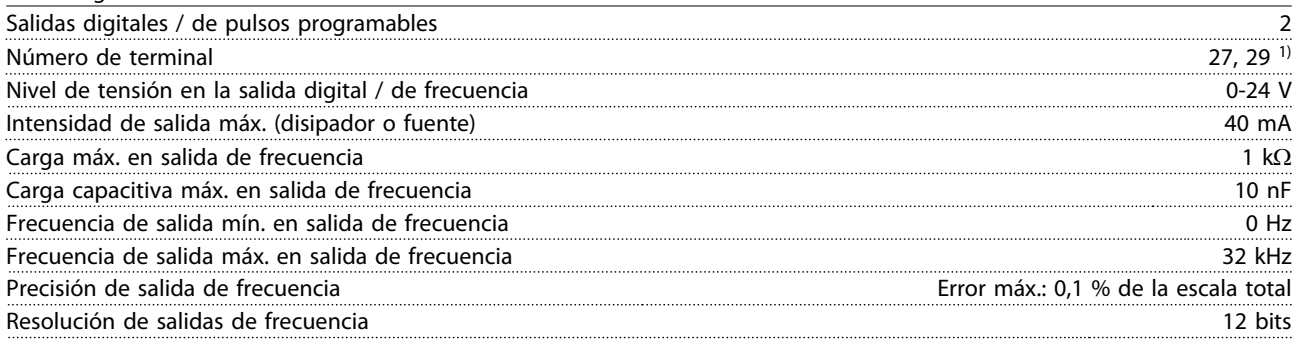

*1) Los terminales 27 y 29 también pueden programarse como entradas.*

*La salida digital está galvánicamente aislada de la tensión de alimentación (PELV) y de los demás terminales de alta tensión.*

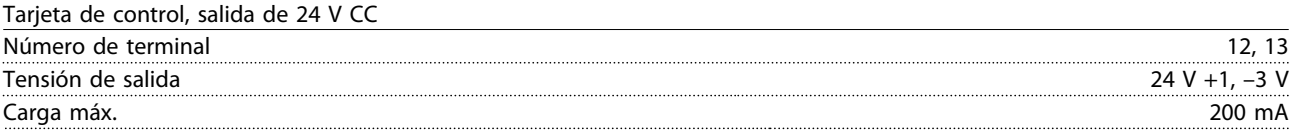

*El suministro externo de 24 V CC está aislado galvánicamente de la tensión de alimentación (PELV), aunque tiene el mismo potencial que las entradas y salidas analógicas y digitales.*

Salidas de relé

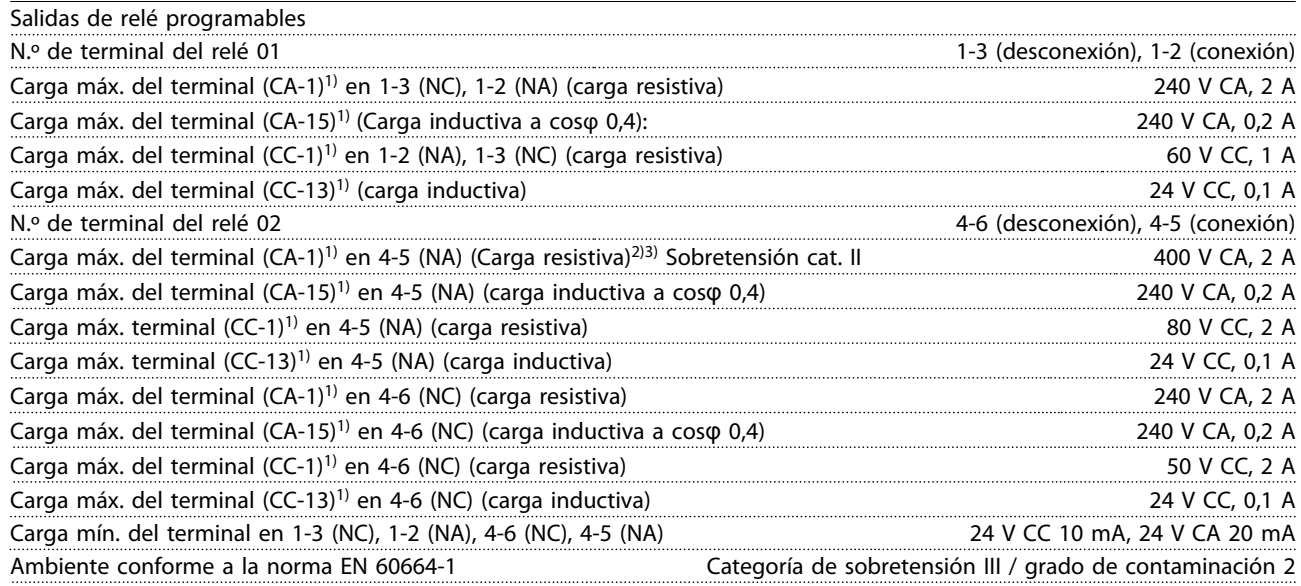

*1) CEI 60947 partes 4 y 5*

*Los contactos del relé están galvánicamente aislados con respecto al resto del circuito con un aislamiento reforzado (PELV).*

*2) Categoría de sobretensión II*

*3) Aplicaciones UL 300 V CA 2 A*

<span id="page-92-0"></span>Tarjeta de control, salida de 10 V CC

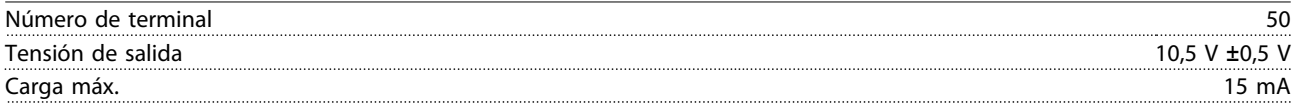

*La alimentación de 10 V CC está aislada galvánicamente de la tensión de alimentación (PELV) y de los demás terminales de alta tensión.*

#### Características de control

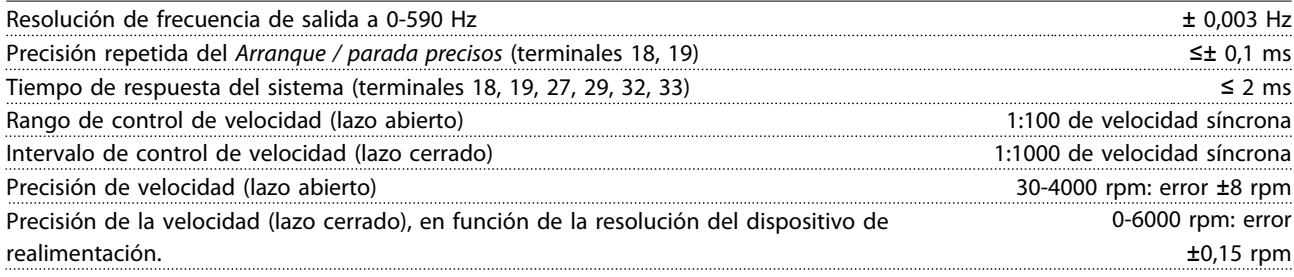

*Todas las características de control se basan en un motor asíncrono de 4 polos*

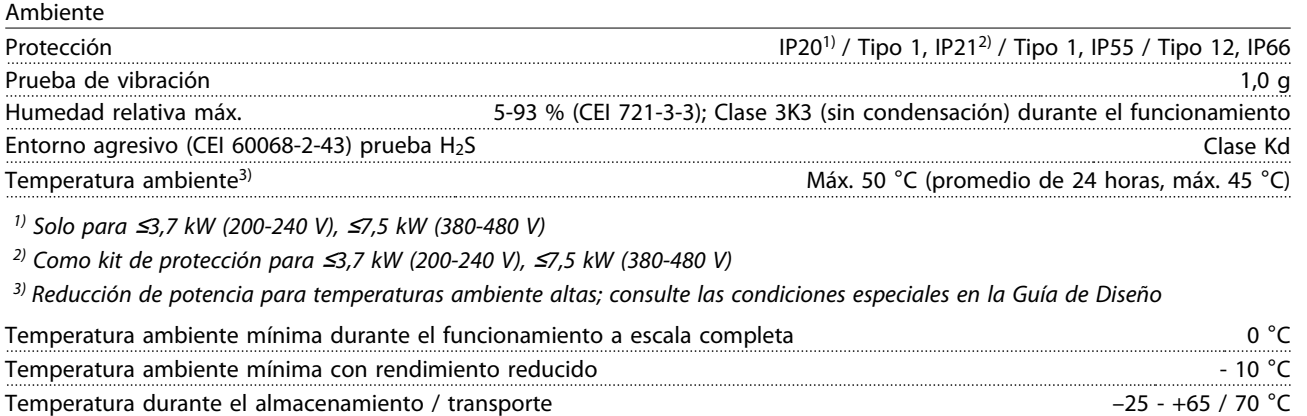

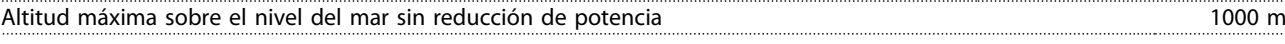

*Reducción de potencia con la altitud: consulte las condiciones especiales en la Guía de Diseño*

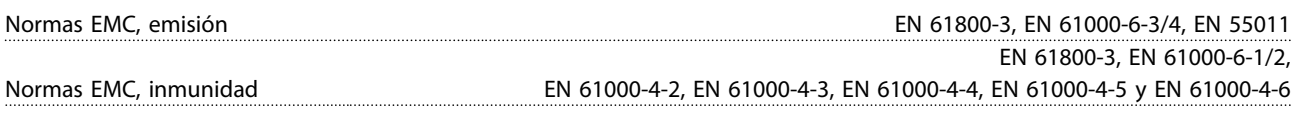

*Consulte la sección Condiciones especiales de la Guía de Diseño.*

Rendimiento de la tarjeta de control Intervalo de exploración de 1 ms de la contrada de exploración de la contrada de exploración de la contrada de  $1 \text{ ms}$ 

Tarjeta de control, comunicación serie USB

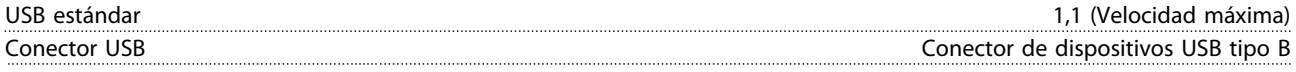

*La conexión al PC se realiza por medio de un cable USB de dispositivo o host estándar.*

*La conexión USB se encuentra galvánicamente aislada de la tensión de alimentación (PELV) y del resto de los terminales de alta tensión.*

*La toma de tierra USB no se encuentra galvánicamente aislada de la protección a tierra. Utilice únicamente un ordenador portátil aislado como conexión entre el PC y el conector USB del convertidor de frecuencia.*

<span id="page-93-0"></span>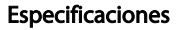

<u> Danfoss</u>

Protección y funciones

- Protección termoelectrónica del motor contra sobrecarga.
- El control de la temperatura del disipador garantiza la desconexión del convertidor si la temperatura alcanza un valor predeterminado. La señal de temperatura de sobrecarga no se puede desactivar hasta que la temperatura del disipador térmico se encuentre por debajo de los valores indicados en las tablas de las siguientes páginas (valores orientativos, estas temperaturas pueden variar para diferentes potencias, tamaños de bastidor, clasificaciones de protección, etc.).
- El convertidor de frecuencia está protegido frente a cortocircuitos en los terminales U, V y W del motor.
- Si falta una fase de red, el convertidor de frecuencia se desconectará o emitirá una advertencia (en función de la carga).
- El control de la tensión del circuito intermedio garantiza la desconexión del convertidor de frecuencia si la tensión del circuito intermedio es demasiado alta o baja.
- El convertidor de frecuencia comprueba constantemente la aparición de niveles graves de temperatura interna, intensidad de carga, tensión alta en el circuito intermedio y velocidades de motor bajas. En respuesta a un nivel crítico, el convertidor de frecuencia puede ajustar la frecuencia de conmutación y / o cambiar el patrón de conmutación a fin de asegurar su rendimiento.

# <span id="page-94-0"></span>10.3 Especificaciones del fusible

# 10.3.1 Fusibles de protección de circuito derivado

Se recomiendan los siguientes fusibles para cumplir las normas de electricidad conforme a CEI / EN 61800-5-1.

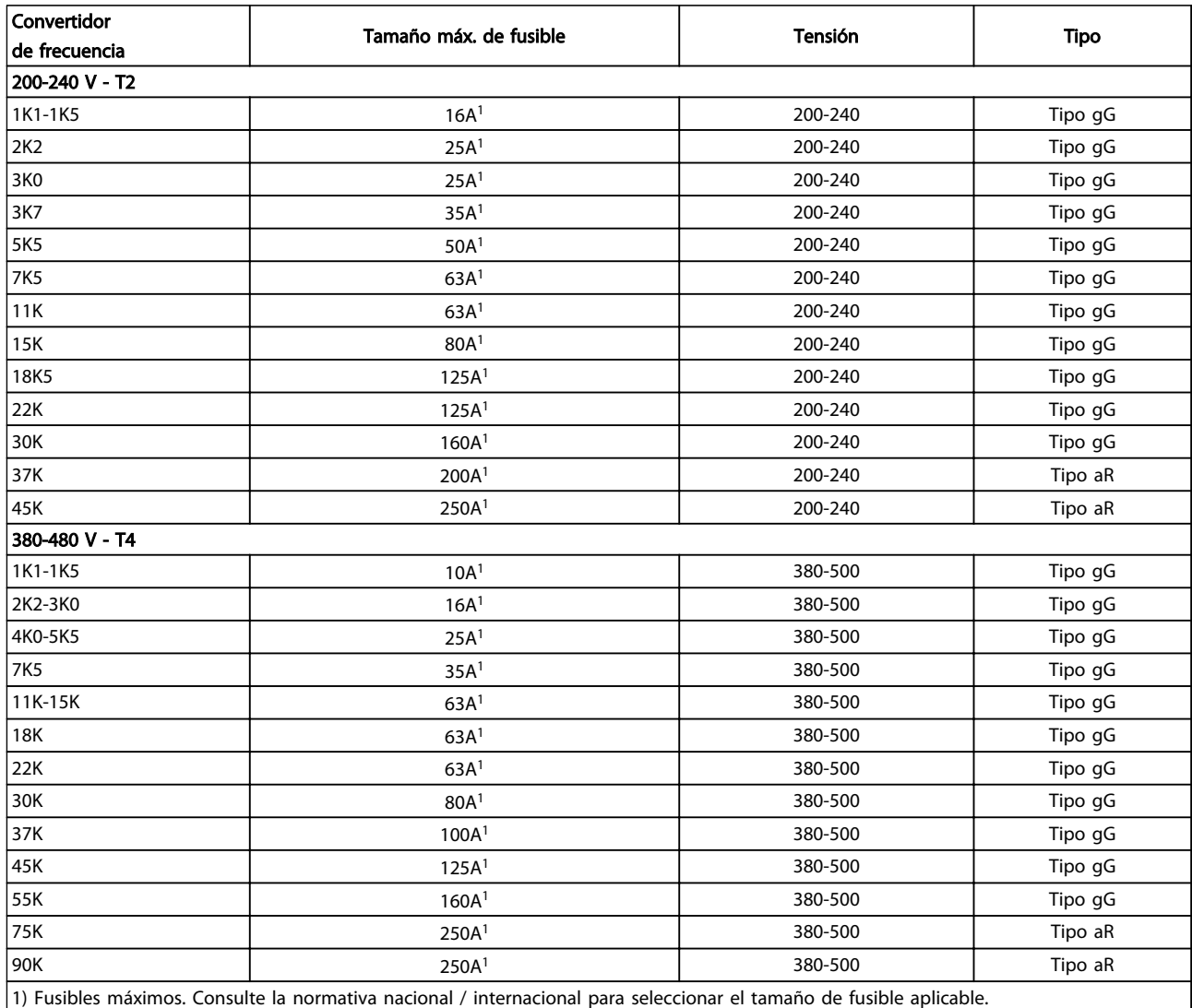

Tabla 10.9 Fusibles EN 50178, de 200 V a 480 V

Danfoss

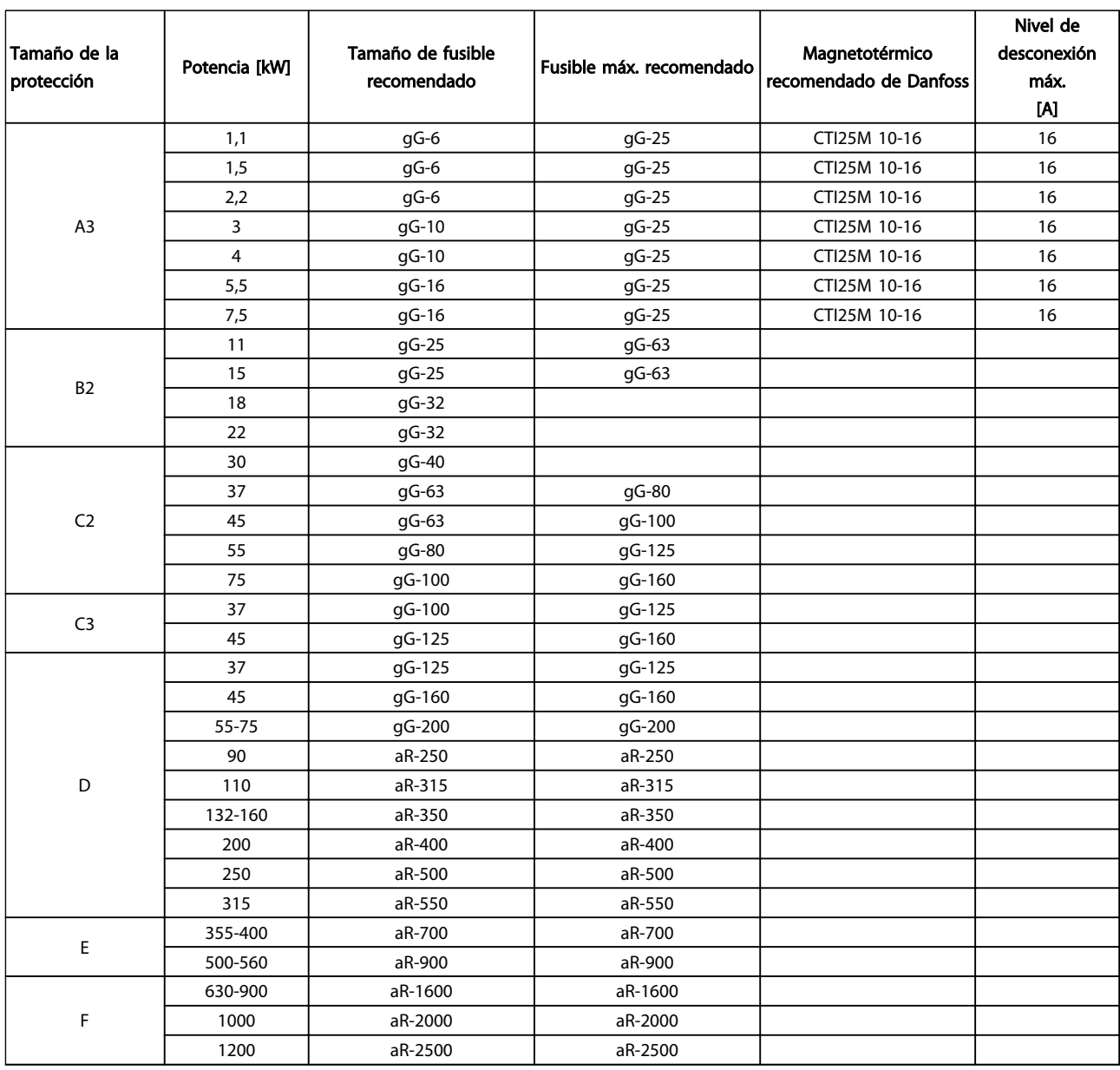

Tabla 10.10 525-690 V, tamaños de bastidor A, C, D, E y F (fusibles no UL)

<u>Danfoss</u>

# <span id="page-96-0"></span>10.3.2 Fusibles de sustitución para 240 V

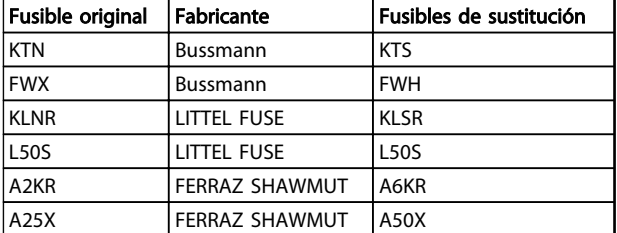

Tabla 10.11 Fusibles de sustitución

# 10.4 Pares de apriete de conexión

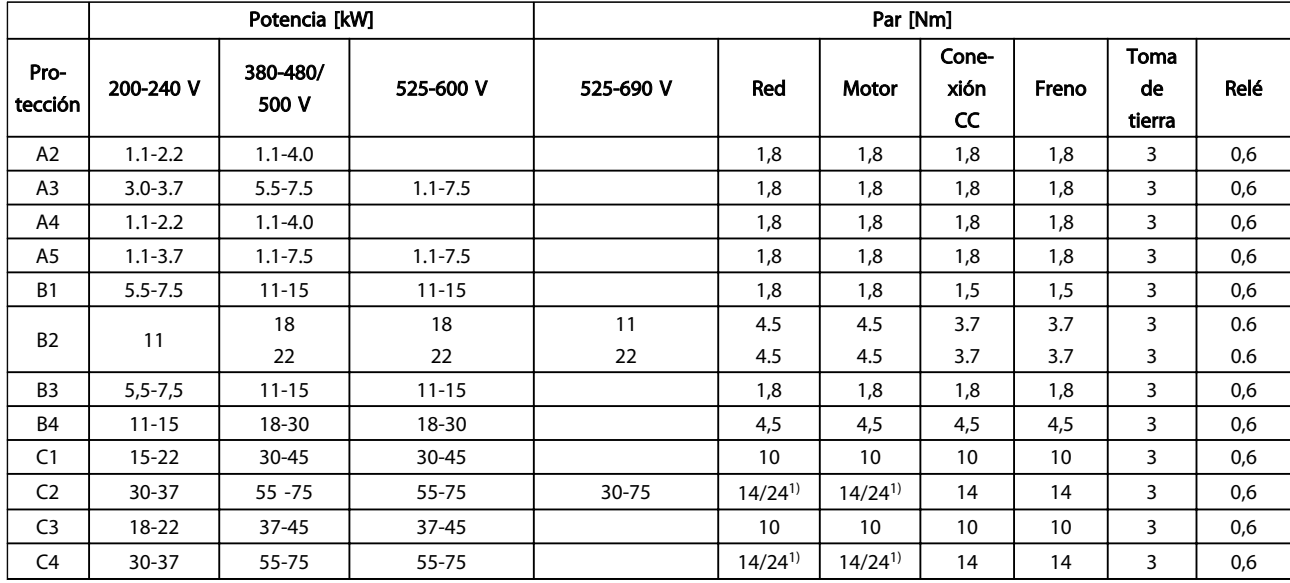

# Tabla 10.12 Apriete de los terminales

<sup>1)</sup> Para dimensiones x / y de cables diferentes, donde x ≤ 95 mm<sup>2</sup> e y ≥ 95 mm<sup>2</sup>.

Cómo Realizar La Conexión A La Red De Alimentación Y A

Danfoss

# Índice

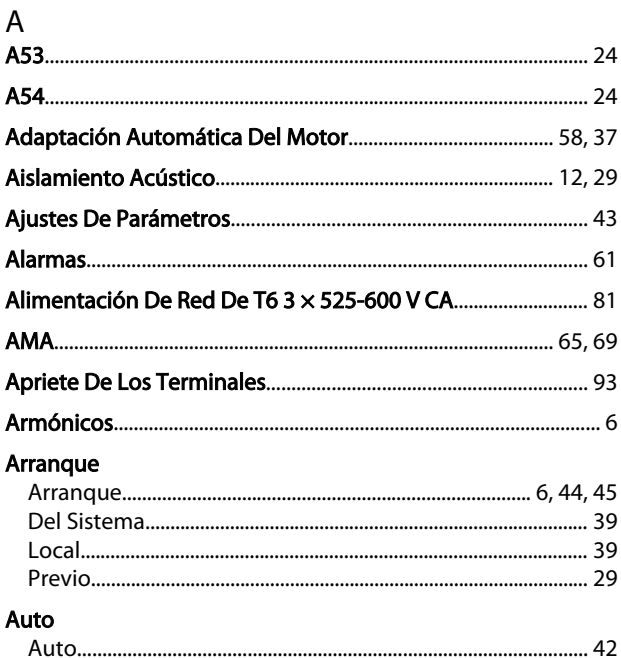

# $\mathsf B$

# **Bloqueo**

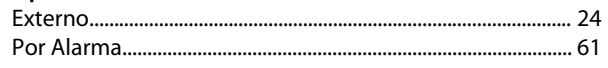

# C<br>Cable

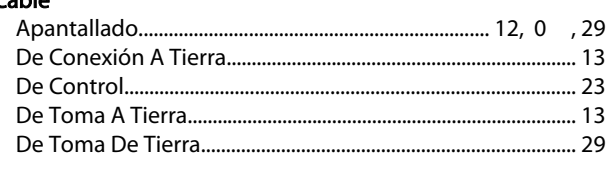

# Cableado

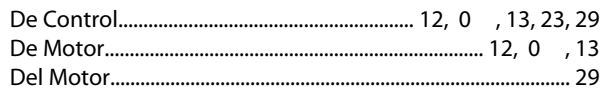

# Cables

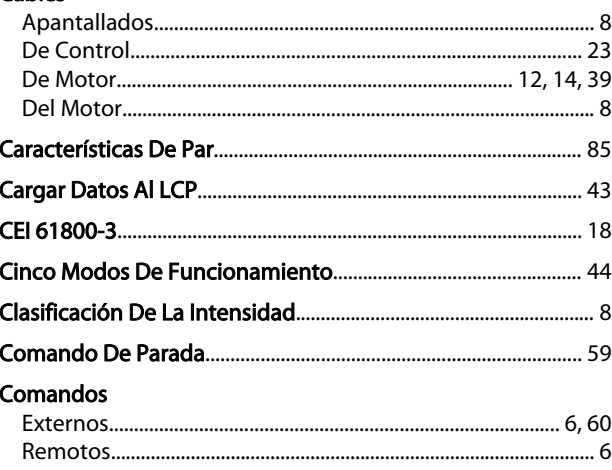

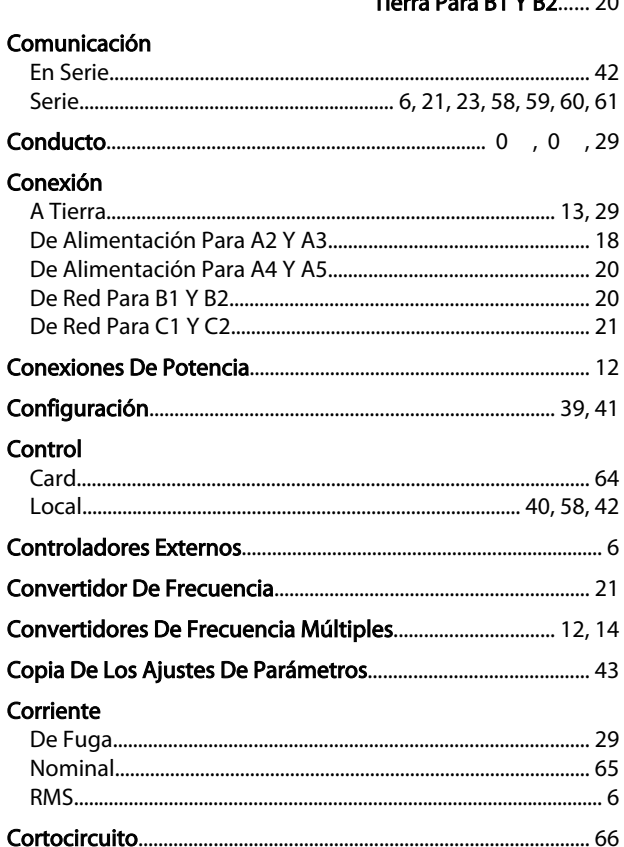

# D

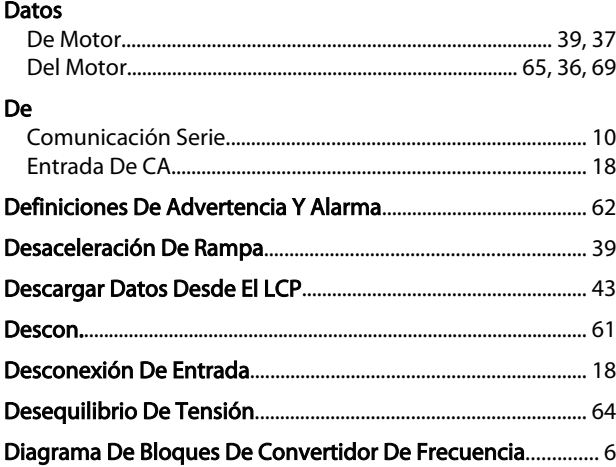

# $E$

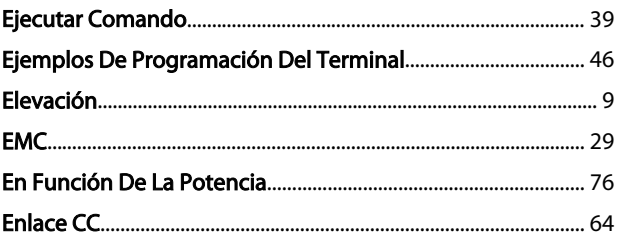

# Índice

# Manual de funcionamiento de convertidor de refrigeración VLT® FC 103 1,1-90 kW

# Entrada

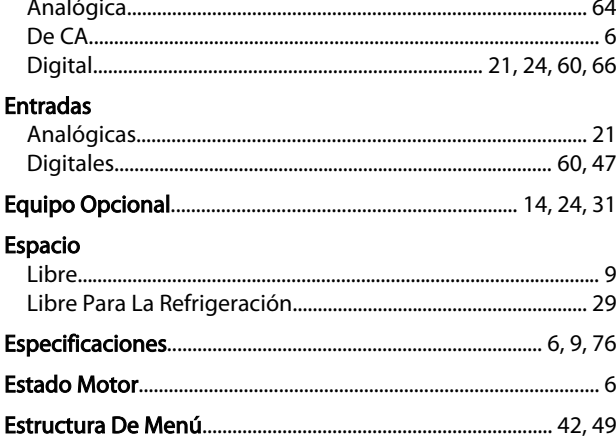

# $\mathsf F$

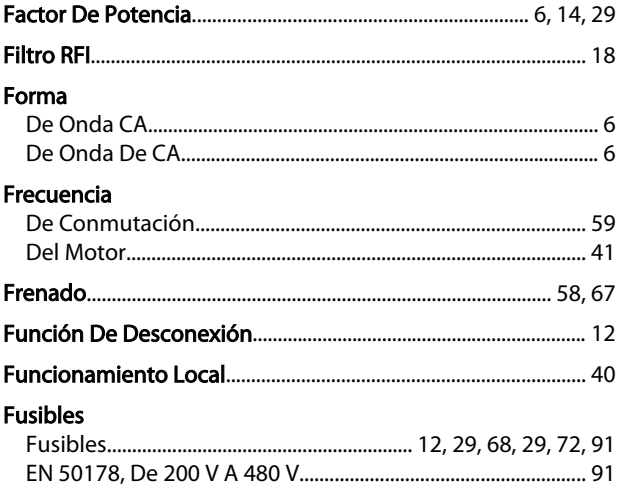

# G

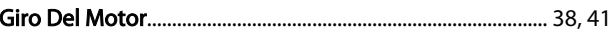

# $\overline{H}$

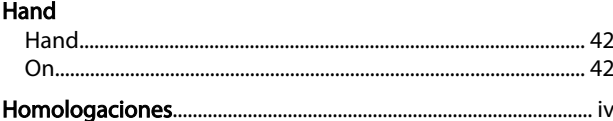

# $\mathsf I$

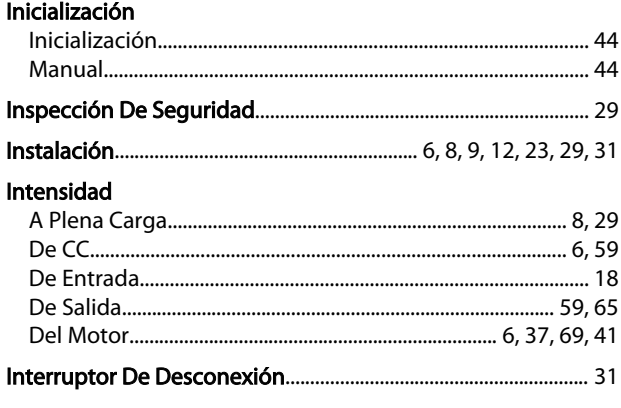

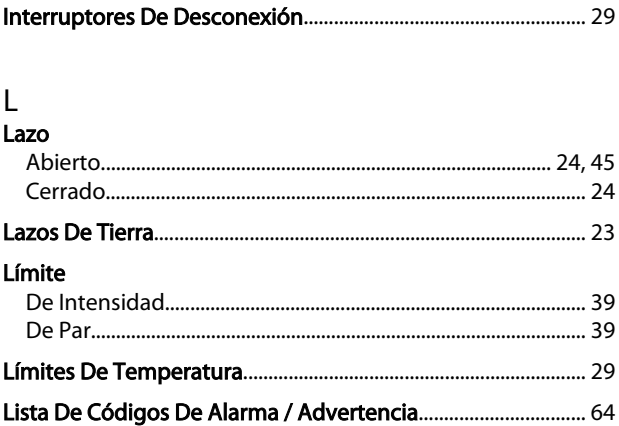

# M

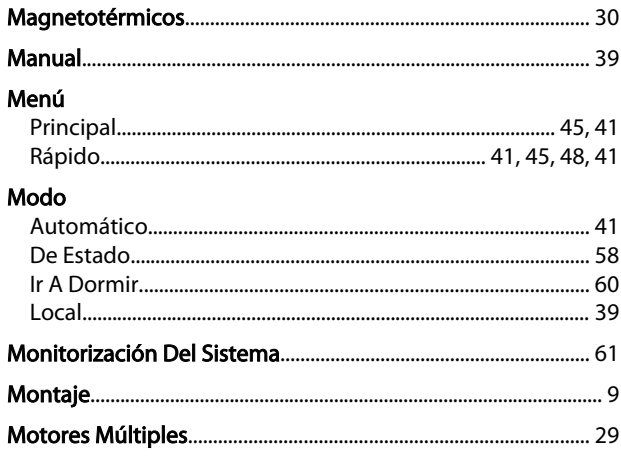

# $\overline{N}$

# $\circ$

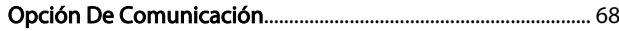

# $\mathsf{P}$

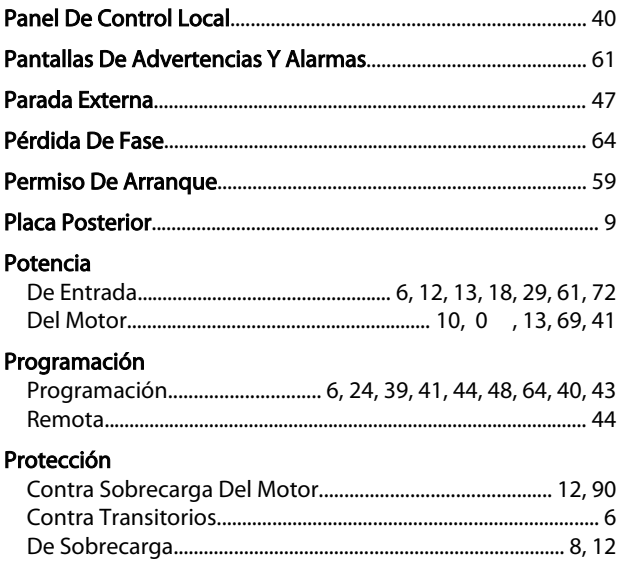

# Índice

# Manual de funcionamiento de convertidor de refrigeración VLT® FC 103 1,1-90 kW

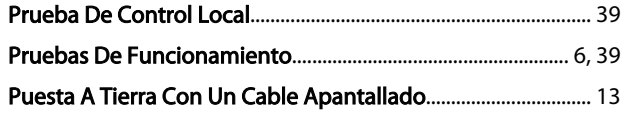

# $\overline{R}$

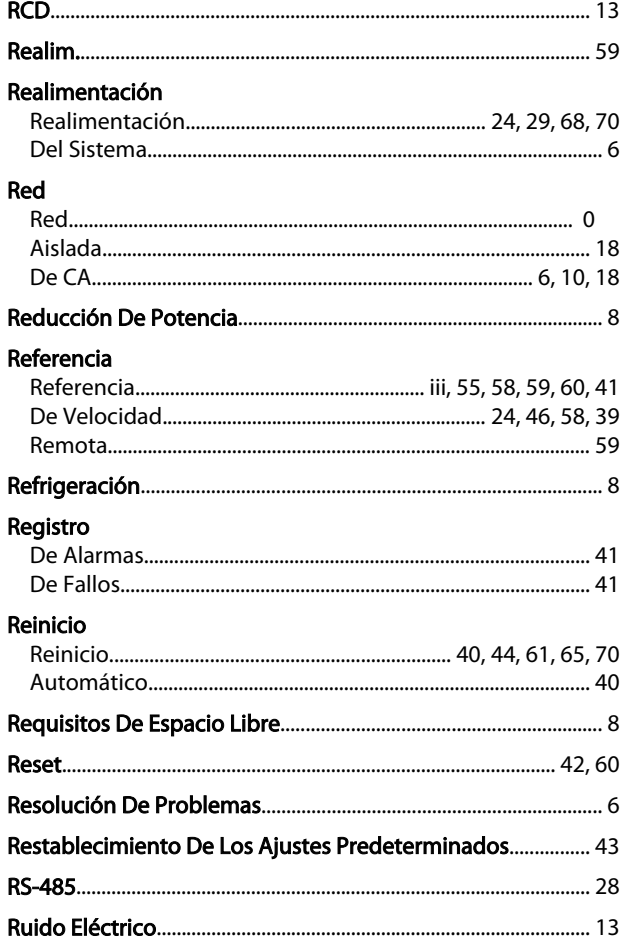

# $\overline{\mathsf{S}}$

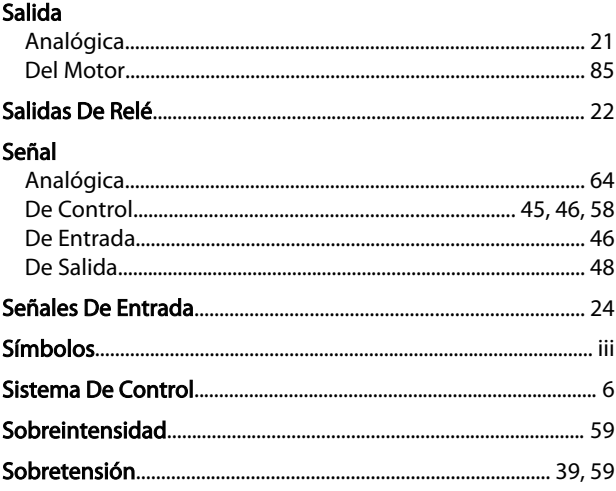

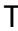

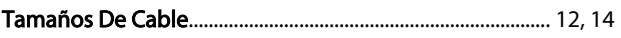

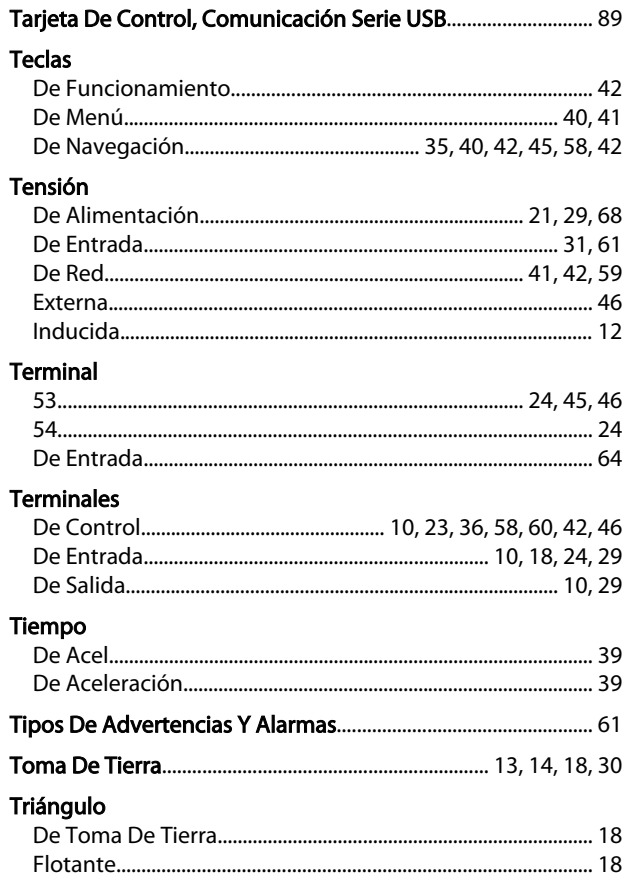

# $\vee$

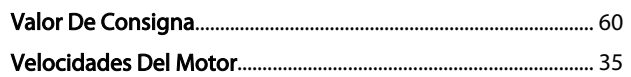

Danfoss

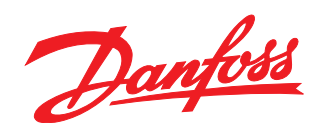

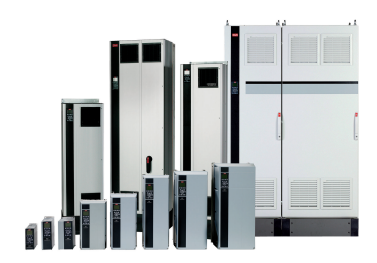

# www.danfoss.com/Spain

Danfoss no acepta ninguna responsabilidad por posibles errores que pudieran aparecer en sus catálogos, folletos o cualquier otro material impreso, reservándose el derecho de alterar sus<br>productos sin previo aviso, incluyén

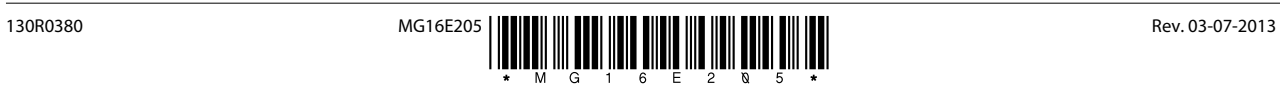